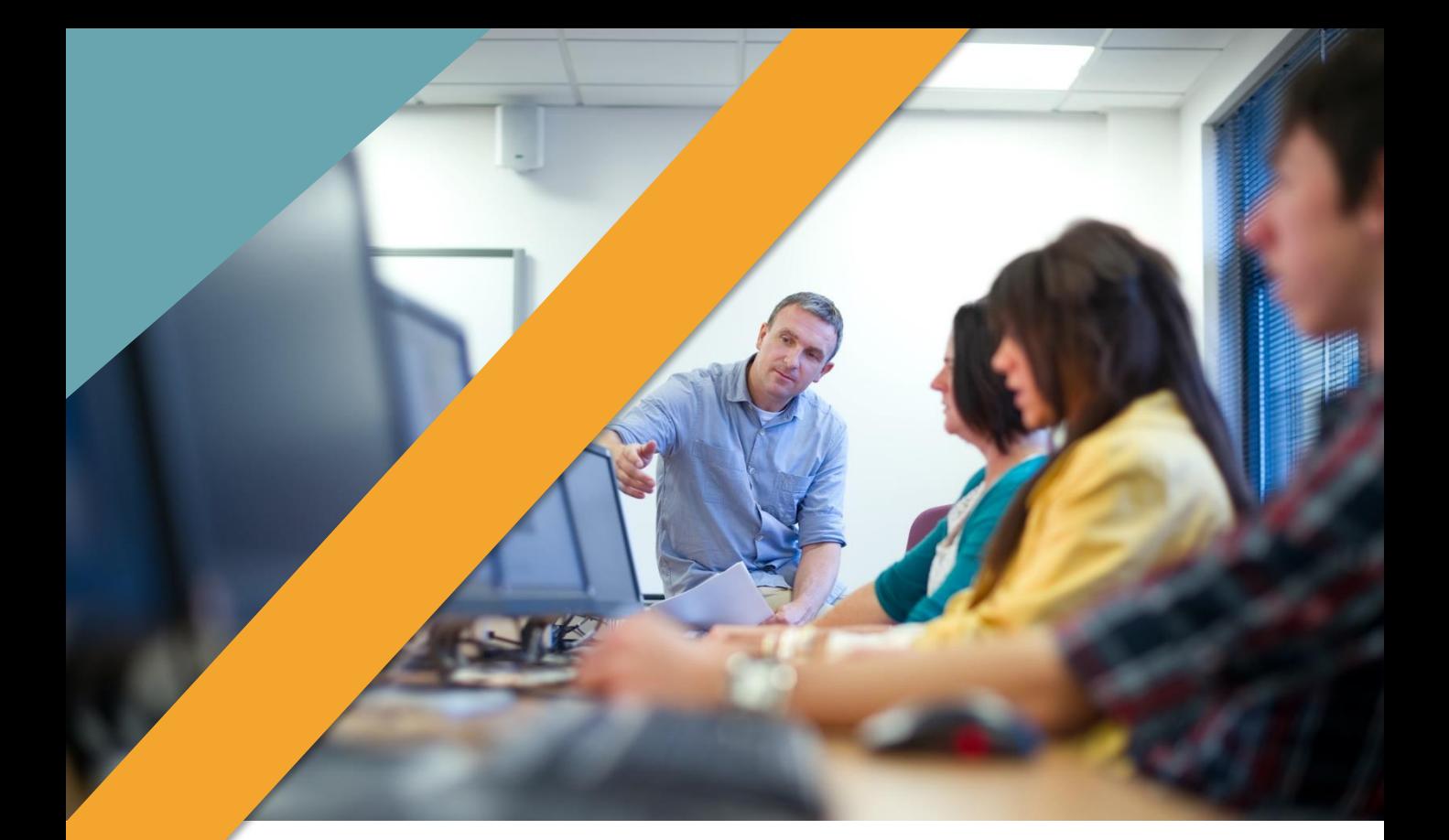

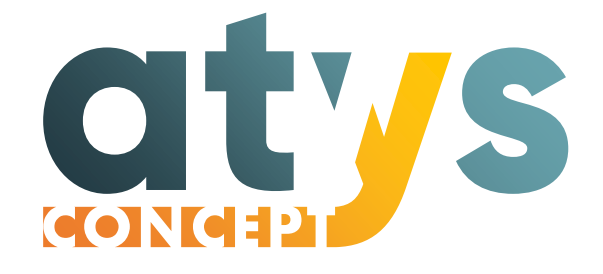

# CATALOGUE FORMATION

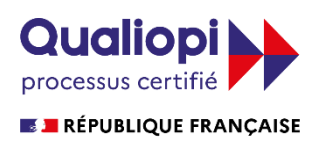

La certification qualité à été délivrée au titre de la catégorie d'action suivante : **ACTIONS DE FORMATION** 

[www.atys-concept.com](http://www.atys-concept.fr/) 

ATYS CONCEPT propose des solutions logicielles aux industriels depuis 1996. Ces solutions adressent les problématiques métier des services maintenance, production, qualité et énergie.

Ce catalogue contient les modules de formation dédiés aux futurs utilisateurs des logiciels :

- Plateforme SCADA IoT PcVue Solutions.
- GMAO DIMO Maint.

### **Contact**

Pour toutes questions sur nos formations, vous pouvez contacter le pôle formation :

02.40.11.33.60 [formation@atys-concept.com](mailto:formation@atys-concept.com?subject=Demande%20d)

SAS au capital de 87 500 € - RCS Saint-Nazaire 409 016 599 APE 4669 B - SIRET 409 016 599 00113 N°TVA intracommunautaire FR03409016599

Déclaration d'activité enregistrée sous le numéro 52440883244 auprès du préfet de région de Pays de La Loire. Cet enregistrement ne vaut pas agrément de l'État.

# Notre démarche qualité

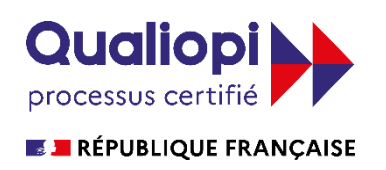

La certification qualité a été délivrée au titre de la catégorie suivante : ACTIONS DE FORMATION

Notre système qualité s'appuie sur le Référentiel National Qualité du Ministère du Travail.

ATYS CONCEPT est certifié Qualiopi depuis le 28/07/2021.

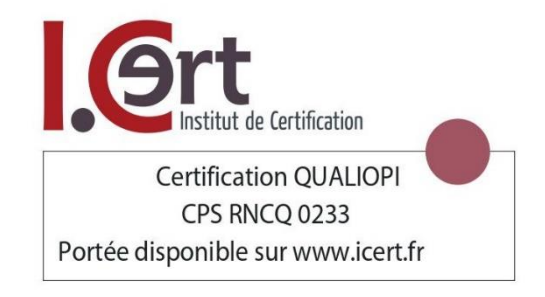

Certification valable jusqu'au 27/07/2024

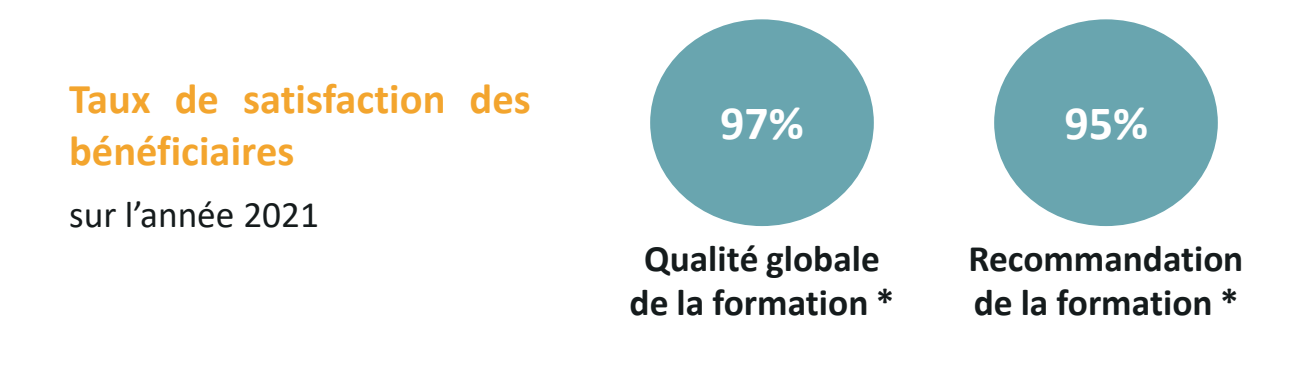

Plus [d'information](https://www.atys-concept.com/systeme-qualite-formation/) sur notre démarche qualité et nos indicateurs qualité en cliquant ici.

\* % de bénéficiaires ayant donné une note sur 5 comprise entre 4 et 5, sur l'année 2021.

Quels services pour quels bénéfices ?

Profitez de formations adaptées à chaque situation et à  $\left( \frac{1}{2} \right)$ chaque profil.

Quel que soient votre maturité vis-à-vis du produit et  $\left( \frac{1}{2} \right)$ les enjeux, vous trouverez une formation pensée pour vous !

# VOS GAINS

Utilisation efficace des produits quel que soit le profil et l'objectif.

Des modules de formation qui s'articulent en cursus pour vous accompagner sur le long terme et vous aider à capitaliser vos savoirs.

Des formations standards et à la carte selon vos besoins et votre stratégie d'entreprise.

Un n° d'enregistrement d'activité de formation et une certification Qualiopi pour vous permettre le financement de votre formation par votre OPCO.

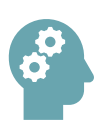

# **Les méthodes pédagogiques**

Nos formations sont construites avec l'objectif de la meilleure acquisition possible des savoirs. Le déroulé pédagogique est construit autour de différentes phases où les savoirs à acquérir sont exposés et montrés, puis expérimentés par le bénéficiaire. Régulièrement, nous interrogeons l'apprenant afin de l'accompagner dans son apprentissage.

Les formations peuvent être adaptées sur la base de nos modules standards, voir être conçues sur-mesure (voir [page](#page-6-0) 5); dans tous les cas, nos formateurs adaptent de façon agile la formation en temps réel.

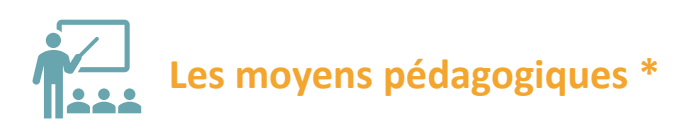

Nos centres de formation peuvent accueillir simultanément bénéficiaires.

Chaque poste de formation est constitué d'un ordinateur, d'un clavier et d'une souris. Chaque salle est équipée d'un grand écran interactif permettant une utilisation dynamique en vidéo projection et d'une fonctionnalité de tableau blanc permettant au bénéficiaire de récupérer électroniquement les "pages tableau" écrites au cours de la formation.

Le logiciel sur lequel le bénéficiaire est formé est accessible depuis l'ordinateur.

**Centres de formation** La Baule-Escoublac (44)

Toulouse (31)

Un support de cours (format PDF) est disponible sur l'ordinateur. Le bénéficiaire peut annoter directement ce support au cours de la formation, il lui sera remis électroniquement sur clef USB en fin de formation.

Pour des formations spécifiques nos formateurs disposent aussi d'un routeur WIFI, d'un switch Moxa et d'un automate SAIA BACnet.

**\*** *pour les formations dans nos centres.* 

Des formations variées et un accompagnement sur le long terme

# **Des modules de formation variés**

Que vous débutiez avec le produit ou que vous soyez un expert à la recherche d'une montée en compétence sur un point précis, notre catalogue de formation contient des modules conçus pour adresser tous les profils d'utilisateur.

## **Des parcours de formation cohérents**

Nous vous accompagnons au fil des ans ou d'un projet pour vous former au fur et à mesure de l'évolution des produits et des usages que vous faites des produits : formation initiale, approfondissement, remise à niveau, points particuliers à traiter, changement de stratégie dans l'utilisation du produit. Un plan de formation peut être conçu avec vous pour une visibilité totale de vos investissements.

### **Formation sur site ou dans nos locaux**

Selon le nombre de participants, vos moyens d'accueil et vos possibilités de déplacement, nous vous proposons des formations dans vos locaux ou bien dans nos centres de formation.

Si vous êtes en situation de handicap et avez besoin d'aménagements spécifiques pour suivre un parcours de formation, merci de prendre contact avec nous avant la formation (\*).

### **Formation express à distance**

Un point précis à résoudre, une remise à niveau, nous vous proposons des formations express (2h ou 4h) à distance au travers d'une plateforme web : économie, souplesse et efficacité sont au rendez-vous.

\* 02.40.11.33.60 / [formation@atys-concept.com](mailto:formation@atys-concept.com?subject=Demande%20d) 

# <span id="page-6-0"></span>**Adaptation des modules standards**

Afin de prendre en compte au mieux les spécificités de chaque bénéficiaire, nous faisons notre maximum pour adapter le contenu de nos formations.

# **Cas d'une formation intraentreprise**

Il est possible de personnaliser la formation afin de l'adapter au niveau des participants et à la problématique de l'entreprise.

Il pourra être décidé en concertation avec le formateur d'insister sur des points de la formation soit pour pallier des difficultés d'apprentissage ou bien parce que ces points correspondent à des mises en œuvre pour un projet spécifique.

# **Cas d'une formation interentreprise**

L'adaptation du contenu de formation dans le cas de formations inter-entreprise (qui regroupent des bénéficiaires venant d'entreprises différentes) peut se faire uniquement si l'ensemble des bénéficiaires est favorable à une adaptation. Celle-ci peut être demandée par un bénéficiaire ou bien proposée par le formateur lorsque ce dernier se rend compte d'un point de difficulté ou de l'intérêt commun sur une partie.

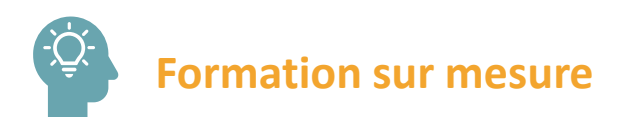

Vous avez une demande spécifique, nous construisons avec vous le cahier des charges de votre formation. Les exercices sont conçus sur la base de cas pratiques que vous nous proposez afin de coller à votre réalité.

Contactez-nous :

02.40.11.33.60 [formation@atys-concept.com](mailto:formation@atys-concept.com?subject=Demande%20d)

# **L'objectif des formations**

Nos modules de formation forment à l'utilisation de logiciels professionnels. ils permettent de développer des compétences techniques et spécifiques aux métiers de l'industrie. Pour chaque module standard, l'objectif stratégique est indiqué.

# **Les prérequis de chaque formation**

Pour chaque formation, il est indiqué en première page de la fiche descriptive les prérequis pour suivre la formation. Ces prérequis peuvent être des connaissances liées à l'environnement de l'utilisation du logiciel ou bien d'avoir suivi au préalable certaines formations du catalogue.

Si ces formations n'ont pas été suivies, il est possible néanmoins que vous ayez acquis par vous-même au travers de l'expérience partagée avec d'autres utilisateurs le niveau suffisant. Vous pouvez évaluer vos connaissances en consultant le programme des formations citées en prérequis en vérifiant si les notions abordées vous sont connues. Nous vous proposons de contacter le service formation afin qu'un formateur puisse vous aider à valider votre niveau au travers d'un questionnaire.

Chaque fiche descriptive contient un quizz vous permettant de vous situer par rapport aux prérequis de la formation.

Pour toutes questions sur les prérequis :

02.40.11.33.60 [formation@atys-concept.com](mailto:formation@atys-concept.com?subject=Demande%20d)

# **Evaluation des acquis**

Nos formations produits sont basées sur une étude de cas à réaliser dans le logiciel par le bénéficiaire.

Chaque séquence de formation, correspondant à une fonctionnalité d'utilisation ou de mise en œuvre du logiciel, est ponctuée par un exercice de Travaux Pratiques. L'exercice est corrigé par le formateur et dans le cas ou l'exercice n'est pas validé, le formateur reprend avec le bénéficiaire les éléments de difficultés afin que le bénéficiaire refasse l'exercice. Une fois l'exercice validé, le formateur passe à la séquence suivante.

L'ensemble des exercices forme un mini projet qui permet au formateur de valider les acquis du bénéficiaire.

Dans le cas des formations sur mesure, les exercices d'application sont réalisés sur étude de cas pratiques proposés au préalable par le bénéficiaire ou son entreprise.

### <span id="page-9-0"></span>**Plateforme SCADA IoT PcVue Solutions**

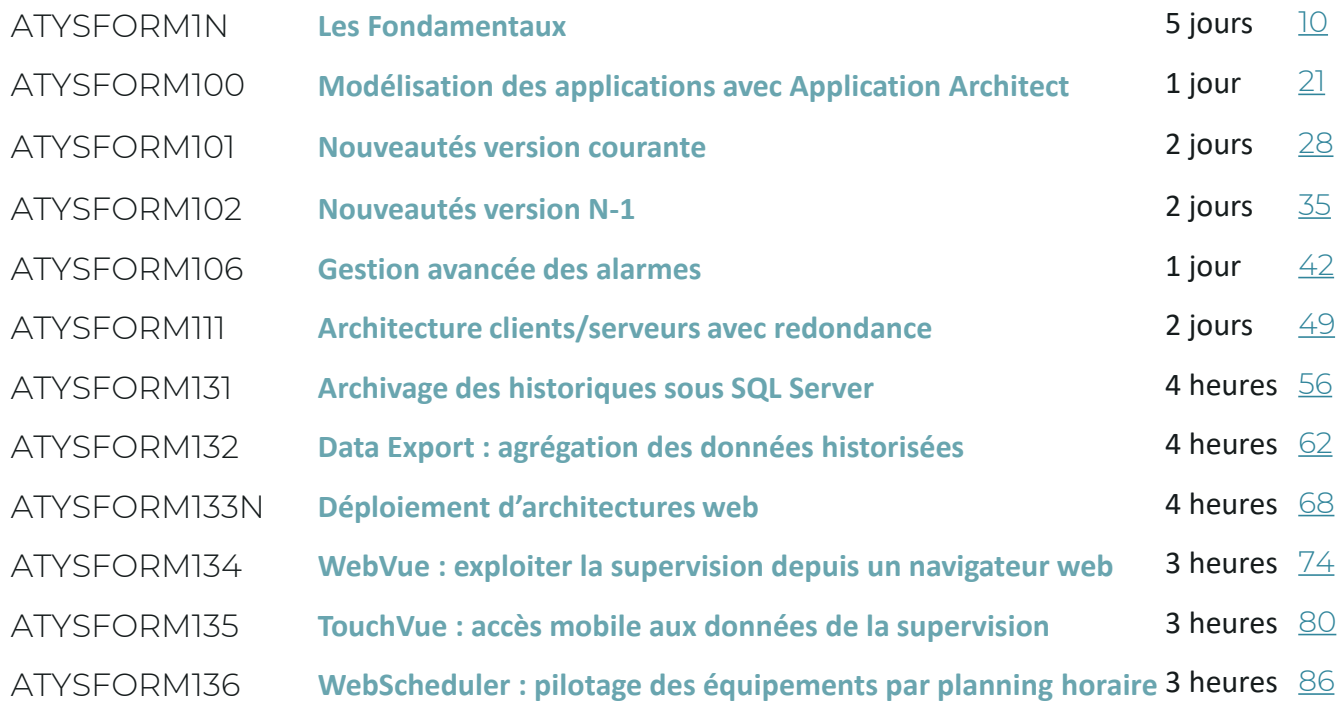

**CEPITOP** 

### **GMAO DIMO Maint MX**

ATYSFORM302 **Utiliser la GMAO MX** 2 jours [92](#page-92-0)

*Cliquez sur*  $\Theta$  [sommaire](#page-9-0) *pour revenir au sommaire à la fin de chaque fiche* 

<span id="page-10-0"></span>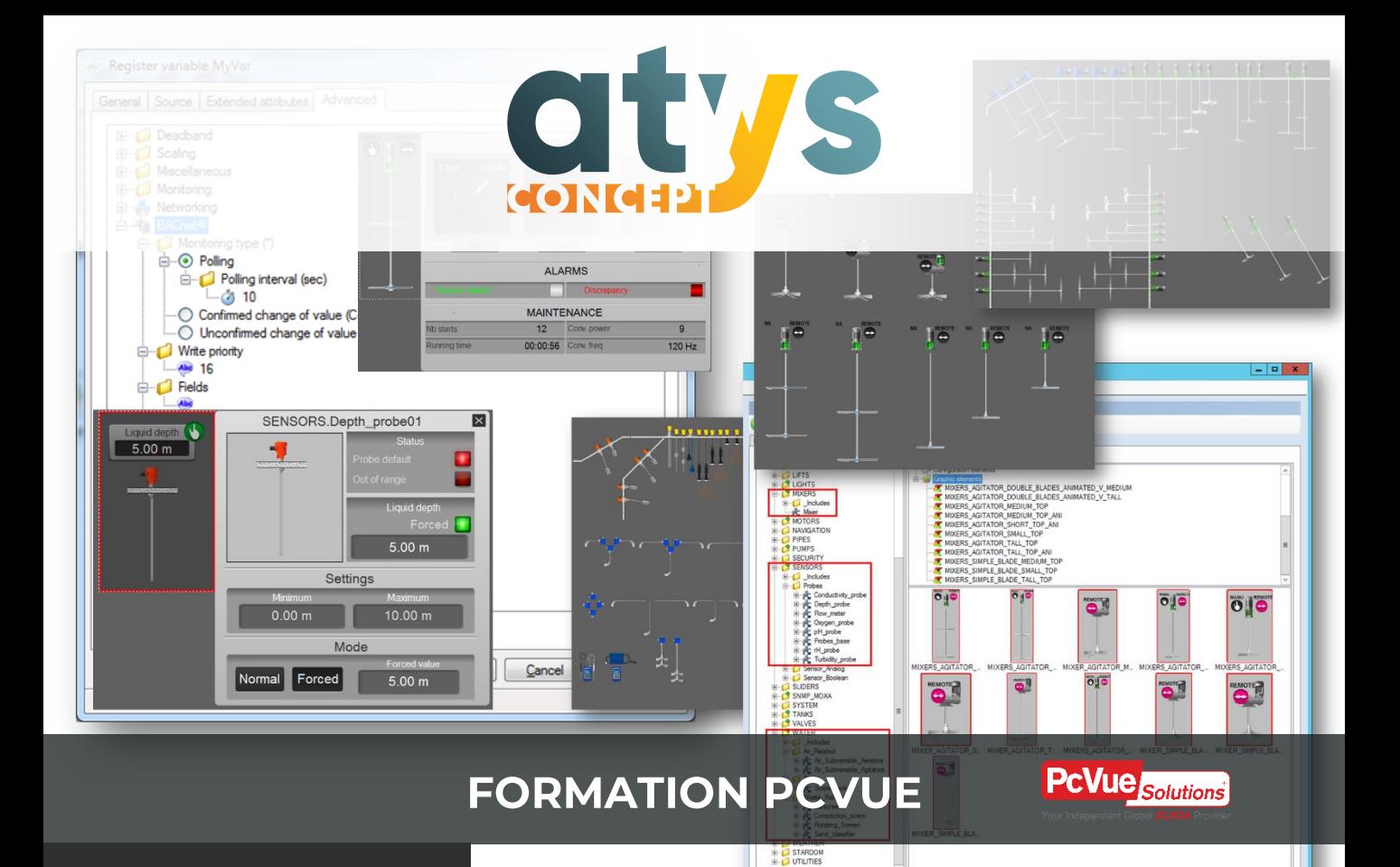

# **ATYSFORMIN**

### **Les Fondamentaux**

Formation sur dernière version en cours PcVue V15

### **OBJECTIF**

Créer une application de supervision PcVue monoposte complète en s'appuyant sur des objets réutilisables afin d'en optimiser la conception et la maintenance.

#### **PUBLIC VISE**

Automaticiens et informaticiens industriels souhaitant mettre en œuvre pour la première fois PcVue.

Toute personne disposant de bonnes connaissances en automatisme et informatique industrielle en charge de la maintenance d'applications PcVue.

#### **PREREQUIS**

Avoir une expérience avérée dans l'utilisation d'outils d'informatique industrielle sous Windows. Connaitre le vocabulaire de l'informatique industrielle.

Maitriser les notions de valeur décimale, binaire et hexadécimale.

# **PARCOURS et OBJECTIF DE LA FORMATION**

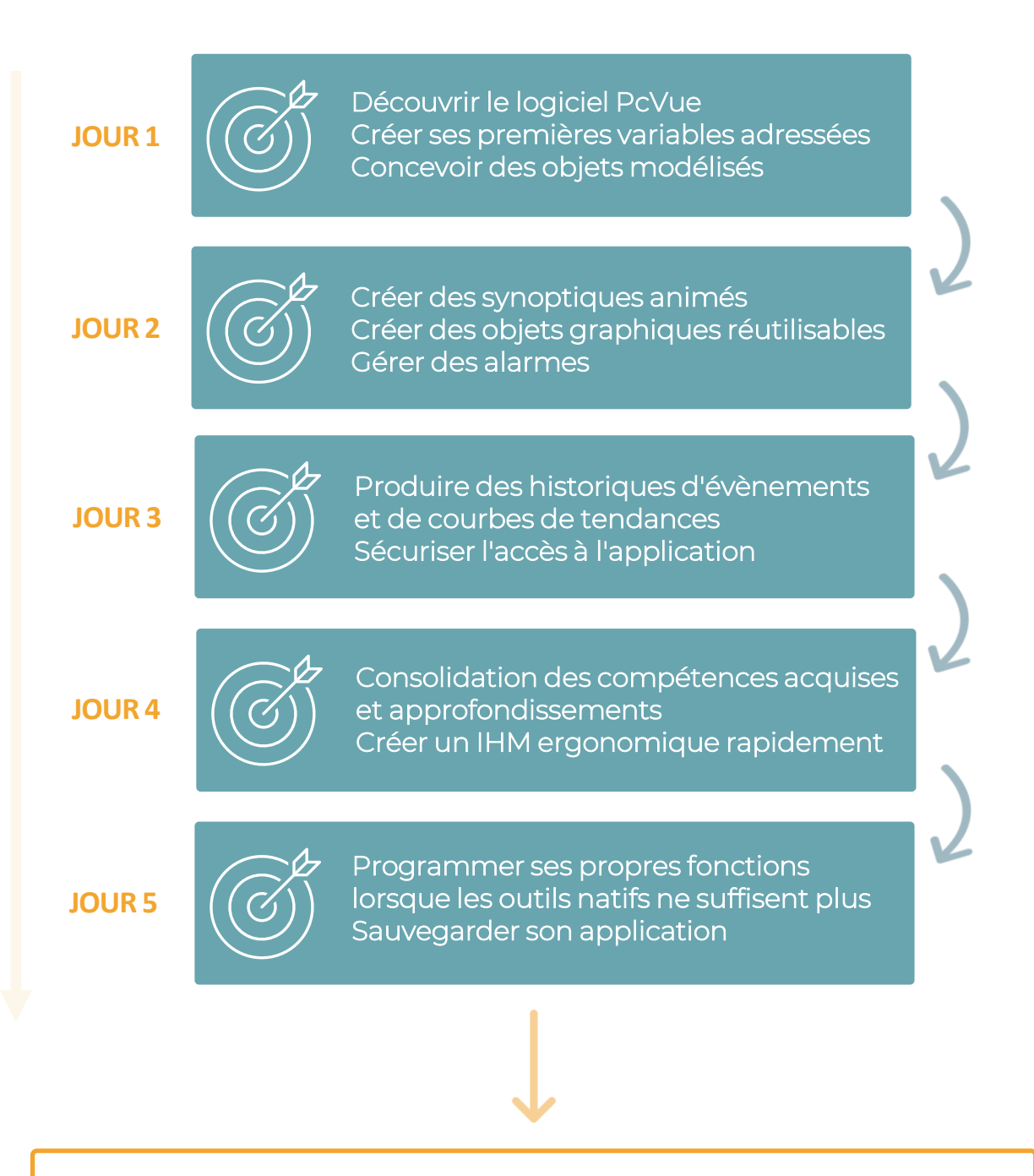

Créer une application de supervision PcVue monoposte complète en s'appuyant sur des objets réutilisables afin d'en optimiser la conception et la maintenance.

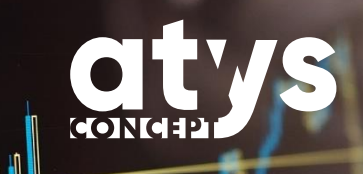

# **PROGRAMME**

# **JOUR 1**

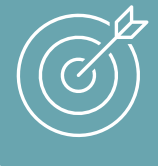

Découvrir le logiciel PcVue Créer ses premières variables adressées Concevoir des objets modélisés

### MATIN

- Présentation de l'organisation de la formation
- Présentation de la société ATYS CONCEPT
- Installation du logiciel
- Les paramétrages de base d'une application
- Présentation de l'étude de cas et des variables nécessaires à sa réalisation
- L'outil Application Explorer et son fonctionnement
- Structure de nommage des variables
- Création de branches
- Création des variables de type Etat, Mesure, Texte

- Les différents protocoles de communication de PcVue
- Configuration du protocole Modbus TCP-IP
	- o Configuration du réseau
	- o Configuration de l'équipement
	- o Configuration des trames
- Lier une variable à son équipement
- Présentation du concept de modélisation appliqué aux variables PcVue
- L'outil Application Architect et son fonctionnement
	- o Création d'un modèle simple
	- o Création d'un modèle contenant des modèles inclus
- Les paramètres dans Application Architect pour optimiser ses modèles
	- o Ajout de paramètres aux modèles
- Génération de l'application

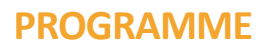

## **JOUR 2**

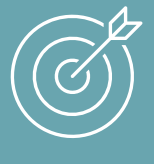

Créer des synoptiques animés Créer des objets graphiques réutilisables Gérer des alarmes

### MATIN

- Les palettes de couleurs
- Les animations graphiques principales
	- o Animations de couleurs
		- o Animations d'affichage de valeurs numériques ou texte
		- o Animations de forçage de valeur
		- o Chainage de synoptiques
		- o Affichage d'infos bulle
- Les objets graphiques génériques (symboles et synoptiques)
	- o Création et modification de symboles
	- o Instanciation des symboles

- Les synoptiques génériques
	- o Ouverture depuis un symbole
	- o L'incrustation des synoptiques génériques et le comportement popup
- La gestion des alarmes
	- o Fonctionnement et états possible d' une alarme
	- o Paramétrage d'une variable de type alarme
	- o Utilisation et paramétrage de la fenêtre d'alarmes
- La modélisation des alarmes
	- o Création d'alarmes sur seuil depuis Application Architect
	- o Les propriétés Architect définies par saisie
- Compter les alarmes en les regroupant

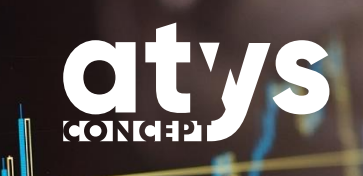

# **PROGRAMME**

# **JOUR 3**

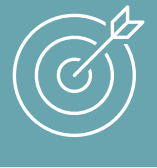

Produire des historiques d'évènements et de courbes de tendances Sécuriser l'accès à l'application

### MATIN

- Les formats d'enregistrement possibles dans PcVue
- L'enregistrement au format propriétaire
	- o Unité d'archivage
	- o Liste de consignations
	- o Mise en tendances des variables
- Exploitation des données enregistrées
	- o La fenêtre de consignations

- Exploitation des données enregistrées
	- o La fenêtre de tendance
- Paramétrage des consignations et des tendances depuis Application Architect.
- Sécuriser l'accès à l'application
	- o Les profils
	- o Les utilisateurs
- Diagnostiquer les connexions
	- o Les variables SYSTEM disponibles

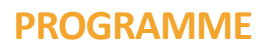

### **JOUR 4**

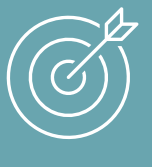

Consolidation des compétences acquises et approfondissements Créer un IHM ergonomique rapidement

### MATIN

- Communication
	- o Apprendre à diagnostiquer un problème de communication
	- o Gérer une alarme de défaut de communication
- Enrichir les informations sur les variables
	- o Utilisation des attributs étendus de variables
	- o Les libellés associés
	- o Les différents comportements d'alarmes
- Modélisation sous Application Architect
	- o Les propriétés définies par expression

- Archivage longue durée
	- o Sauvegarde des unités d'archivage
- Créer un IHM ergonomique
	- o Le projet QuickStart et les modèles de synoptiques
	- o Le projet Demo ou comment découvrir des fonctionnalités et les intégrer à son application
	- o Les bibliothèques d'objets prêts à l'emploi
- Créer un IHM ergonomique
	- o Utilisation de nouvelles animations graphiques

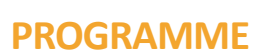

## **JOUR 5**

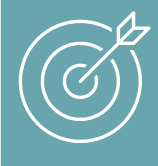

Programmer ses propres fonctions lorsque les outils natifs ne suffisent plus Sauvegarder son application

### MATIN

- Alternative à la programmation
- o Expressions sur variables
- Programmation Scada Basic
	- o Les bases du langage Scada Basic
	- o La structuration des programmes
	- o Le chargement des programmes
	- o Les programmes génériques
- Les appels de programmes
	- o Appel sur bouton
		- o Traitements évènementiels
		- o Traitements cycliques
		- o Traitements calendaires

- Exercices pratiques de programmation adaptés en fonction du niveau des participants
	- o Écriture d'un programme générique simple d'ouverture ou fermeture de vanne
	- o Ecriture d'un programme permettant via une animation Liste déroulante de filtrer une fenêtre d'alarmes
- Sauvegarder son application
- Temps d'échanges
	- o Synthèse de la formation,
	- o Questions/ Réponses sur des sujets non abordés ou cas particuliers des bénéficiaires
- Fin de la formation
	- o Remise des applications et supports aux bénéficiaires
	- o Traitement du questionnaire d'évaluation

# **EVALUER SON NIVEAU PAR RAPPORT AUX PREREQUIS**

Le quizz d'évaluation suivant vous permet de vous auto-évaluer afin de vous situer par rapport aux prérequis pour suivre cette formation dans les meilleures conditions et en retirer un maximum de bénéfices. 6 à 8 bonnes réponses sont conseillées pour suivre cette formation.

Si vous rencontrez des difficultés pour répondre au quizz, contactez notre pôle formation afin que nous définissions avec vous un parcours de formation adapté.

02.40.11.33.60 [formation@atys-concept.com](mailto:formation@atys-concept.com?subject=Demande%20d)

- 1. Maitrisez-vous correctement l'environnement Windows (gestion des fichiers dans l'explorateur, termes et fonctions usuels comme glisserdéposer, copier-coller) ?
- 2. Citez deux formats de fichier image.
- 3. Quelle est la signification d'un IHM ?
- 4. Connaissez-vous la signification de l'un des deux acronymes A.P.I. et P.L.C. ?
- 5. De combien de bits est composé un mot ?
- 6. Convertissez la valeur décimale 255 en hexadécimal et en binaire.
- 7. Pouvez-vous citer un protocole de communication entre un superviseur et un équipement type automate ?
- 8. Avez-vous des connaissances en programmation automate ou informatique ?
	- and Non and Non
	- LonWorks, OPC OPC UA
	- 7. Nodpus TCP-IP, Modbus Série, IP ISO S7 / Profinet, IEC61850, BacNet,
		- 6. Bioanne : 11 Binaire : IIIIIIII
			- 5. **16 bits**
	- Automate Programmable Industriel et Programmable Logic Controller 4.
- 3. Interface Homme Machine<br>1 Automate Programmable 1
	- s. Bmp, jbeg, png, gif, svg
		- $U = U \cup U$  /  $\cup$

# **OUTILS PEDAGOGIQUES**

Le support de formation au format PDF est remis à chaque participant qui peut l'annoter au cours de la formation. Il constitue l'outil pédagogique principal de la formation. Il y est toujours fait référence afin que le bénéficiaire puisse se situer par rapport à l'avancée de la formation. Il est utilisé en alternance avec un tableau blanc interactif dans le cas de formations dans nos locaux.

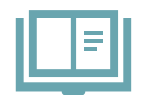

**Support de formation digital** 

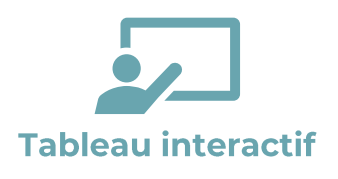

La formation dispensée dans nos locaux s'appuiera sur nos grands écrans interactifs permettant au formateur d'alterner entre vidéo projection (de son PC ou de ceux des bénéficiaires) et tableau blanc, d'annoter dynamiquement les supports et de basculer entre les différents outils logiciels. Les pages de tableau blanc utilisées au cours de la formation pourront être remises en fin de formation au bénéficiaire au format électronique.

Un PC est mis à disposition de chaque bénéficiaire. Le logiciel PcVue est installé en mode démonstration (sans licence) et permet la réalisation de tous les exercices amenant à constituer une application complète et réutilisable par le bénéficiaire après la formation.

Le point particulier de la communication est traité par l'utilisation d'un simulateur logiciel Modbus TCP-IP.

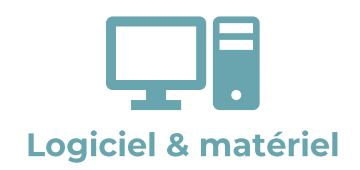

#### Formation dans vos locaux

Notre formateur s'adapte à votre environnement néanmoins un tableau blanc et un moyen de vidéo-projection sont indispensables. Chaque bénéficiaire devra disposer de son propre PC sur lequel PcVue sera installé.

Le point particulier de la communication est traité par l'utilisation d'un simulateur logiciel Modbus TCP-IP ou directement avec le matériel du client pour les protocoles Modbus TCP-IP ou IP ISO S7.

# **METHODES PEDAGOGIQUES ET EVALUATION**

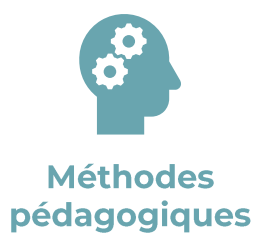

Le formateur utilise différentes méthodes pédagogiques au cours de la formation : expositive pour la présentation théorique, démonstrative pour les manipulations à réaliser dans PcVue et pour quelques points particuliers une méthode interrogative est utilisée afin d'aider les bénéficiaires à aller plus loin dans leur réflexion. Le bénéficiaire expérimente au travers de la réalisation d'exercices.

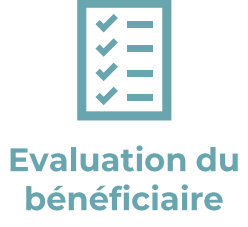

Toutes les fonctionnalités abordées font l'objet d'un exercice de mise en pratique. La construction de la formation, amenant le bénéficiaire à créer une application de supervision, rend nécessaire la réussite des différents exercices afin de pouvoir progresser dans la formation.

La vérification par le formateur de la réussite de ces exercices permet d'enclencher le traitement des séquences de formation suivantes et permet en cas de difficultés de revenir sur les points nécessitant un approfondissement (méthode agile). Le formateur s'adapte aux niveaux des participants pour assurer à chacun en fin de formation la complète maîtrise des fonctionnalités fondamentales de PcVue.

Chaque nouvelle fonctionnalité étudiée fait l'objet d'une présentation générale (mise en situation, cas d'usage) et technique par le formateur et fait l'objet d'un exercice à réaliser par le bénéficiaire.

Cet enchainement permet d'obtenir au terme de la formation une application mettant en évidence les principales fonctions attendues d'une supervision à savoir

- :
- Créer des variables et établir leur lien avec l'équipement
- Créer des synoptiques animés et des objets graphiques réutilisables
- Créer des modèles complets (variables et graphiques) pour optimiser son temps de développement et la maintenance applicative
- Gérer des alarmes
- Gérer des historiques
- Gérer l'authentification des utilisateurs

# **FORMATION PCVUE ATYSFORMIN** Les fondamentaux

02.40.11.33.60 [formation@atys-concept.com](mailto:formation@atys-concept.com?subject=Demande%20d)

w.atys-concept.com

### **TARIFS**

Inter entreprises : 2 135 € HT par personne. Réf. ATYSFORM1N-I

Intra entreprise : 5 600 € HT pour 4 personnes maximum. Réf. ATYSFORM1N (Frais de déplacement non inclus)

#### **DUREE**

5 jours

#### **CALENDRIER**

• Inter entreprise : 1 session par mois (sauf Août) Information [disponible ici](mailto:https://www.atys-concept.com/Ils4rR5LPeWqai/uploads/2020/11/calendrier-formation-ATYSFORM1N.pdf) ou sur demande.

• Intra entreprise : nous consulter.

Le délai moyen pour débuter la formation est de 6 semaines après confirmation de l'inscription.

ATYS CONCEPT se réserve le droit de modifier sans préavis le contenu de ce document.

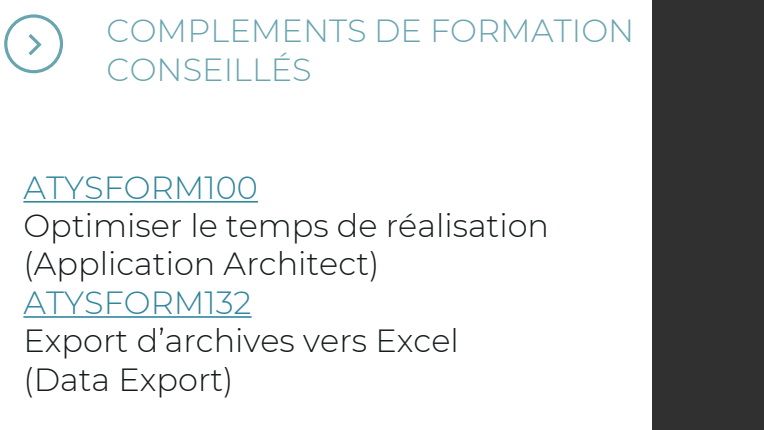

### **CENTRES DE FORMATION**

18 bis allée des Petits Brivins 44500 La Baule-Escoublac

Central Parc B 56 boulevard de l'Embouchure 31200 Toulouse

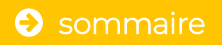

<span id="page-21-0"></span>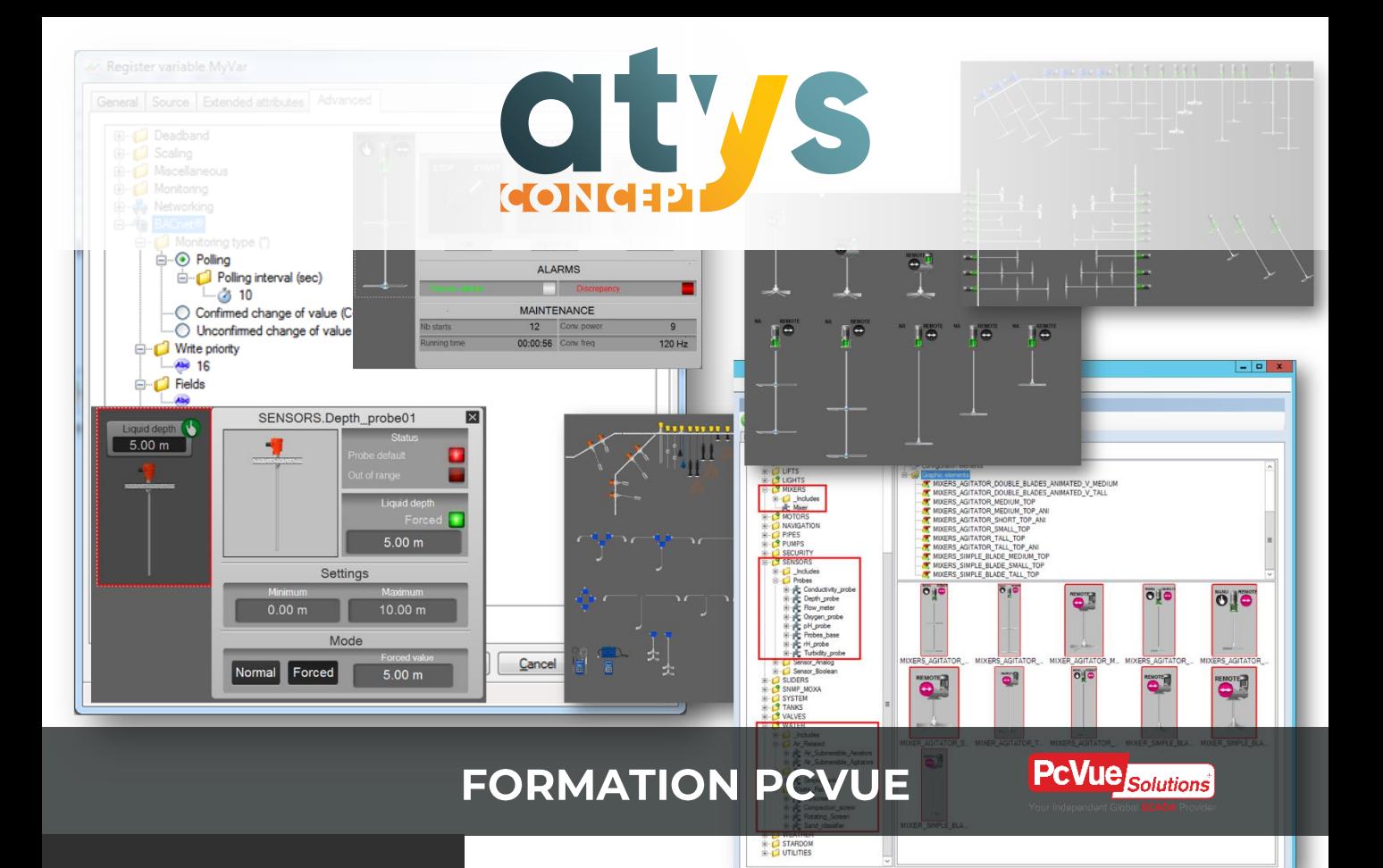

# **ATYSFORM100**

**Modélisation des** applications avec **Application Architect** 

> Formation sur dernière version en cours PcVue V15

**OBJECTIF**

Optimiser les temps de développement d'une application grâce à la modélisation des objets PcVue.

#### **PUBLIC VISE**

Automaticiens et informaticiens industriels et assimilés connaissant déjà PcVue qui souhaitent gagner en efficacité lors de développement d'applications et améliorer la maintenance de le leurs projets.

#### **PREREQUIS**

Avoir suivi la formation ATYSFORM1N ET justifier d'une expérience solide dans la réalisation d'applications PcVue monoposte.

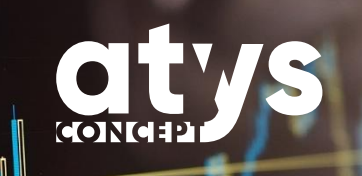

## **PROGRAMME**

### **JOUR**

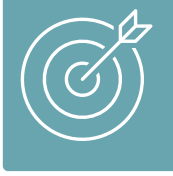

Acquérir une démarche d'analyse pour modéliser une application. Maitriser l'outil Application Architect. Optimiser ses modèles.

### MATIN

- Présentation de l'organisation de la formation
- Présentation de la société ATYS CONCEPT
- Notion de couche métier
	- o 3 interfaces standardisées dans PcVue
	- o Les couches métier avant Application Architect
- Présentation de l'étude de cas
- Utilisation de l'outil Application Architect
	- o Création de modèles (variables seulement)
	- o Utilisation de modèles inclus
	- o Association d'objets graphiques (symboles et synoptiques)
- Instanciation des modèles
- Génération de l'application

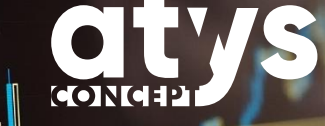

## **PROGRAMME**

# **JOUR**

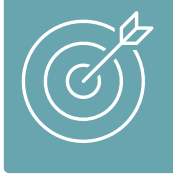

Acquérir une démarche d'analyse pour modéliser une application. Maitriser l'outil Application Architect. Optimiser ses modèles.

- Présentation des paramètres
	- o Paramètres globaux
	- o Paramètres standards
	- o Association des paramètres aux modèles
- Approfondissements sur les propriétés
	- o Propriétés avec valeur à saisir
	- o Propriétés calculées par expression
- Autres éléments de configuration modélisables
	- o Mise en tendance
	- o Comportements d'alarme (actions associées, propagation d'acquittement)
	- o Expression sur variables
	- o Action cyclique
- Héritage
	- o Les modèles hérités
- Gestion des exceptions
	- o Personnalisations des instances en suppression
	- o Personnalisation des instances en ajout
- Synthèse
	- o Questions fréquentes liées à Application Architect
	- o Comment gérer l'adressage des variables
- Fin de la formation
	- Remise des applications et supports aux bénéficiaires
	- Traitement du questionnaire d'évaluation

# **EVALUER SON NIVEAU PAR RAPPORT AUX PREREQUIS**

Le quizz d'évaluation suivant vous permet de vous auto-évaluer afin de vous situer par rapport aux prérequis pour suivre cette formation dans les meilleures conditions et en retirer un maximum de bénéfices. 5 bonnes réponses sont conseillées pour suivre cette formation.

Si vous rencontrez des difficultés pour répondre au quizz, contactez notre pôle formation afin que nous définissions avec vous un parcours de formation adapté.

02.40.11.33.60 [formation@atys-concept.com](mailto:formation@atys-concept.com?subject=Demande%20d)

- 1. Avez-vous déjà réalisé des applications PcVue monoposte ou multiposte?
- 2. Savez-vous créer des symboles graphiques ?
- 3. Un symbole graphique peut-il être constitué de plusieurs symboles graphiques ?
- 4. Savez-vous créer des synoptiques génériques ?
- 5. Savez-vous créer des programmes génériques?
- 6. Connaissez-vous la notion de branches de PcVue ?
- 7. Savez vous créer des bibliothèques librairies personnalisées sous PcVue
- 8. Connaissez-vous la notion de blocs structurés ou objets en programmation automate ?
- Oui/Non 8.
- UON/ INO 'L
- UON/INO 9
- uon/ino g
- UON/INO +
	- $\overline{S}$   $\overline{O}$   $\overline{O}$
- UON/INO Z
- UON/ INO L

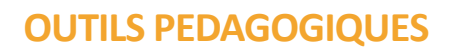

Le support de formation au format PDF est remis à chaque participant qui peut l'annoter au cours de la formation. Il constitue l'outil pédagogique principal de la formation. Il y est toujours fait référence afin que le bénéficiaire puisse se situer par rapport à l'avancée de la formation. Il est utilisé en alternance avec un tableau blanc interactif dans le cas de formations dans nos locaux.

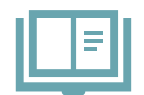

**Support de formation digital** 

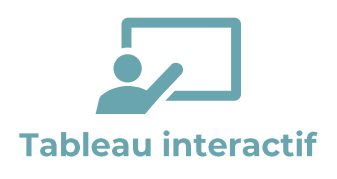

La formation dispensée dans nos locaux s'appuiera sur nos grands écrans interactifs permettant au formateur d'alterner entre vidéo projection (de son PC ou de ceux des bénéficiaires) et tableau blanc, d'annoter dynamiquement les supports et de basculer entre les différents outils logiciels. Les pages de tableau blanc utilisées au cours de la formation pourront être remises en fin de formation au bénéficiaire au format électronique.

Un PC est mis à disposition de chaque bénéficiaire. Le logiciel PcVue est installé en mode démonstration (sans licence) et permet permet de mettre en pratique toutes les fonctionnalités et de réaliser tous les exercices de cette formation..

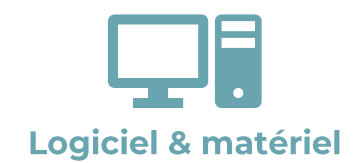

#### Formation dans vos locaux

Notre formateur s'adapte à votre environnement néanmoins un tableau blanc et un moyen de vidéo-projection sont indispensables. Chaque bénéficiaire devra disposer de son propre PC sur lequel le bénéficiaire devra avoir les droits nécessaires à l'installation de PcVue.

## **METHODES PEDAGOGIQUES ET EVALUATION**

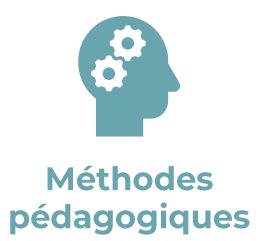

Le formateur utilise différentes méthodes pédagogiques au cours de la formation : expositive pour la présentation théorique, démonstrative pour les manipulations à réaliser dans PcVue et pour quelques points particuliers une méthode interrogative est utilisée afin d'aider les bénéficiaires à aller plus loin dans leur réflexion. Le bénéficiaire expérimente au travers de la réalisation d'exercices.

La formation est conçue autour d'une étude de cas dont l'objet consiste à réaliser une application de supervision de chambres froides. Afin d'accompagner le bénéficiaire à construire sa réflexion quant à l'étude de modélisation le cahier des charges de la supervision à réaliser constitue l'élément de départ autour du quel toute la formation sera construite.

Le bénéficiaire procédera à l'analyse du cahier des charges afin de définir les modèles nécessaires qu'il créera ensuite (basiquement dans un premier temps et en enrichissant ensuite leur contenu au cours de la formation).

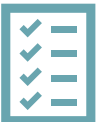

### **Evaluation du bénéficiaire**

Toutes les fonctionnalités abordées font l'objet d'un exercice de mise en pratique. La construction de la formation, amenant le bénéficiaire à créer une application de supervision, rend nécessaire la réussite des différents exercices afin de pouvoir progresser dans la formation.

La vérification par le formateur de la réussite de ces exercices permet d'enclencher le traitement des séquences de formation suivantes et permet en cas de difficultés de revenir sur les points nécessitant un approfondissement (méthode agile). Le formateur s'adapte aux niveaux des participants pour assurer à chacun en fin de formation la complète maîtrise des fonctionnalités fondamentales de Application Architect.

Chaque nouvelle fonctionnalité étudiée fait l'objet d'une présentation générale (mise en situation, cas d'usage) et technique par le formateur et fait l'objet d'un exercice à réaliser par le bénéficiaire.

# **FORMATION PCVUE ATYSFORM100 Application Architect**

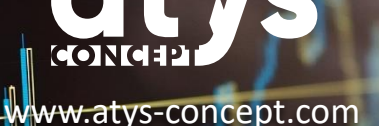

**TARIFS**

Intra entreprise : 1 120€ HT pour 4 personnes maximum. (Frais de déplacement non inclus)

02.40.11.33.60 [formation@atys-concept.com](mailto:formation@atys-concept.com?subject=Demande%20d)

### **DUREE**

1 jour

### **CALENDRIER**

• Intra entreprise : nous consulter.

Le délai moyen pour débuter la formation est de 6 semaines après confirmation de l'inscription.

ATYS CONCEPT se réserve le droit de modifier sans préavis le contenu de ce document.

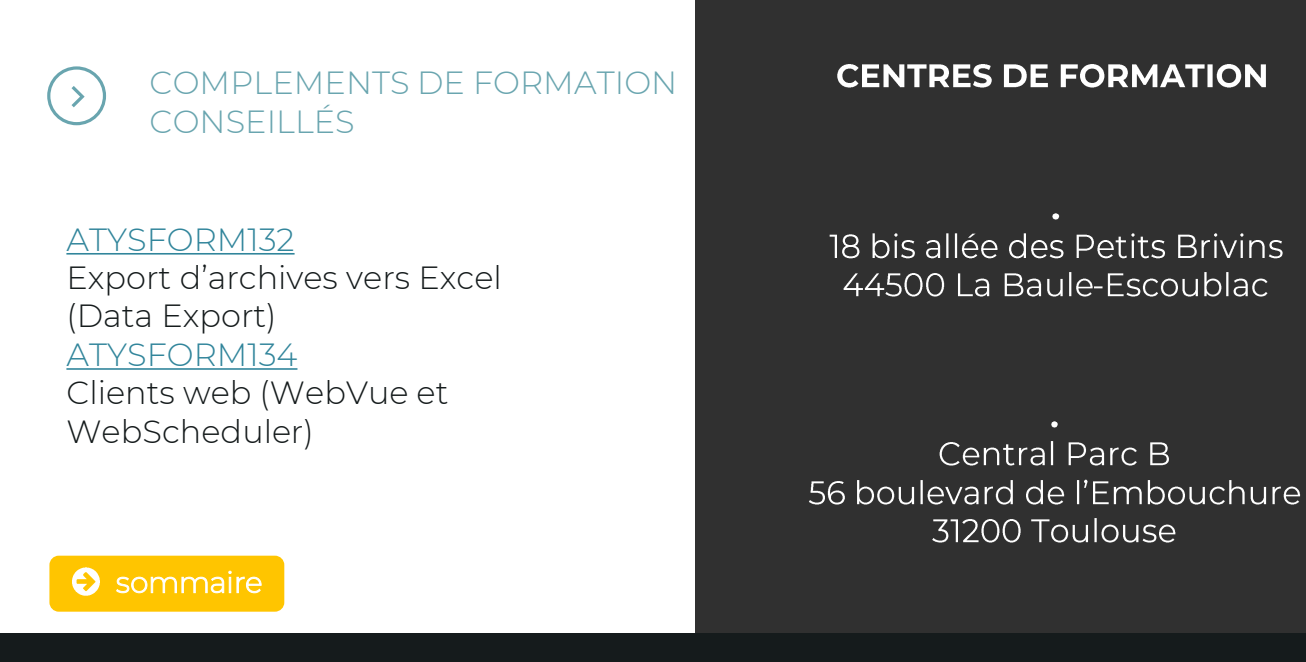

<span id="page-28-0"></span>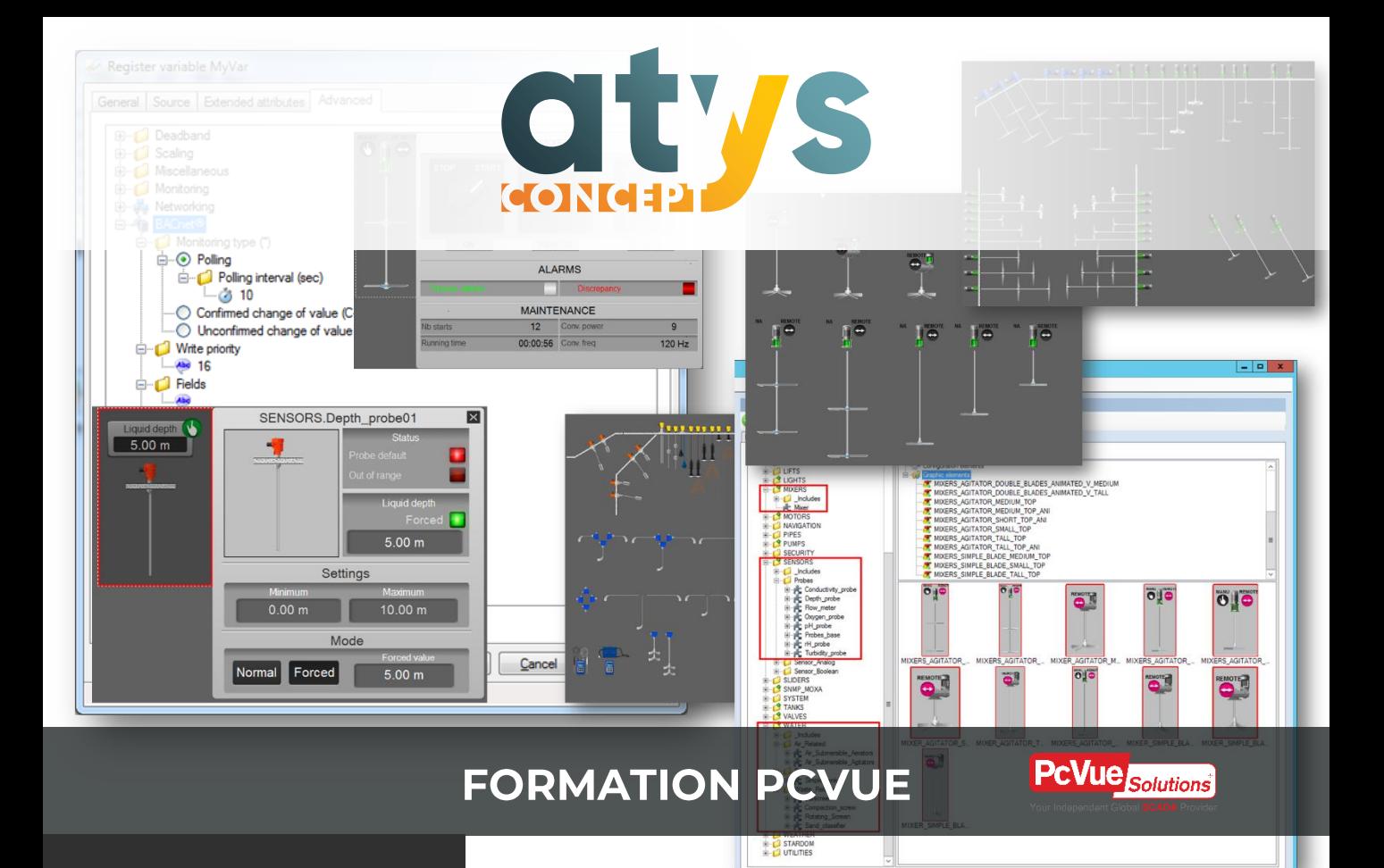

# **ATYSFORM101**

### **Nouveautés version** courante

Formation sur dernière version en cours PcVue V15

**OBJECTIF**

Découvrir et mettre en pratique les nouveautés apparues dans la nouvelle version de PcVue.

#### **PUBLIC VISE**

Automaticiens et informaticiens industriels et assimilés connaissant déjà PcVue qui souhaitent monter en compétence ou se maintenir à niveau sur PcVue.

#### **PREREQUIS**

Avoir suivi la formation ATYSFORM1N ou justifier d'une expérience solide dans la réalisation d'applications PcVue monoposte.

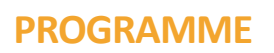

### **JOUR 1**

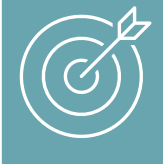

Découvrir les nouveautés liées aux environnements WEB et la mobilité contextuelle avec l'app SNAPVUE

### MATIN

- Présentation de l'organisation de la formation
- Présentation de la société ATYS CONCEPT
- Installation de PcVue version 15 et des composants nécessaires pour réaliser la formation.
- Rappel des fondamentaux de déploiement d'application en environnement **WEB**
- Déployer un site WEB via la console de déploiement
	- o Les nouveautés de la console de déploiement
	- o Les nouveautés TOUCHVUE
	- o Les nouveautés WEBVUE

- Mobilité contextuelle
	- o Notion de licence
	- o Les données géographiques
	- o Paramétrer dans l'application des données géographiques
- Application pour mobile (Android et iOS) : SNAPVUE
	- o Déploiement du serveur de mobilité
	- o Installation de l'application et paramétrage de la connexion
	- o Tests d'utilisation

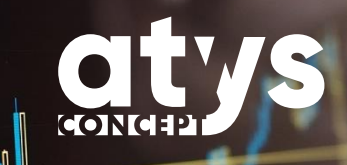

## **PROGRAMME**

## **JOUR 2**

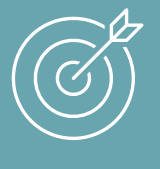

Paramétrer des variables de source SQL Entrer dans l'industrie 4.0 en découvrant le protocole MQTT

### MATIN

- Connecteur universel de données
	- o Notion de licence
	- o Le service SV DbConnect
	- o Configuration d'une connexion SQL
- Utilisation de la connexion SQL
	- o Mapping des variables
	- o Les requêtes avec paramètres
- Exercice pratique

- Protocole MQTT
	- o Le Broker
	- o Les Topics
	- o Le format des messages
- Le protocole MQTT sous PcVue
	- o PcVue comme Suscriber : mapping des variables
	- o PcVue comme Publisher : mapping des variables
	- o La configuration des extracteurs
- Autres nouveautés et améliorations de PcVue 15
	- o Nouveaux menus d'installation
	- o Nouveautés de la gestion centrale des versions
	- o IHM : nouveautés sur certaines animations
	- o Insérer des symboles à partir de ses instances Application Architect
- Fin de la formation
	- o Remise des applications et supports aux bénéficiaires
	- o Traitement du questionnaire d'évaluation

# **EVALUER SON NIVEAU PAR RAPPORT AUX PREREQUIS**

Le quizz d'évaluation suivant vous permet de vous auto-évaluer afin de vous situer par rapport aux prérequis pour suivre cette formation dans les meilleures conditions et en retirer un maximum de bénéfices. 4 bonnes réponses sont conseillées pour suivre cette formation.

Si vous rencontrez des difficultés pour répondre au quizz, contactez notre pôle formation afin que nous définissions avec vous un parcours de formation adapté.

02.40.11.33.60 [formation@atys-concept.com](mailto:formation@atys-concept.com?subject=Demande%20d)

- 1. Avez-vous déjà réalisé des applications PcVue monoposte ?
- 2. Savez vous mettre deux PC sous Windows en réseau ?
- 
- 3. Avez-vous déjà fait des requêtes SQL ?
- 
- 
- 4. Savez-vous installer une application sous Android ou iOS ?
- 5. Connaissez vous la signification d'IOT ?
- 6. Qu'est ce que IIS ?

l'environnement Windows.

- Internet Information Services. C'est un serveur WEB disponible dans 6.
	- / Internet des objets Things Internet of 5.
		- uou/ino +
		- ani/non a
		- Oui /non 2.
		- uou/ ino 1

### **FORMATION PCVUE ATYSFORM101** Nouveautés version courante

### **OUTILS PEDAGOGIQUES**

La formation est conçue sous forme modulaire : un module pour chaque nouveauté majeure de PcVue V15. Nous nous appuyons pour cette formation, sur les supports de formation fournis par l'éditeur du logiciel Arc Informatique. Ces supports qui constituent l'outil pédagogique principal de la formation sont au format pdf et remis à chaque participant qui peut l'annoter au cours de la formation . Il y est toujours fait référence afin que le bénéficiaire puisse se situer par rapport à l'avancée de la formation. Il est utilisé en alternance avec l'utilisation du tableau blanc.

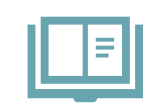

#### **Support de formation digital**

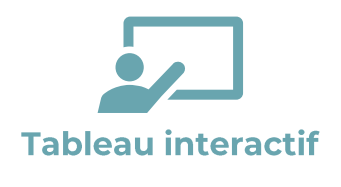

La formation dispensée dans nos locaux s'appuiera sur nos grands écrans interactifs permettant au formateur d'alterner entre vidéo projection (de son PC ou de ceux des bénéficiaires) et tableau blanc, d'annoter dynamiquement les supports et de basculer entre les différents outils logiciels. Les pages de tableau blanc utilisées au cours de la formation pourront être remises en fin de formation au bénéficiaire au format électronique.

Un PC est mis à disposition de chaque bénéficiaire. Le logiciel PcVue est installé en mode démonstration (sans licence) et permet de faire fonctionner les différentes fonctionnalités abordées au cours de formation. Il est souhaitable que chaque bénéficiaire dispose d'un Smartphone/Tablette sur lequel il pourra installer des applications depuis le store, ceci afin de pouvoir manipuler l'application SnapVue. A défaut le formateur projettera l'écran de son propre smartphone. Les outils logiciels nécessaires à la mise en œuvre des fonctionnalités seront fournis pour une utilisation en mode démo : broker MQTT Mosquito et MQTT Explorer.

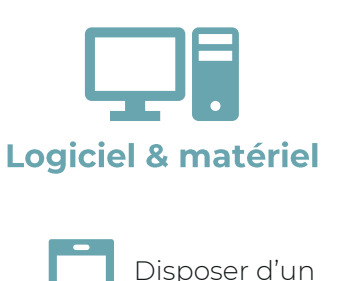

smartphone est conseillé

#### Formation dans vos locaux

Notre formateur s'adapte à votre environnement néanmoins un tableau blanc et un moyen de vidéo-projection sont indispensables. Chaque bénéficiaire devra disposer de son propre PC sur lequel PcVue sera installé. Ces PC devront être raccordés à un réseau non administré disposant d'un accès WIFI. En cas d'impossibilité notre formateur dispose de son propre routeur WIFI sur lequel les bénéficiaires pourront connecter leur smartphone afin de tester l'application SnapVue. De même pour le module relatif à la connexion des données les bénéficiaires devront utiliser la connexion internet (connexion sur une base de données Azure) disponible depuis leur PC ou se connecter au PC du formateur via le routeur WIFI mis à disposition.

# **METHODES PEDAGOGIQUES ET EVALUATION**

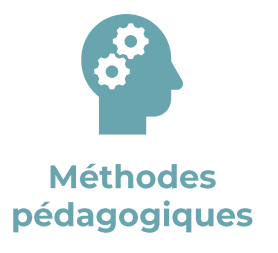

Le formateur utilise différentes méthodes pédagogiques au cours de la formation : expositive pour la présentation théorique, démonstrative pour les manipulations à réaliser dans PcVue et pour quelques points particuliers une méthode interrogative est utilisée afin d'aider les bénéficiaires à aller plus loin dans leur réflexion. Le bénéficiaire expérimente au travers de la réalisation d'exercices. Tous les bénéficiaires contribuent avec leur poste à l'architecture finale qui est montée au cours de la formation.

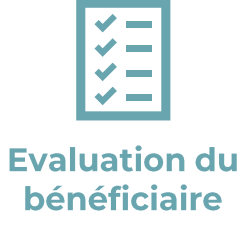

Toutes les fonctionnalités abordées font l'objet d'un exercice de mise en pratique. La construction de la formation, amenant le bénéficiaire à créer une application de supervision, rend nécessaire la réussite des différents exercices afin de pouvoir progresser dans la formation.

Chaque séquence propose un exercice de mise pratique de la fonctionnalité abordée par le bénéficiaire. L'exercice est alors vérifié et validé par le formateur. Le formateur s'adaptera aux niveaux des participants pour assurer à chacun en fin de formation la compète maitrise des fonctionnalités abordées.

### **FORMATION PCVUE ATYSFORM101** Nouveautés version courante

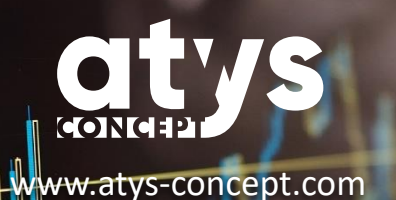

### **TARIFS**

Intra entreprise : 2 240 € HT pour 4 personnes maximum. (Frais de déplacement non inclus)

#### **DUREE**

2 jours

02.40.11.33.60 [formation@atys-concept.com](mailto:formation@atys-concept.com?subject=Demande%20d)

#### **CALENDRIER**

Intra entreprise : nous consulter. Généralement, il faut considérer un délai de 6 semaines à réception de commande pour débuter la formation.

### ATYS CONCEPT se réserve le droit de modifier sans préavis le contenu de ce document.

#### COMPLEMENTS DE FORMATION  $\sum$ CONSEILLÉS

Suivant votre contexte projet, nous pouvons vous conseiller des formations sur un point précis ou encore une formation sur mesure. [Contactez-nous](mailto:commercial@atys-concept.com?subject=Demande%20d) pour faire un point.

### **CENTRES DE FORMATION**

18 bis allée des Petits Brivins 44500 La Baule-Escoublac

Central Parc B 56 boulevard de l'Embouchure 31200 Toulouse

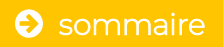

<span id="page-35-0"></span>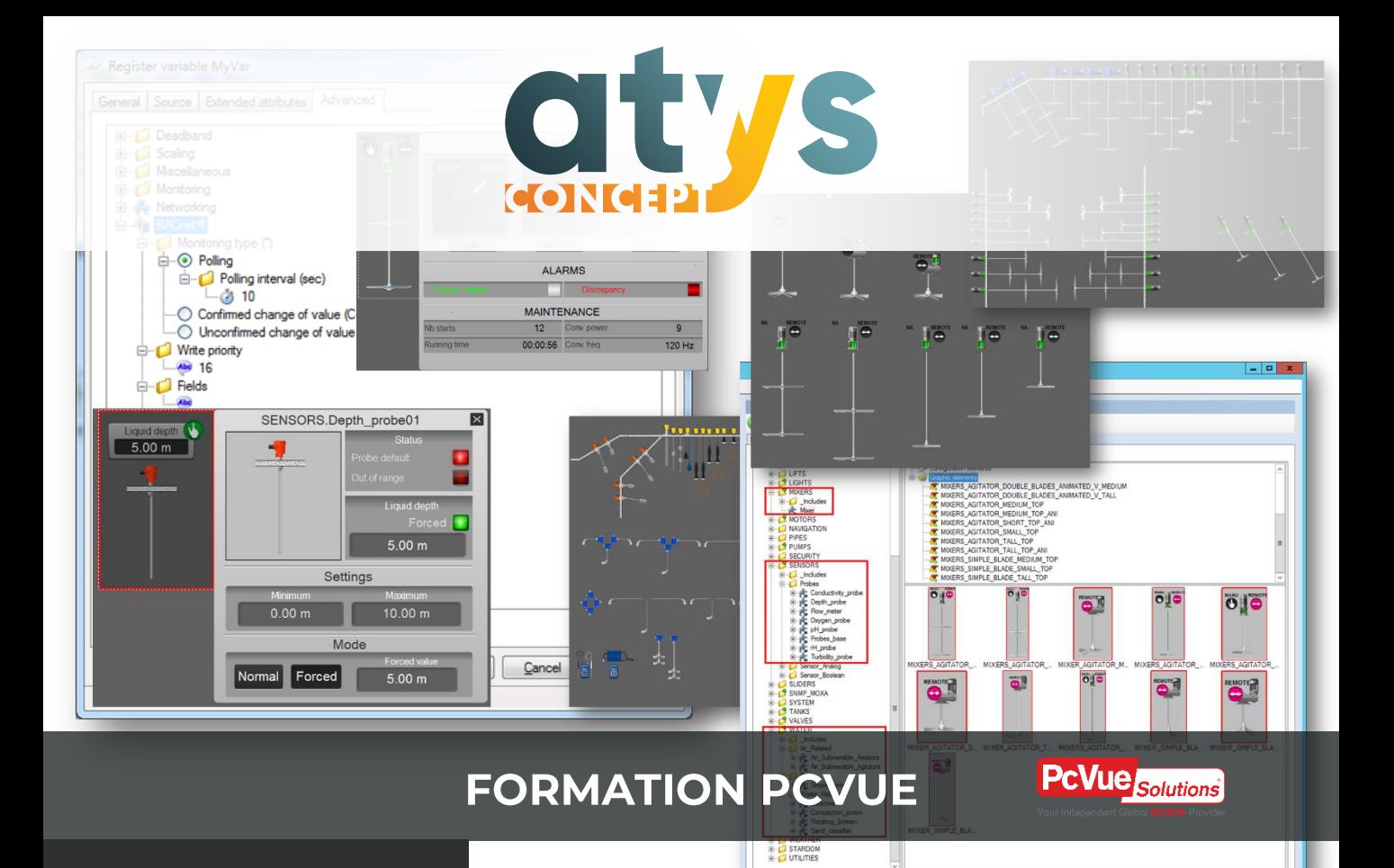

# **OBJECTIF**

Découvrir et mettre en pratique les nouveautés apparues dans PcVue version 12. Acquérir les connaissances de base permettant de déployer une architecture WEB et être capable d'échanger avec un interlocuteur des services IT / DSI.

#### **PUBLIC VISE**

Automaticiens et informaticiens industriels et assimilés connaissant déjà PcVue qui souhaitent monter en compétence ou se maintenir à niveau sur PcVue.

#### **PREREQUIS**

Avoir suivi la formation ATYSFORM1N ou justifier d'une expérience solide dans la réalisation d'applications PcVue monoposte.

# **ATYSFORM102**

### **Nouveautés PcVue 12**

Formation sur dernière version N-1 PcVue V12
### **PROGRAMME**

### **JOUR 1**

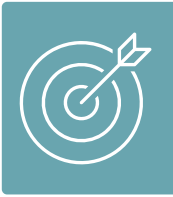

Acquérir le vocabulaire des architectures **WEB** Comprendre le fonctionnement des architectures WEB sécurisées et des différents systèmes qui les composent.

#### MATIN

- Présentation de l'organisation de la formation
- Présentation de la société ATYS CONCEP
- Versions d'OS et SQL supportées
- Installation de PcVue version 12 et de la console de déploiement WEB
- Le fonctionnement des architectures WEB
	- o Vocabulaire (Https, certificats, DNS, DMZ)
	- o Le fonctionnement du certificat
	- o Les trois types de certificats
- Architectures (avantages et inconvénients)
	- o Déploiement tout en 1
	- o Réseau isolé et DMZ
	- o Déploiement NAT simplifié

### APRES-MIDI

- Déploiement d'un serveur Webvue
	- o Le déploiement au travers de la console
	- o Test de fonctionnement
	- o Les restrictions de Webvue
	- o Le cas des migrations
- Conclusion sur le déploiement des architectures WebVue
- Les nouvelles variables IHM
	- o Création
	- o Quand et pourquoi les utiliser
	- o Particularités
- La propriété Portée
	- o Les types de portée et leur fonctionnement
	- o Les objets sur lesquels les portées s'appliquent

### **PROGRAMME**

### **JOUR 2**

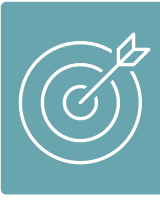

S'interfacer avec un système proposant un driver ADO.Net. Présenter les données sous forme graphique. Savoir utiliser Application Architect.

#### MATIN

- Connecteur universel de données
	- o Service SvDbConnect
	- o Configuration d'une connexion de données
	- o Configuration d'une connexion SQL
- Utilisation de la connexion de données
	- o Requêtes de lecture
	- o Requêtes d'écriture
- Nouveaux composants graphiques
	- o Mode histogramme du composant Y=f(x)
	- o Composant Secteur / anneau / pyramide

### APRES-MIDI

- Application Architect et Excel
	- o Référence de fichier
	- o Fonctions Excel dans les propriétés définies par expression
- Génération de fichiers
	- o Format prédéfini
	- o Format texte
	- o Format xml
	- o Utilisation de l'objet fichier dans Application Architect
	- o Utilisation de l'objet ligne de fichier dans application Architect
- Nouveautés PcVue 12
	- o Nouveautés IHM (nouvelles animations)
	- o Autres nouveautés
- Fin de la formation
	- o Remise des applications et supports aux bénéficiaires
	- o Traitement du questionnaire d'évaluation
- UON/ INO I
- Oui / Non 2.
- 
- S. Oui/ Non
- UON/INO +
- Oui / Non pour les points a à b 5.
- Internet Information Services. C'est un serveur WEB disponible dans 6. l'environnement Windows.
- Domain Name System : service informatique jouant le rôle d'annuaire sur 7. Internet. Il permet de traduire une adresse WEB en une adresse IP
- 7. Qu'est ce qu'un DNS ?
- 
- 
- 6. Qu'est ce que IIS ?
- 
- d) Select count(\*) from Table
- c) Insert (champs,Valeurs) Into Table
- b) Update (champs,Valeurs) From Table Where ()
- a) Select \* From Table WHERE ()
- 5. Avez-vous déjà pratiqué les requêtes de base du langage SQL ?
- 4. Avez-vous déjà réalisé des applications PcVue via Application Architect ?
- 3. Savez vous mettre deux PC sous Windows en réseau ?
- 2. Avez-vous déjà réalisé des applications PcVue multiposte ?
- 1. Avez-vous déjà réalisé des applications PcVue monoposte ?

répondre au quizz, contactez notre pôle formation afin que nous définissions avec vous un parcours de formation adapté.

Si vous rencontrez des difficultés pour

02.40.11.33.60 [formation@atys-concept.com](mailto:formation@atys-concept.com?subject=Demande%20d)

Le quizz d'évaluation suivant vous permet de vous auto-évaluer afin de vous situer par rapport aux prérequis pour suivre cette formation dans les meilleures conditions et en retirer un maximum de bénéfices. 5 bonnes réponses sont conseillées pour suivre cette formation.

# **EVALUER SON NIVEAU PAR RAPPORT AUX PREREQUIS**

**Nouveautés PcVue 12** 

### **FORMATION PCVUE ATYSFORM102 Nouveautés PcVue 12**

### **OUTILS PEDAGOGIQUES**

Le support de formation au format PDF est remis à chaque participant qui peut l'annoter au cours de la formation. Il constitue l'outil pédagogique principal de la formation. Il y est toujours fait référence afin que le bénéficiaire puisse se situer par rapport à l'avancée de la formation. Il est utilisé en alternance avec un tableau blanc interactif dans le cas de formations dans nos locaux. Un diaporama spécifique sera utilisé pour mettre en évidence avec des schémas animés le rôle d'un serveur DNS dans une architecture **WFB.** 

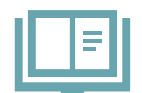

**Support de formation digital** 

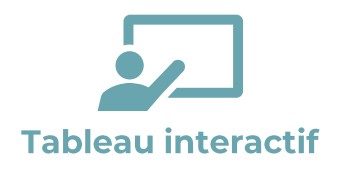

La formation dispensée dans nos locaux s'appuiera sur nos grands écrans interactifs permettant au formateur d'alterner entre vidéo projection (de son PC ou de ceux des bénéficiaires) et tableau blanc, d'annoter dynamiquement les supports et de basculer entre les différents outils logiciels. Les pages de tableau blanc utilisées au cours de la formation pourront être remises en fin de formation au bénéficiaire au format électronique.

Un PC est mis à disposition de chaque bénéficiaire. Le logiciel PcVue est installé en mode démonstration (sans licence) et permet la réalisation de tous les exercices amenant à constituer une application complète et réutilisable par le bénéficiaire après la formation.

Le driver nécessaire à la mise en œuvre d'une connexion de données vers un fichier Excel et le fichier Excel source seront fournis dans l'application de PcVue base de la formation.

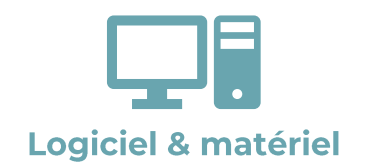

#### Formation dans vos locaux

Notre formateur s'adapte à votre environnement néanmoins un tableau blanc et un moyen de vidéo-projection sont indispensables. Chaque bénéficiaire devra disposer de son propre PC sur lequel PcVue sera installé. Notre formateur dispose de son propre routeur WIFI sur lequel les bénéficiaires pourront connecter leur PC afin de tester WebVue si des contraintes informatiques les en empêchent sur leur propre machine. Le driver nécessaire à la mise en œuvre d'une connexion de données vers un fichier Excel et le fichier Excel source seront fournis dans l'application de PcVue base de la formation.

### **METHODES PEDAGOGIQUES ET EVALUATION**

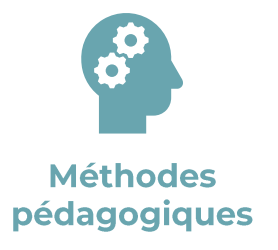

Le formateur utilise différentes méthodes pédagogiques au cours de la formation : expositive pour la présentation théorique, démonstrative pour les manipulations à réaliser dans PcVue et pour quelques points particuliers une méthode interrogative est utilisée afin d'aider les bénéficiaires à aller plus loin dans leur réflexion. Le bénéficiaire expérimente au travers de la réalisation d'exercices. Tous les bénéficiaires contribuent avec leur poste à l'architecture finale qui est montée au cours de la formation.

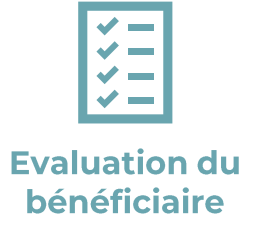

Toutes les fonctionnalités abordées font l'objet d'un exercice de mise en pratique. La vérification par le formateur de la réussite de ces exercices permet d'enclencher le traitement des séquences de formation suivantes et permet en cas de difficultés de revenir sur les points nécessitant un approfondissement (méthode agile). Le formateur s'adapte aux niveaux des participants pour assurer à chacun en fin de formation la complète maîtrise des fonctionnalités fondamentales de PcVue.

Chaque nouvelle fonctionnalité étudiée fait l'objet d'une présentation générale (mise en situation, cas d'usage) et technique par le formateur et fait l'objet d'un exercice à réaliser par le bénéficiaire.

## **FORMATION PCVUE ATYSFORM102 Nouveautés PcVue 12**

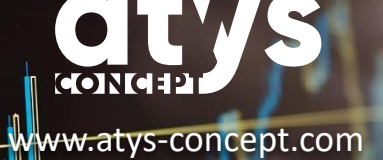

#### **TARIFS**

Intra entreprise : 2 240 € HT pour 4 personnes maximum. (Frais de déplacement non inclus)

02.40.11.33.60 [formation@atys-concept.com](mailto:formation@atys-concept.com?subject=Demande%20d)

#### **DUREE**

2 jours

#### **CALENDRIER**

• Intra entreprise : nous consulter.

Le délai moyen pour débuter la formation est de 6 semaines après confirmation de l'inscription.

ATYS CONCEPT se réserve le droit de modifier sans préavis le contenu de ce document.

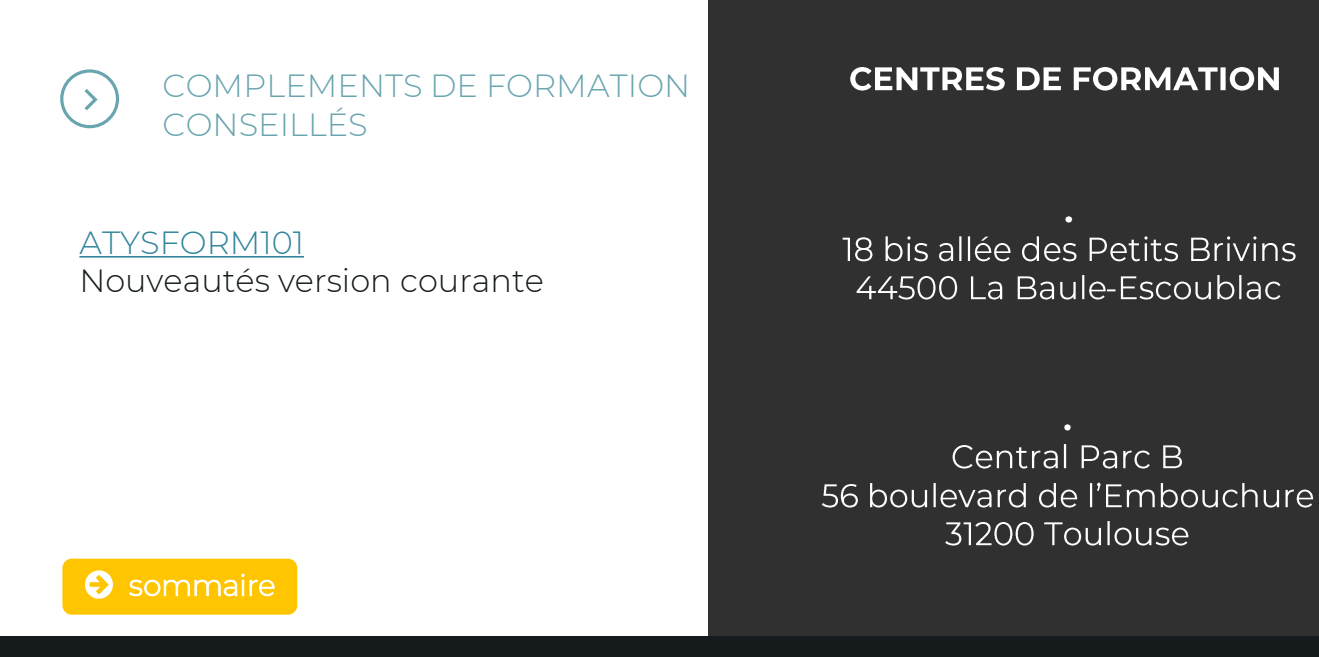

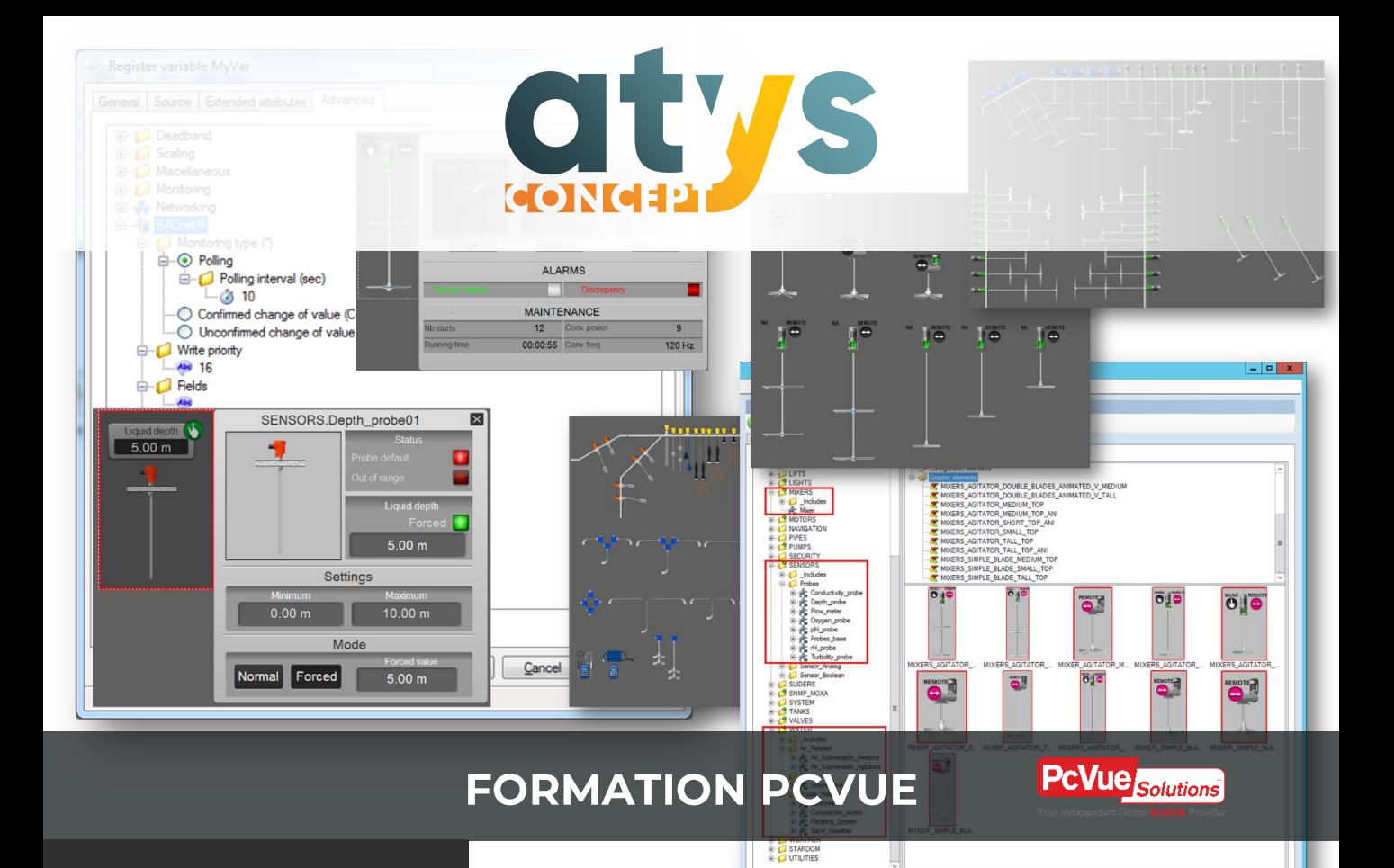

# **ATYSFORM106**

### **Gestion avancée des** alarmes

Formation sur dernière version en cours PcVue V15

#### **OBJECTIF**

Utiliser toutes les fonctionnalités associées aux alarmes proposées par PcVue pour les mettre en œuvre dans vos applicartions afin de proposer aux exploitants de la supervision une meilleure expérience de la gestion des alarmes.

#### **PUBLIC VISE**

Automaticiens et informaticiens industriels et assimilés connaissant déjà PcVue qui souhaitent approfondir les possibilités de traitement des alarmes de PcVue.

#### **PREREQUIS**

Avoir suivi la formation ATYSFORM1N ou justifier d'une expérience dans la réalisation d'applications PcVue monoposte.

### **PROGRAMME**

### **JOUR**

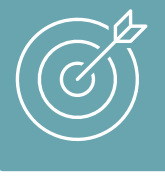

Connaître les fonctionnements possibles d'une alarme Traiter les alarmes par groupe Faciliter le travail de l' 'exploitant

### MATIN

- Présentation de l'organisation de la formation
- Fonctionnement des alarmes dans PcVue
	- o Etats possibles d'une alarme
	- o Mécanisme de verrouillage pour alarme interne et SNMP
	- o Utilisation du mode maintenance d'une alarme
- Affichage des alarmes
	- o Personnalisation des libellés d'état des alarmes
	- o Animations relatives aux alarmes
	- o Les couleurs associées aux états et priorités d'alarmes
	- o Personnalisation de la fenêtre d'alarmes
- Opération sur groupes d'alarmes
	- o Acquitter facilement toutes les alarmes appartenant à un même groupe
	- o Masquer automatiquement plusieurs alarmes sur validation d'une condition
	- o Filtrer les alarmes en fonction du contexte (poste, utilisateur etc.) : utilisation des populations

### **PROGRAMME**

### **JOUR**

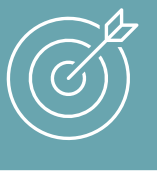

Connaître les fonctionnements possibles d'une alarme Traiter les alarmes par groupe Faciliter le travail de l' 'exploitant

### APRES-MIDI

- Aider l'exploitant
	- o Actions associées aux alarmes depuis la fenêtre d'alarmes
	- o Synoptique contextuel d'alarmes
	- o Synoptique générique VS synoptique contextuel
- Avertir l'exploitant par message
	- o SMS et/ou mail : prérequis
	- o Paramétrage des comptes de messagerie sms et mail
	- o Modèle de message
	- o Evènement message et sélection des utilisateurs à avertir
- Avertir l'exploitant par notification
	- o L'application TouchVue : démonstration
- Temps d'échanges
	- o Obtenir des statistiques d'alarmes > Data export
	- o Synthèse de la formation
	- o Questions/ Réponses sur des sujets non abordés ou cas particuliers des bénéficiaires
- Fin de la formation
	- o Remise des applications et supports aux bénéficiaires
	- o Traitement du questionnaire d'évaluation

uon / Ino 1

45

- Alarme Au Repos, Alarme présente non acquittée, Alarme présente acquittée, 2. Alarme disparue non acquittée, Alarme masquée (par opérateur, par variable, par expression, par programme), Alarme invalide.
- UON/INO +
- UON/INO 'S
- 
- 4. Connaissez-vous les actions évènementielles ?

3. Avez-vous déjà écrit un programme Scada Basic ?

2. Connaissez-vous les différents états possibles d'une alarme ?

1. Avez-vous déjà réalisé ou modifié des applications PcVue monoposte ?

Si vous rencontrez des difficultés pour répondre au quizz, contactez notre pôle formation afin que nous définissions avec vous un parcours de formation adapté.

02.40.11.33.60 [formation@atys-concept.com](mailto:formation@atys-concept.com?subject=Demande%20d)

# **EVALUER SON NIVEAU PAR RAPPORT AUX PREREQUIS**

Le quizz d'évaluation suivant vous permet de vous auto-évaluer afin de vous situer par rapport aux prérequis pour suivre cette formation dans les

meilleures conditions et en retirer un maximum de bénéfices.

x à y bonnes réponses sont conseillées pour suivre cette formation.

**FORMATION PCVUE** ATYSFORM106 **Gestion avancée des alarmes** 

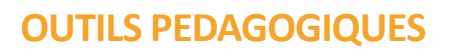

Le support de formation au format PDF est remis à chaque participant qui peut l'annoter au cours de la formation. Il constitue l'outil pédagogique principal de la formation. Il y est toujours fait référence afin que le bénéficiaire puisse se situer par rapport à l'avancée de la formation. Il est utilisé en alternance avec un tableau blanc interactif dans le cas de formations dans nos locaux.

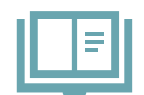

**Support de formation digital** 

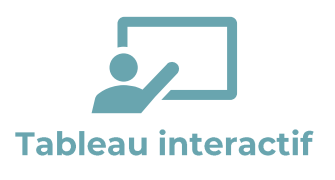

La formation dispensée dans nos locaux s'appuiera sur nos grands écrans interactifs permettant au formateur d'alterner entre vidéo projection (de son PC ou de ceux des bénéficiaires) et tableau blanc, d'annoter dynamiquement les supports et de basculer entre les différents outils logiciels. Les pages de tableau blanc utilisées au cours de la formation pourront être remises en fin de formation au bénéficiaire au format électronique.

Un PC est mis à disposition de chaque bénéficiaire. Le logiciel PcVue est installé en mode démonstration (sans licence) et permet la réalisation de tous les exercices amenant à constituer une application complète et réutilisable par le bénéficiaire après la formation.

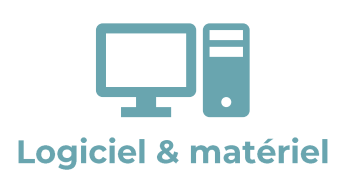

La démonstration de l'application TouchVue sera réalisée par notre formateur qui pourra projeter l'image de son smartphone à l'écran. Notre formateur sera équipé de son propre routeur Wifi sur lequel les bénéficiaires pourront si ils en disposent connecter leur smartphone Android ou iOS pour une meilleure expérience (les bénéficiaires devront aussi disposer des droits d'administration permettant d'installer des applications depuis le store et se connecter au router du formateur).

#### Formation dans vos locaux

Notre formateur s'adapte à votre environnement néanmoins un tableau blanc et un moyen de vidéo-projection sont indispensables. Chaque bénéficiaire devra disposer de son propre PC sur lequel PcVue sera installé.

### **METHODES PEDAGOGIQUES ET EVALUATION**

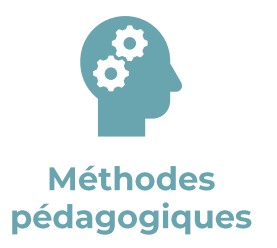

Le formateur utilise différentes méthodes pédagogiques au cours de la formation : expositive pour la présentation théorique, démonstrative pour les manipulations à réaliser dans PcVue et pour quelques points particuliers une méthode interrogative est utilisée afin d'aider les bénéficiaires à aller plus loin dans leur réflexion. Le bénéficiaire expérimente au travers de la réalisation d'exercices.

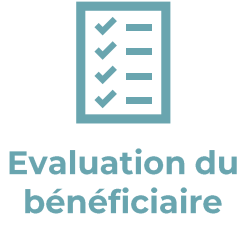

Toutes les fonctionnalités abordées font l'objet d'un exercice de mise en pratique. La vérification par le formateur de la réussite de ces exercices permet d'enclencher le traitement des séquences de formation suivantes et permet en cas de difficultés de revenir sur les points nécessitant un approfondissement (méthode agile). Le formateur s'adapte aux niveaux des participants pour assurer à chacun en fin de formation la complète maîtrise des fonctionnalités fondamentales de PcVue.

Chaque nouvelle fonctionnalité étudiée fait l'objet d'une présentation générale (mise en situation, cas d'usage) et technique par le formateur et fait l'objet d'un exercice à réaliser par le bénéficiaire.

### **FORMATION PCVUE ATYSFORM106 Gestion avancée des alarmes**

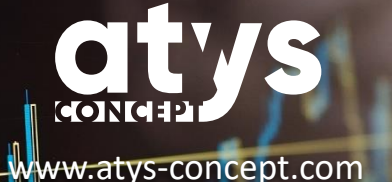

**TARIFS**

Intra entreprise : 1 120 € HT pour 4 personnes maximum. (Frais de déplacement non inclus)

02.40.11.33.60 [formation@atys-concept.com](mailto:formation@atys-concept.com?subject=Demande%20d)

#### **DUREE**

1 jour

### **CALENDRIER**

• Intra entreprise : nous consulter.

Le délai moyen pour débuter la formation est de 6 semaines après confirmation de l'inscription.

ATYS CONCEPT se réserve le droit de modifier sans préavis le contenu de ce document.

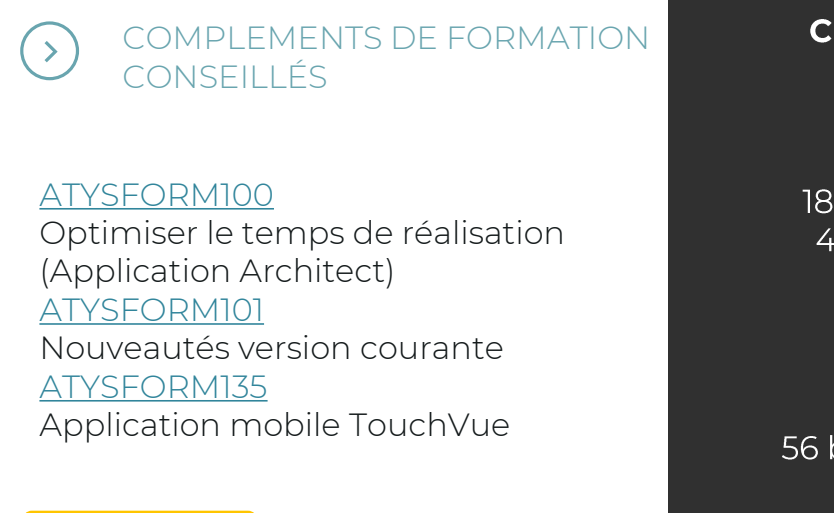

### **CENTRES DE FORMATION**

18 bis allée des Petits Brivins 44500 La Baule-Escoublac

Central Parc B 56 boulevard de l'Embouchure 31200 Toulouse

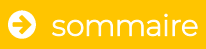

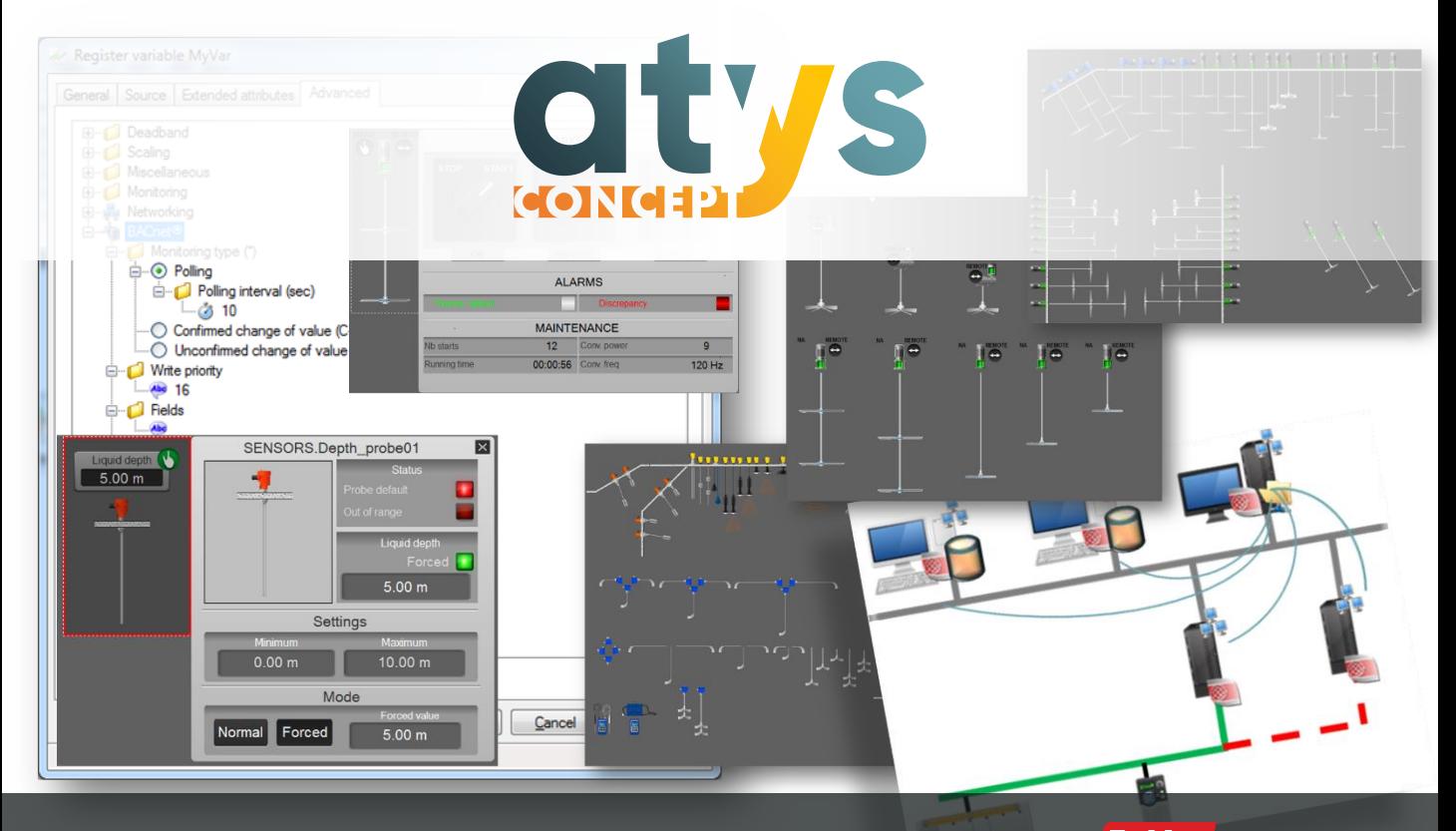

# **FORMATION PCVUE**

**PcVue** Solutions

#### **OBJECTIF**

Savoir créer une application multiposte (architecture clients/serveurs) et maîtriser le fonctionnement des architectures redondantes pour l'acquisition des données et les enregistrements historiques. Les clients WEB ne sont pas abordés dans cette formation.

#### **PUBLIC VISE**

Automaticiens et informaticiens industriels et assimilés connaissant déjà PcVue qui souhaitent construire des architectures multipostes et redondantes.

#### **PREREQUIS**

Avoir suivi la formation ATYSFORM1N ou justifier d'une expérience dans la réalisation d'applications PcVue monoposte. Maitriser les principes de base des réseaux sous Windows et les bases de l'administration d'un PC.

# **ATYSFORMIII**

### **Architectures** clients / serveurs avec redondance

Formation sur dernière version en cours PcVue V15

# **FORMATION PCVUE ATYSFORMIII**

**Architecture clients/serveur** avec redondance

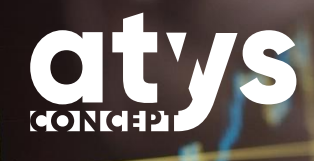

### **PROGRAMME**

### **JOUR 1**

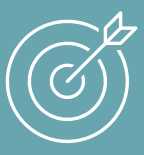

Maîtriser le vocabulaire des architectures. Déployer une architecture à serveurs d'acquisition redondants et clients.

### MATIN

- Présentation de l'organisation de la formation
- Présentation de la société ATYS CONCEPT
- Vocabulaire des architectures multiposte
	- o Le vocabulaire général
	- o Le vocabulaire spécifique à PcVue
- Installation du logiciel
- Présentation des architectures possibles
	- o Architecture avec clients lourds
	- o Architecture avec mutualisation des clients (RDS)
- Licences nécessaires en architecture multiposte et leurs caractéristiques
- Présentation de l'étude de cas
- Création de l'architecture
	- o Au travers de l'assistant
	- o Analyse de la configuration créée
	- o Introduction de la notion de Listes de postes pour les variables

### APRES-MIDI

- Le fonctionnement des associations
	- o Association de serveurs temps réel
	- o Association de serveurs d'historiques
- Le fonctionnement des variables selon les postes
	- o Bien utiliser les listes de serveurs et clients
	- o Cas des variables internes
	- o Cas des variables système
- Déploiement des architectures multipostes
	- o Gestion des versions
	- o Sélection de variables au démarrage
- Diagnostic des architectures multiposte
	- o Variables systèmes
	- o Synoptique d'architecture
	- o Gérer les basculements de serveurs

# **FORMATION PCVUE ATYSFORMIII**

Architecture clients/serveur avec redondance

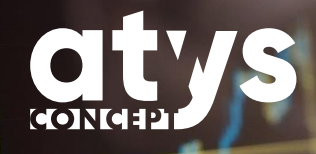

### **PROGRAMME**

### **JOUR 2**

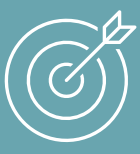

Sécuriser les traitements en environnement multiposte. Consolider des historiques SQL Server.

### **MATIN**

- Conditionner les traitements
	- o Animations personnalisées selon les postes
	- o Sécurisation des traitements automatiques
	- o Les populations
	- o Généralisation de l'utilisation des listes
- Les fichiers spécifiques de PcVue et leur diffusion
	- o Recettes
	- o Tables Horaires
	- o Fichier utilisateur
- Associations d'historiques
	- o Restrictions liées au format d'archivage propriétaire
	- o Les ouvertures proposées grâce à Microsoft SQL Server
	- o La consolidation des tables d'une base de données Microsoft SQL Server via l'outil Arc Informatique

### APRES-MIDI

- Associations d'historiques
	- o La consolidation des tables d'une base de données Microsoft SQL Server via l'outil Arc Informatique
- Fin de la formation
	- o Remise des applications et supports aux bénéficiaires
	- o Traitement du questionnaire d'évaluation

- $U = U(1, 1)$
- $U = U \cup V$  in  $\overline{Z}$
- S. La commande système PING permet de vérifier rapidement a 1 deux PC
- IP. arrivent à communiquer sur un réseau ETHERNET TCP Attention la désactivation doit toujours être ponctuelle à des fins de tests. Les 4.
- fests realises le pare-feu doit toujours etre reactive et configures de façon appropriée.
- 5. De l'ordinateur virtuel (Demande d'écho Trafic entrant lCMPv4)
- G. Microsoft Windows Server est un système d'exploitation. Microsoft SQL Server
- est un logiciel de la catégorie Moteur de bases de données.
- Lorsque l'on utilise des bases de données une consolidation permet d'insérer 7. dans une base les enregistrements disponibles dans une autre base de

données afin de venir la compléter.

- 
- 7. Connaissez vous la signification du terme consolidation / réplication ?
- Microsoft SQL Server ?
- au ping ? 6. Connaissez-vous la différence entre Microsoft Windows Server et
- 5. Connaissez vous la règle de pare-feu pouvant bloquer la réponse d'un PC
- 4. Savez-vous désactiver le pare-feu Windows ?
- 3. Connaissez vous l'intérêt de la commande PING ?
- 2. Savez vous mettre deux PC sous Windows en réseau ?
- 1. Avez-vous déjà réalisé des applications PcVue monoposte ?
- 
- vous un parcours de formation adapté.

02.40.11.33.60 [formation@atys-concept.com](mailto:formation@atys-concept.com?subject=Demande%20d)

**EVALUER SON NIVEAU PAR RAPPORT AUX PREREQUIS** Le quizz d'évaluation suivant vous permet de vous auto-évaluer afin de vous situer par rapport aux prérequis pour suivre cette formation dans les meilleures conditions et en retirer un maximum de bénéfices.

4 à 5 bonnes réponses sont conseillées pour suivre cette formation.

**FORMATION PCVUE ATYSFORMIII** Architecture clients/serveur

avec redondance

Si vous rencontrez des difficultés pour répondre au quizz, contactez notre pôle formation afin que nous définissions avec

### **FORMATION PCVUE ATYSFORMIII** Architecture clients/serveur avec redondance

**OUTILS PEDAGOGIQUES**

Le support de formation au format PDF est remis à chaque participant qui peut l'annoter au cours de la formation. Il constitue l'outil pédagogique principal de la formation. Il y est toujours fait référence afin que le bénéficiaire puisse se situer par rapport à l'avancée de la formation. Il est utilisé en alternance avec un tableau blanc interactif dans le cas de formations dans nos locaux.

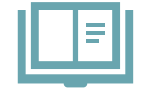

**Support de formation digital** 

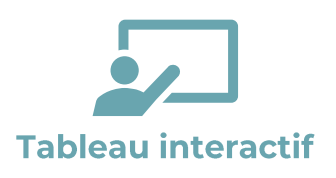

La formation dispensée dans nos locaux s'appuiera sur nos grands écrans interactifs permettant au formateur d'alterner entre vidéo projection (de son PC ou de ceux des bénéficiaires) et tableau blanc, d'annoter dynamiquement les supports et de basculer entre les différents outils logiciels. Les pages de tableau blanc utilisées au cours de la formation pourront être remises en fin de formation au bénéficiaire au format électronique.

Chaque bénéficiaire disposera de son propre PC sur lequel PcVue sera installé.

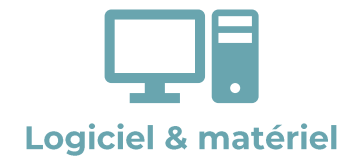

#### Formation dans vos locaux

Il est nécessaire de prévoir un PC par bénéficiaire. Quel que soit le nombre de bénéficiaires participant, afin de mettre en évidence les différents mécanismes des architectures multipostes, un minimum de 3 PC est nécessaire. Ces PC doivent pouvoir communiquer entre eux sur un réseau non administré sur lequel le formateur pourra connecter son propre PC. Si vous disposez d'un équipement communiquant pour lequel vous avez déjà mis en œuvre la communication sous PcVue celui-ci pourra être utilisé, sinon un simulateur Modbus TCP-IP logiciel sera utilisé.

Le mode démonstration (sans licence) de PcVue ne permet pas de faire fonctionner les architectures multipostes. Notre formateur interviendra avec les licences nécessaires permettant la réalisation des différents exercices. Pour réutiliser l'application à l'issue de la formation vous devrez disposer de vos propres clés avec l'option "Networking".

### **METHODES PEDAGOGIQUES ET EVALUATION**

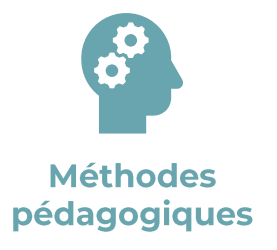

Le formateur utilise différentes méthodes pédagogiques au cours de la formation : expositive pour la présentation théorique, démonstrative pour les manipulations à réaliser dans PcVue et pour quelques points particuliers une méthode interrogative est utilisée afin d'aider les bénéficiaires à aller plus loin dans leur réflexion. Le bénéficiaire expérimente au travers de la réalisation d'exercices. Tous les bénéficiaires contribuent avec leur poste à l'architecture finale qui est montée au cours de la formation

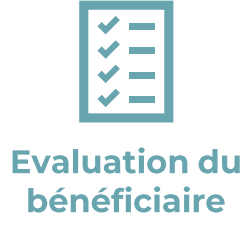

Toutes les fonctionnalités abordées font l'objet d'un exercice de mise en pratique. La construction de la formation amenant le bénéficiaire à créer une application rend nécessaire la réussite des différents exercices afin de pouvoir progresser dans la formation.

La vérification par le formateur de la réussite de ces exercices permet d'enclencher le traitement des séquences de formation suivantes et permet en cas de difficultés de revenir sur les points nécessitant un approfondissement (méthode agile). Le formateur s'adapte aux niveaux des participants pour assurer à chacun en fin de formation la complète maîtrise des fonctionnalités fondamentales de PcVue.

**FORMATION PCVUE ATYSFORMIII** 

Architecture clients/serveur avec redondance

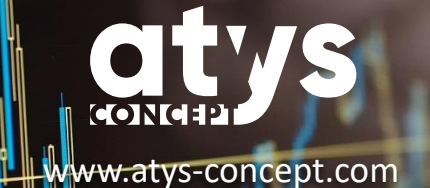

#### **TARIFS**

Intra entreprise : 2 240 € HT pour 4 personnes maximum. (Frais de déplacement non inclus)

02.40.11.33.60 [formation@atys-concept.com](mailto:formation@atys-concept.com?subject=Demande%20d)

#### **DUREE**

2 jours

#### **CALENDRIER**

Nous consulter. Généralement, il faut considérer un délai de 6 semaines à réception de commande pour débuter la formation.

ATYS CONCEPT se réserve le droit de modifier sans préavis le contenu de ce document.

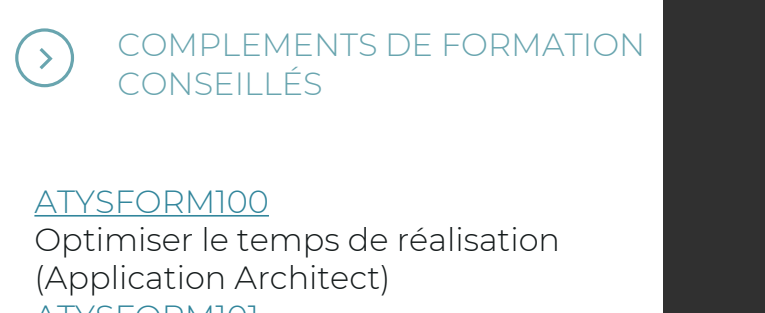

[ATYSFORM101](#page-28-0) Connaître et utiliser les nouveautés majeures de la dernière version

### **CENTRES DE FORMATION**

18 bis allée des Petits Brivins 44500 La Baule-Escoublac

Central Parc B 56 boulevard de l'Embouchure 31200 Toulouse

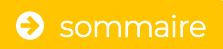

<span id="page-56-0"></span>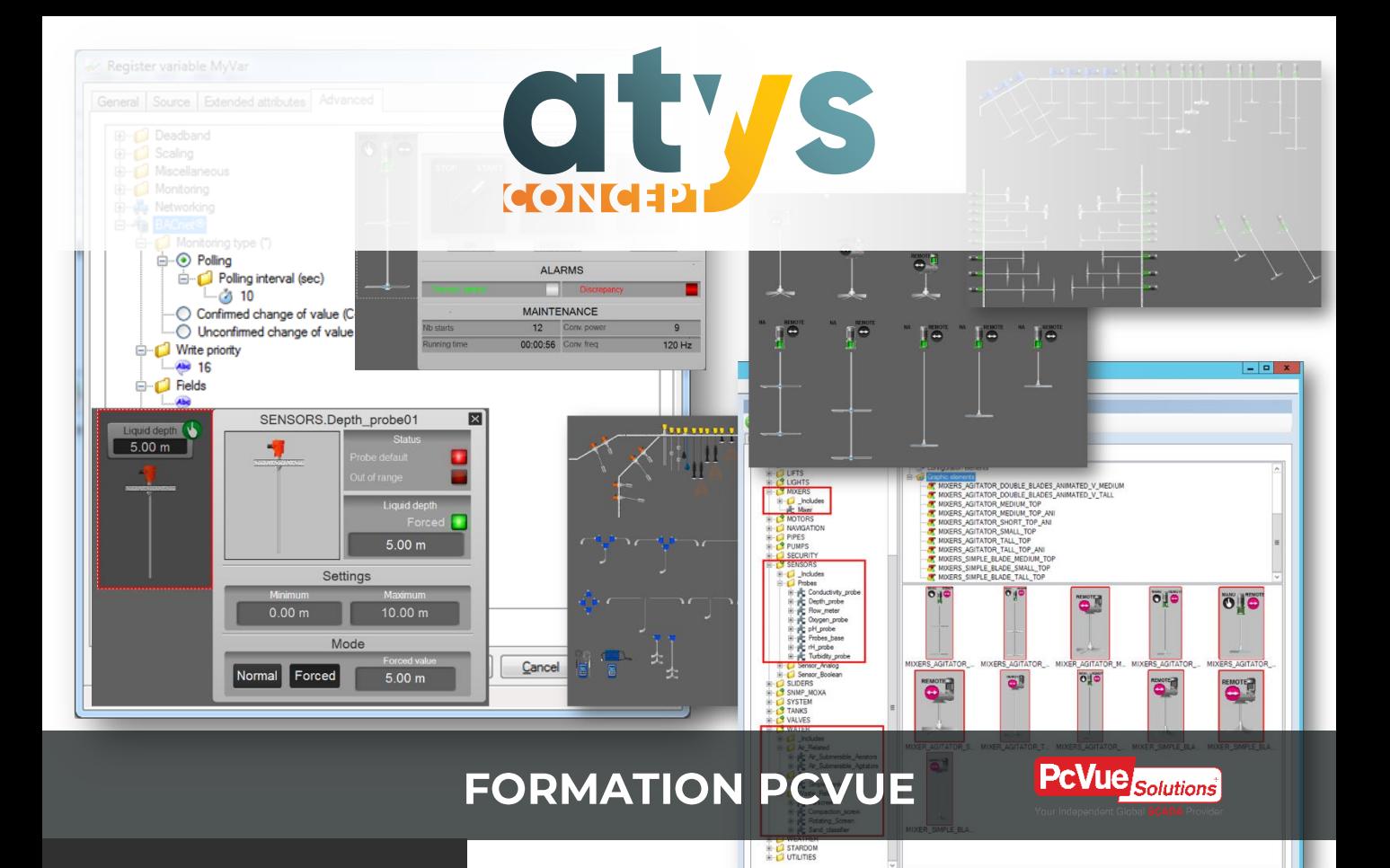

### **OBJECTIF**

Archiver les données historiques de PcVue dans une base de données Microsoft SQL Server et mettre en place un plan de maintenance des bases de données.

Cette formation n'est pas une formation Microsoft SQL Server, elle aborde uniquement les fonctions de Microsoft SQL Server nécessaires pour assurer l'archivage des données historiques PcVue de façon sécurisée .

#### **PUBLIC VISE**

Automaticiens et informaticiens industriels et assimilés connaissant déjà PcVue qui souhaitent enregistrer des historiques en base de données Microsoft Sql Server.

#### **PREREQUIS**

Avoir suivi la formation ATYSFORM1N ou justifier d'une expérience dans la réalisation d'applications PcVue monoposte.

## **ATYSFORM131**

**Archivage des** historiques sous **SQL Server** 

> Formation sur dernière version en cours PcVue V15

### **FORMATION PCVUE ATYSFORM131 Archivage sous SQL Server**

### **PROGRAMME**

### **Formation**

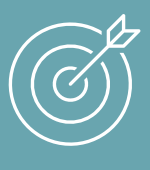

Installer et paramétrer les outils nécessaires à l'enregistrement SQL Savoir configurer l'enregistrement en base Vérifier le fonctionnement des enregistrements

- Présentation de l'organisation de la formation
- Présentation de la société ATYS CONCEPT
- Enregistrement au format propriétaire VS enregistrement en base de données
	- o Avantages et inconvénients de chacun
- Microsoft SQL Serveur
	- o Version express VS version licenciée
	- o Notions de licensing
- Microsoft SQL Serveur
	- o Installation version Microsoft SQL Server Express
	- o Configurer les options réseaux
	- o Gérer le pare-feu
- SQL Server Management Studio o Installation de l'outil
- Configuration de l'enregistrement dans PcVue
	- o Utilisation de l'assistant
	- o Les paramètres d'une base de données
	- o Paramétrage de liste de consignations
	- o Paramétrage de tendances
	- o Fonctionnement des groupes de tendances
- Utilisation de SSMS pour valider le fonctionnement des enregistrements
	- o Requête SELECT simple
	- o Le champ TS
	- o Paramétrer un backup
	- o Restaurer un backup
- Comment estimer la taille de sa base de données
	- o Présentation du fichier Excel permettant d'évaluer la volumétrie des données en base
- Créer un plan de maintenance de sa base de données
	- o Le séquenceur
	- o Les opérations de maintenance
	- o L'exécution d'un backup depuis le plan de maintenance
- Diagnostiquer le fonctionnement des enregistrements
	- o Utilisation et paramétrage des variables SYSTEM
- Fin de la formation
	- o Remise des applications et supports aux bénéficiaires
	- o Traitement du questionnaire d'évaluation

- uon/ino l
- UON/INO Z
- S. La commande système PING permet de vérifier rapidement si deux PC arrivent à communiquer sur un réseau ETHERNET TCP-IP.
- 4. Oul / Non  $\mu$ ation de désactivation du tiop des sins de partuelle à des ring de tests. Les tests réalisés le pare-feu doit toujours être réactivé et configurés de façon appropriée.
- Microsoft Windows Server est un système d'exploitation / Microsoft SQL Server 5. est un logiciel de la catégorie Moteur de bases de données
- oui/ Non
- 6. Avez-vous déjà eu recours à des requêtes SQL ?
- 5. Connaissez-vous la différence entre Microsoft Windows Server et Microsoft SQL Server ?
- 4. Savez-vous désactiver le pare-feu Windows ?
- 3. Connaissez vous l'intérêt de la commande PING ?
- 2. Savez vous mettre deux PC sous Windows en réseau ?
- 1. Avez-vous déjà réalisé des applications PcVue monoposte ?

meilleures conditions et en retirer un maximum de bénéfices. 4 bonnes réponses sont conseillées pour suivre cette formation.

Si vous rencontrez des difficultés pour répondre au quizz, contactez notre pôle formation afin que nous définissions avec vous un parcours de formation adapté.

02.40.11.33.60 [formation@atys-concept.com](mailto:formation@atys-concept.com?subject=Demande%20d)

**EVALUER SON NIVEAU PAR RAPPORT AUX PREREQUIS**

Le quizz d'évaluation suivant vous permet de vous auto-évaluer afin de vous situer par rapport aux prérequis pour suivre cette formation dans les

**Archivage sous SQL Server** 

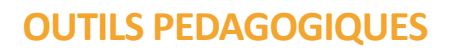

Le support de formation au format PDF est remis à chaque participant qui peut l'annoter au cours de la formation. Il constitue l'outil pédagogique principal de la formation. Il y est toujours fait référence afin que le bénéficiaire puisse se situer par rapport à l'avancée de la formation. Il est utilisé en alternance avec un tableau blanc interactif dans le cas de formations dans nos locaux.

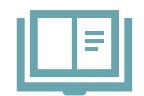

**Support de formation digital** 

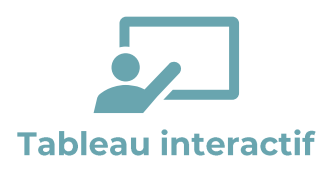

La formation dispensée dans nos locaux s'appuiera sur nos grands écrans interactifs permettant au formateur d'alterner entre vidéo projection (de son PC ou de ceux des bénéficiaires) et tableau blanc, d'annoter dynamiquement les supports et de basculer entre les différents outils logiciels. Les pages de tableau blanc utilisées au cours de la formation pourront être remises en fin de formation au bénéficiaire au format électronique.

Un PC est mis à disposition de chaque bénéficiaire. Le logiciel PcVue est installé en mode démonstration (sans licence) et permet la réalisation de tous les exercices amenant à constituer une application complète et réutilisable par le bénéficiaire après la formation. Le bénéficiaire procédera à l'installation des outils SQL au cours de la formation.

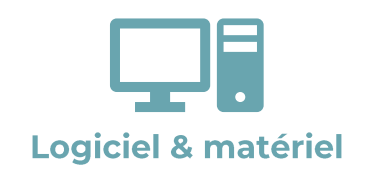

#### Formation dans vos locaux

Notre formateur s'adapte à votre environnement néanmoins un tableau blanc et un moyen de vidéo-projection sont indispensables. Chaque bénéficiaire devra disposer de son propre PC sur lequel il disposera des droits d'administration nécessaires à l'installation de logiciels. Sur ce PC ne doivent pas être installés Microsoft Sql Server ni Sql Server Management Studio préalablement à la formation. PcVue peut être installé préalablement dans sa dernière version commercialisée. Une solution locale ou internet permettant l'ouverture de fichiers .xls est nécessaire.

### **METHODES PEDAGOGIQUES ET EVALUATION**

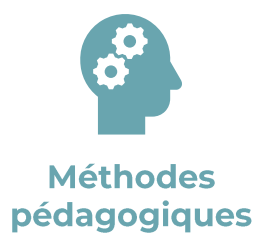

Le formateur utilise différentes méthodes pédagogiques au cours de la formation : expositive pour la présentation théorique, démonstrative pour les manipulations à réaliser dans PcVue et les outils SQL ; pour quelques points particuliers une méthode interrogative est utilisée afin d'aider les bénéficiaires à aller plus loin dans leur réflexion. Le bénéficiaire expérimente au travers de la réalisation d'exercices.

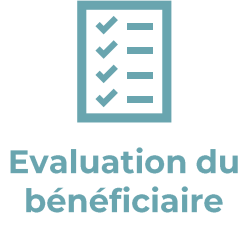

Les fonctionnalités abordées font l'objet d'un exercice de mise en pratique. La construction de la formation amène étape par étape le bénéficiaire à paramétrer les outils SQL puis à y enregistrer des données depuis PcVue. La réussite des différents exercices est nécessaire afin de pouvoir progresser dans la formation.

Le contrôle par le formateur de la réussite de ces exercices permet d'enclencher le traitement des séquences de formation suivantes et permet en cas de difficultés de revenir sur les points nécessitant un approfondissement (méthode agile). Le formateur s'adaptera aux niveaux des participants pour assurer à chacun en fin de formation la compète maitrise des fonctionnalités fondamentales permettant d'assurer l'enregistrement des données en base SQL depuis PcVue.

### **FORMATION PCVUE ATYSFORM131 Archivage sous SQL Server**

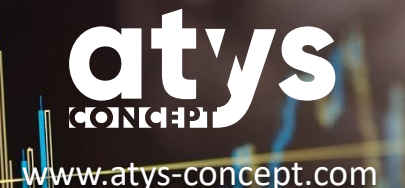

#### **TARIFS**

Intra entreprise : 640 € HT pour 4 personnes maximum. (Frais de déplacement non inclus)

02.40.11.33.60 [formation@atys-concept.com](mailto:formation@atys-concept.com?subject=Demande%20d)

#### **DUREE**

4 heures

#### **CALENDRIER**

• Intra entreprise : nous consulter.

Le délai moyen pour débuter la formation est de 6 semaines après confirmation de l'inscription.

ATYS CONCEPT se réserve le droit de modifier sans préavis le contenu de ce document.

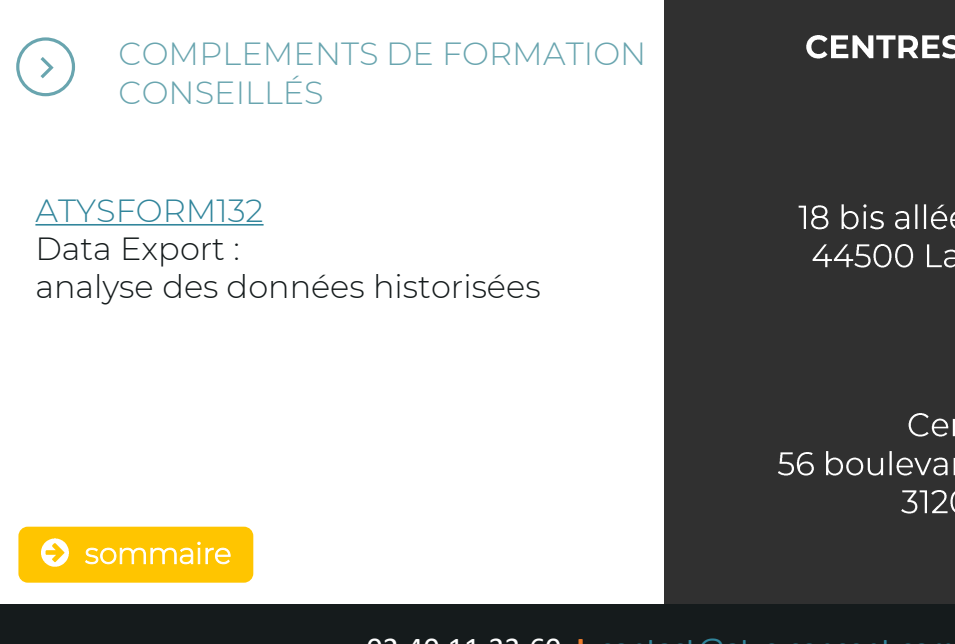

### **CENTRES DE FORMATION**

18 bis allée des Petits Brivins 44500 La Baule-Escoublac

Central Parc B 56 boulevard de l'Embouchure 31200 Toulouse

<span id="page-62-0"></span>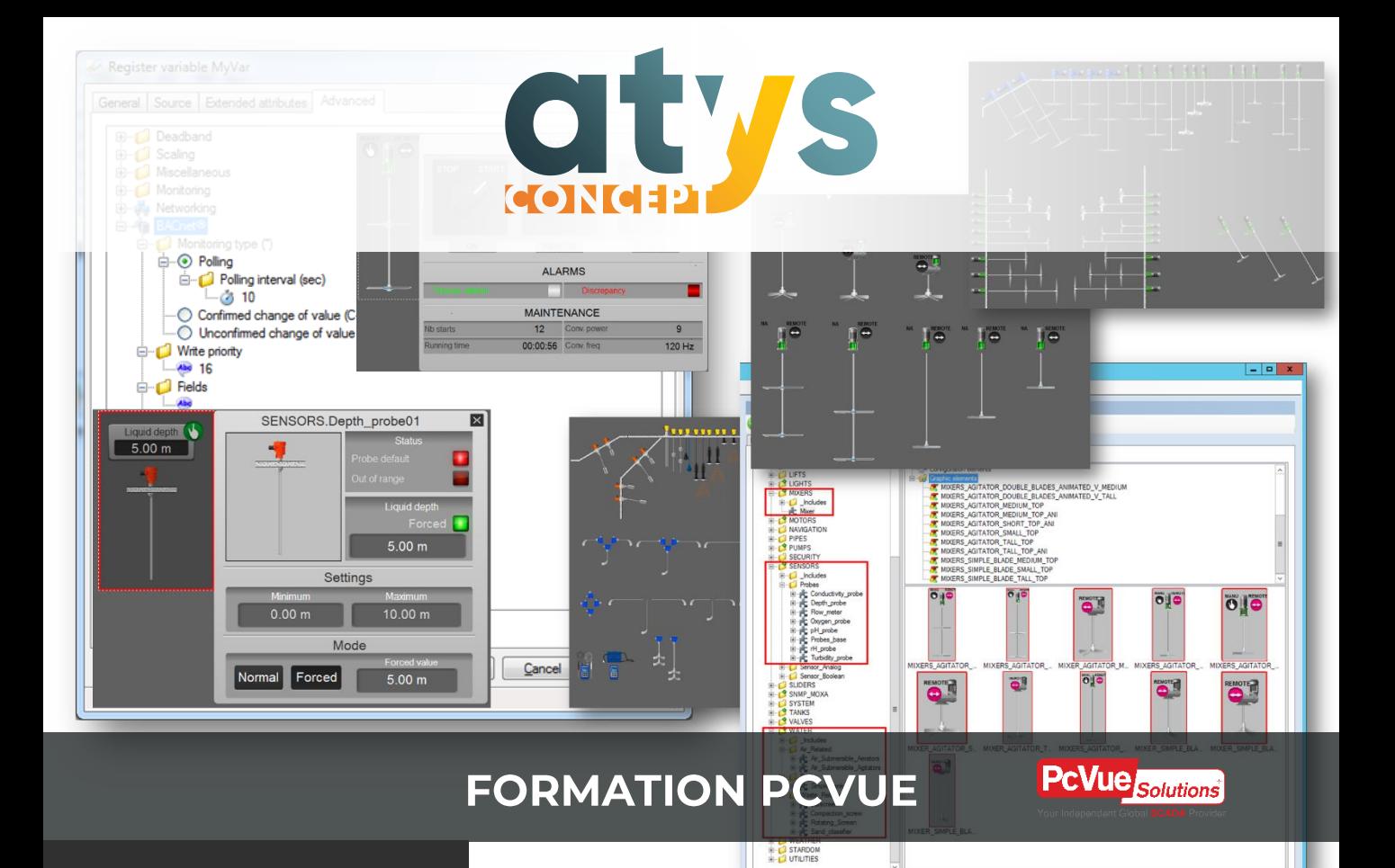

# **ATYSFORM132**

### **Data Export:** agrégation des données historisées

#### Formation sur dernière version en cours PcVue V15

#### **OBJECTIF**

Exporter des statistiques depuis les historiques PcVue dans Excel ou les exploiter dans des synoptiques type Tableau de bord.

#### **PUBLIC VISE**

Automaticiens et informaticiens industriels et assimilés connaissant déjà PcVue.

#### **PREREQUIS**

Avoir suivi la formation ATYSFORM1N ou justifier d'une expérience solide dans la réalisation d'applications PcVue monoposte. Des compétences en programmation Scada Basic sont nécessaires pour l'exploitation des statistiques sur les synoptiques. Savoir créer un graphique à partir de données dans Excel.

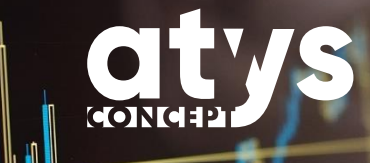

### **PROGRAMME**

### **Formation**

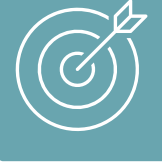

Configurer des exports Excel Découvrir les statistiques disponibles Créer des synoptiques Tableau de bord

- Présentation de l'organisation de la formation
- Notion de licence
- Paramétrage des exports
	- o Type d'export et emplacement de destination
	- o Période courante et période achevée
- Les statistiques disponibles sur les pages de tendances
- Le statistiques disponibles sur les pages de consignations
- Droits associés au profil d'utilisateur
- Génération des exports
	- o La fenêtre de génération (par période et par date de début/fin)
	- o Génération automatique calendaire (Scada basic)
- Configurer un modèle de rapport o Paramétrage
- Instructions Scada Basic
	- o EXPORT\_LOG et EXPORT\_TREND : un fonctionnement asynchrone
- Composants graphiques disponibles pour alimenter un synoptique "tableau de bord"

uon / ino 1

64

Format propriétaire et Format HDS (Microsoft SQL Server) 2.

Instruction CRONTAB en mode NetworkBroadcast

- $U$ oni/ino
- Lors de l'exécution d'un traitement synchrone le programme doit pour 4. pouvoir continuer à s'exécuter attendre le retour de l'instruction. / Lors de l'exécution d'un traitement asynchrone le programme continue à s'exécuter sans attendre le retour de l'instruction qui notifiera plus tard le système lorsqu'elle sera achevée
- Le traitement asynchrone permet d'exécuter des instructions de traitements 5. des historiques (calculs statistiques) qui peuvent être longs sans figer
- l'animation des synoptiques.
- 

Instruction RECIPE en mode NetworkBroadcast / NetworkBroadcastAll

- 
- 
- Ecriture des variables (non IHM) de la base de données 6.
- 6. Connaissez-vous des instructions Scada Basic en fonctionnement asynchrone ?
- 5. Quel est l'avantage principal d'un traitement asynchrone en Scada Basic sous PcVue ?
- 4. Savez-vous expliquer la différence entre une instruction/un comportement synchrone et asynchrone ?
- accessible en relecture depuis les animations standard de PcVue ? 3. Avez-vous déjà crée des programmes Scada Basic ?
- ? 2. Quels sont les deux formats d'enregistrement historique de PcVue
- 1. Savez vous créer un graphique à partir d'une page de données dans Excel

**EVALUER SON NIVEAU PAR RAPPORT AUX PREREQUIS**

Le quizz d'évaluation suivant vous permet de vous auto-évaluer afin de vous situer par rapport aux prérequis pour suivre cette formation dans les

meilleures conditions et en retirer un maximum de bénéfices. 4 bonnes réponses sont conseillées pour suivre cette formation.

Si vous rencontrez des difficultés pour répondre au quizz, contactez notre pôle formation afin que nous définissions avec vous un parcours de formation adapté.

02.40.11.33.60 [formation@atys-concept.com](mailto:formation@atys-concept.com?subject=Demande%20d)

# **ATYSFORM132 Data Export**

**FORMATION PCVUE** 

### **OUTILS PEDAGOGIQUES**

Le support de formation au format PDF est remis à chaque participant qui peut l'annoter au cours de la formation. Il constitue l'outil pédagogique principal de la formation. Il y est toujours fait référence afin que le bénéficiaire puisse se situer par rapport à l'avancée de la formation. Il est utilisé en alternance avec un tableau blanc interactif dans le cas de formations dans nos locaux.

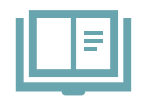

**Support de formation digital** 

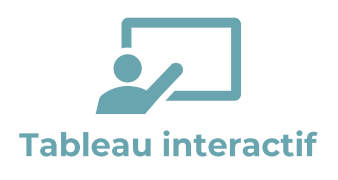

La formation dispensée dans nos locaux s'appuiera sur nos grands écrans interactifs permettant au formateur d'alterner entre vidéo projection (de son PC ou de ceux des bénéficiaires) et tableau blanc, d'annoter dynamiquement les supports et de basculer entre les différents outils logiciels. Les pages de tableau blanc utilisées au cours de la formation pourront être remises en fin de formation au bénéficiaire au format électronique.

Un PC est mis à disposition de chaque bénéficiaire. Le logiciel PcVue est installé en mode démonstration (sans licence) et permet la réalisation de tous les exercices amenant à constituer une application complète et réutilisable par le bénéficiaire après la formation.

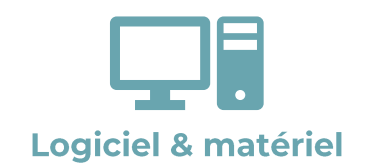

#### Formation dans vos locaux

Notre formateur s'adapte à votre environnement néanmoins un tableau blanc et un moyen de vidéo-projection sont indispensables. Chaque bénéficiaire devra disposer de son propre PC sur lequel PcVue sera installé.

### **METHODES PEDAGOGIQUES ET EVALUATION**

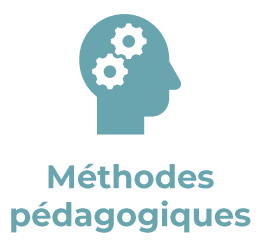

Le formateur utilise différentes méthodes pédagogiques au cours de la formation : expositive pour la présentation théorique, démonstrative pour les manipulations à réaliser dans PcVue et pour quelques points particuliers une méthode interrogative est utilisée afin d'aider les bénéficiaires à aller plus loin dans leur réflexion. Le bénéficiaire expérimente au travers de la réalisation d'exercices.

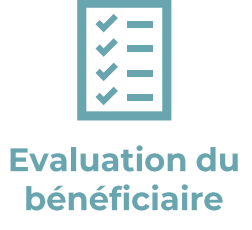

Toutes les fonctionnalités abordées font l'objet d'un exercice de mise en pratique. La vérification par le formateur de la réussite de ces exercices permet d'enclencher le traitement des séquences de formation suivantes et permet en cas de difficultés de revenir sur les points nécessitant un approfondissement (méthode agile). Le formateur s'adapte aux niveaux des participants pour assurer à chacun en fin de formation la complète maîtrise des fonctionnalités fondamentales de PcVue.

Chaque nouvelle fonctionnalité étudiée fait l'objet d'une présentation générale (mise en situation, cas d'usage) et technique par le formateur et fait l'objet d'un exercice à réaliser par le bénéficiaire.

# **FORMATION PCVUE ATYSFORM132 Data Export**

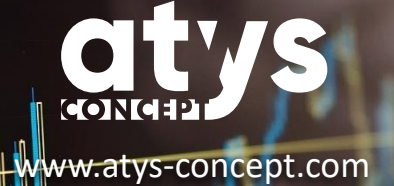

**TARIFS**

Intra entreprise : 640 € HT pour 4 personnes maximum. (Frais de déplacement non inclus)

02.40.11.33.60 [formation@atys-concept.com](mailto:formation@atys-concept.com?subject=Demande%20d)

#### **DUREE**

4 heures

#### **CALENDRIER**

• Intra entreprise : nous consulter.

Le délai moyen pour débuter la formation est de 6 semaines après confirmation de l'inscription.

ATYS CONCEPT se réserve le droit de modifier sans préavis le contenu de ce document.

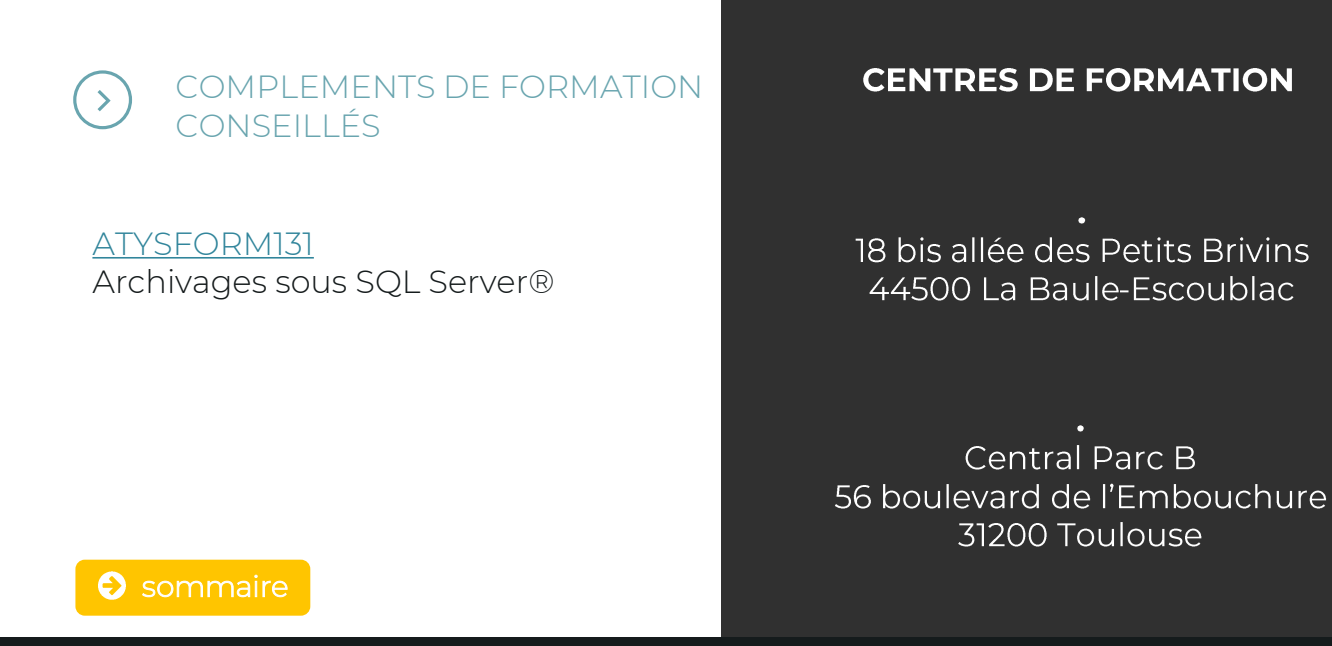

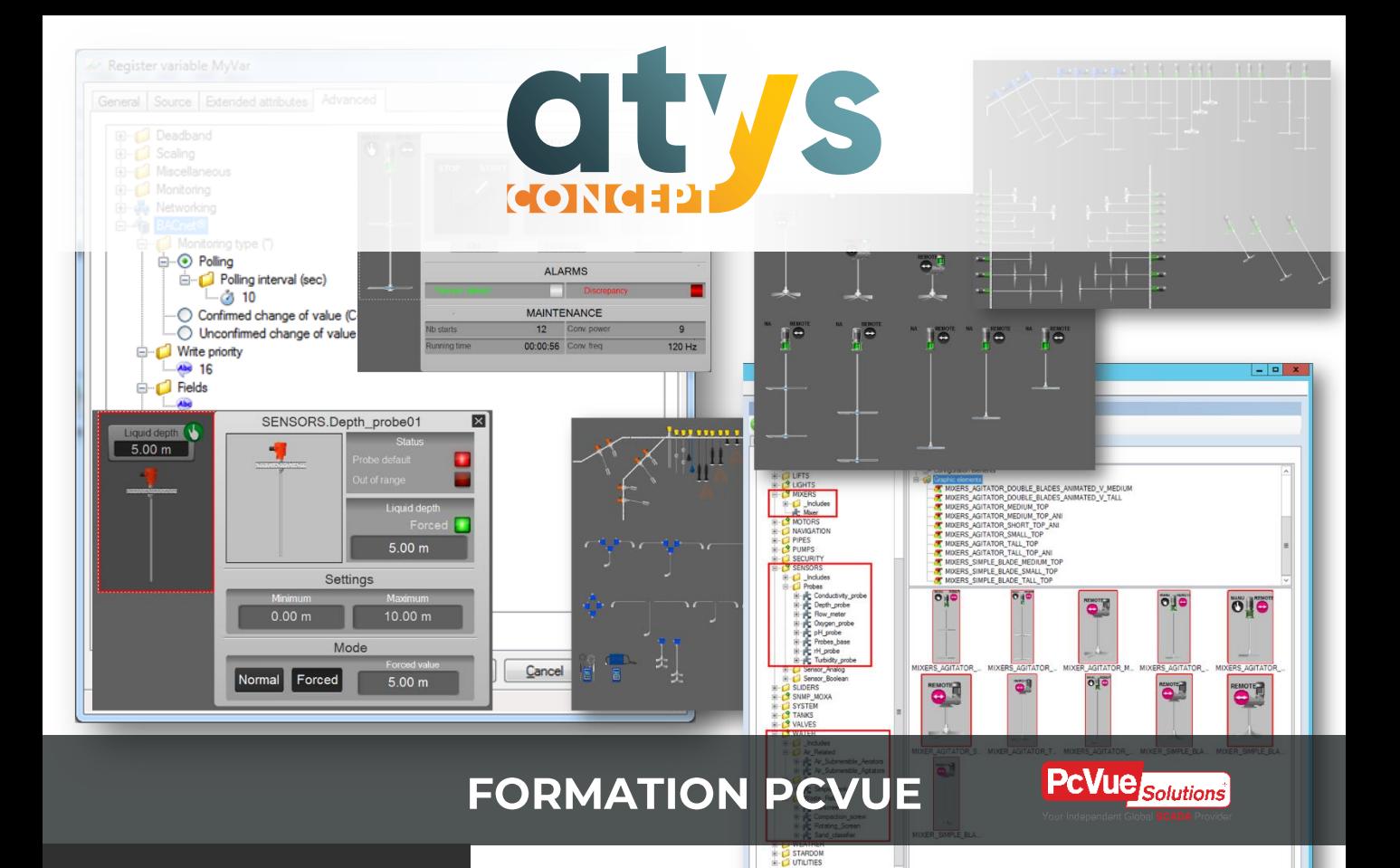

# **ATYSFORM133N**

### **Déploiement** d'architectures WEB

Formation sur dernière version en cours PcVue V15

#### **OBJECTIF**

Acquérir les connaissances de base permettant de déployer une architecture WEB et être capable d'échanger avec un interlocuteur des services IT / DSI.

Déployer des services WEB de PcVue tout en respectant les exigences relatives à la cybersécurité

#### **PUBLIC VISE**

Automaticiens et informaticiens industriels et assimilés connaissant déjà PcVue qui souhaitent monter en compétence sur les solutions WEB de PcVue

#### **PREREQUIS**

Avoir suivi la formation ATYSFORM1N ou justifier d'une expérience solide dans la réalisation d'applications PcVue monoposte.

**FORMATION PCVUE ATYSFORM133N** Déploiement architecture **WEB** 

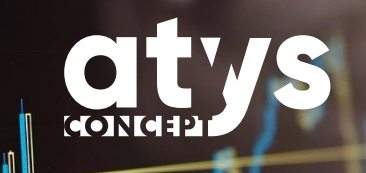

### **PROGRAMME**

### **Formation**

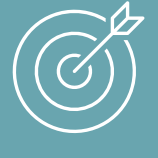

Comprendre le fonctionnement des architectures WEB sécurisées et des différents systèmes qui les composent.

- Présentation de l'organisation de la formation
- Installation de PcVue version 12 et de la console de déploiement WEB
- Le fonctionnement des architectures WEB
	- o Vocabulaire (Https, certificats, DNS, DMZ)
	- o Le fonctionnement du certificat
	- o Les trois types de certificats
- Segmentation des réseaux
	- o Déploiement tout en 1
	- o Réseau isolé et DMZ
	- o Déploiement NAT simplifié
- La console de déploiement WEB
	- o Fonctionnement

- uon / ino 1
- Dynamic Host configuration Protocol : service informatique qui attribue 2. une adresse IP unique aux équipement s venant à se connecter sur un IF- résean Ethernet TCP-ID
- S. Https est un protocole
- Secure / Sécurité HyperText Transfer Protocol 4.
- Internet Information Services. C'est un serveur WEB disponible dans 5.
- l'environnement Windows. Domain Name System : service informatique jouant le rôle d'annuaire sur 6.
- Internet. Il permet de traduire une adresse WEB en une adresse IP
- 6. Qu'est ce qu'un DNS ?
- 5. Qu'est ce que IIS ?
- 3. Qu'est ce que le https ? 4. Q signifie le "s" dans https ?
- 2. A quoi sert un serveur DHCP ?
- 1. Savez vous mettre deux PC sous Windows en réseau ?

Si vous rencontrez des difficultés pour répondre au quizz, contactez notre pôle formation afin que nous définissions avec vous un parcours de formation adapté.

02.40.11.33.60 [formation@atys-concept.com](mailto:formation@atys-concept.com?subject=Demande%20d)

Le quizz d'évaluation suivant vous permet de vous auto-évaluer afin de vous situer par rapport aux prérequis pour suivre cette formation dans les meilleures conditions et en retirer un maximum de bénéfices. 2 bonnes réponses sont conseillées pour suivre cette formation.

# **EVALUER SON NIVEAU PAR RAPPORT AUX PREREQUIS**

**FORMATION PCVUE ATYSFORM133N** Déploiement architecture **WEB** 

### **OUTILS PEDAGOGIQUES**

Le support de formation au format PDF est remis à chaque participant qui peut l'annoter au cours de la formation. Il constitue l'outil pédagogique principal de la formation. Il y est toujours fait référence afin que le bénéficiaire puisse se situer par rapport à l'avancée de la formation. Il est utilisé en alternance avec un tableau blanc interactif dans le cas de formations dans nos locaux.

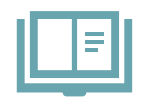

**Support de formation digital** 

Un diaporama spécifique sera utilisé pour mettre en évidence avec des schémas animés le rôle d'un serveur DNS dans une architecture WEB.

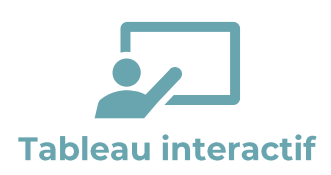

La formation dispensée dans nos locaux s'appuiera sur nos grands écrans interactifs permettant au formateur d'alterner entre vidéo projection (de son PC ou de ceux des bénéficiaires) et tableau blanc, d'annoter dynamiquement les supports et de basculer entre les différents outils logiciels. Les pages de tableau blanc utilisées au cours de la formation pourront être remises en fin de formation au bénéficiaire au format électronique.

Un PC est mis à disposition de chaque bénéficiaire. Le logiciel PcVue est installé en mode démonstration (sans licence) et permet la réalisation de tous les exercices amenant à constituer une application complète et réutilisable par le bénéficiaire après la formation.

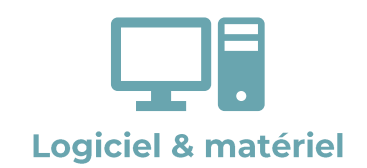

#### Formation dans vos locaux

Notre formateur s'adapte à votre environnement néanmoins un tableau blanc et un moyen de vidéo-projection sont indispensables. Chaque bénéficiaire devra disposer de son propre PC sur lequel PcVue sera installé.
**FORMATION PCVUE ATYSFORM133N** Déploiement architecture **WEB** 

### **METHODES PEDAGOGIQUES ET EVALUATION**

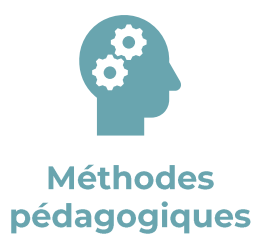

Le formateur utilise différentes méthodes pédagogiques au cours de la formation : expositive pour la présentation théorique, démonstrative pour les manipulations à réaliser dans PcVue et pour quelques points particuliers une méthode interrogative est utilisée afin d'aider les bénéficiaires à aller plus loin dans leur réflexion. Le bénéficiaire expérimente au travers de la réalisation d'exercices.

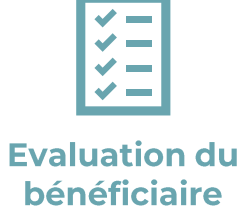

Les notions abordées ici sont purement théoriques, la mise en pratique et l'évaluation des acquis sera réalisé au travers d'exercices complémentaires dans les modules complémentaires obligatoires avec cette formation.

### **FORMATION PCVUE ATYSFORM133N**

Déploiement architecture **WEB** 

Intra entreprise : 640 € HT pour 4

(Frais de déplacement non inclus)

personnes maximum.

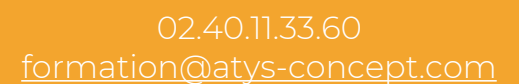

w.atys-concept.com

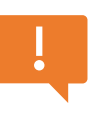

Ne peut pas être vendue seule. S'accompagne d'un module complémentaire à choisir parmi ATYSFORM134, ATYSFORM135 ou ATYSFORM136

#### **DUREE**

**TARIFS**

4 heures

#### **CALENDRIER**

• Intra entreprise : nous consulter.

Le délai moyen pour débuter la formation est de 6 semaines après confirmation de l'inscription.

ATYS CONCEPT se réserve le droit de modifier sans préavis le contenu de ce document.

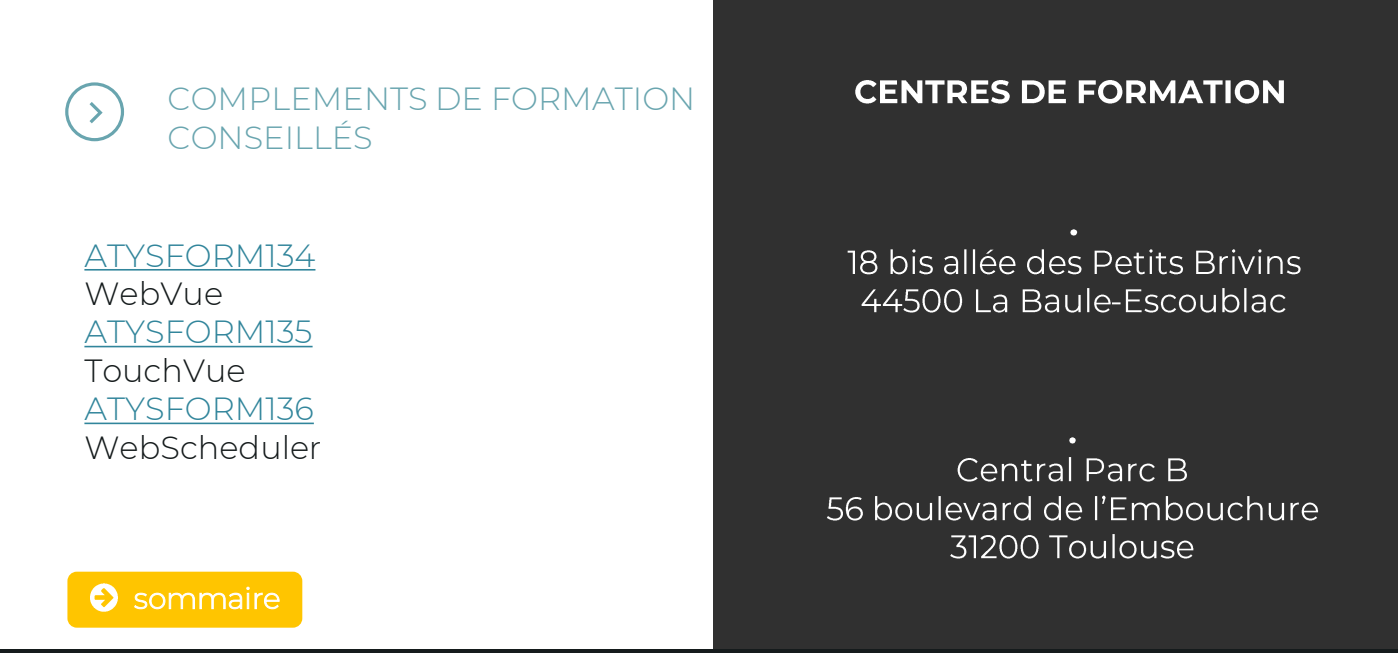

<span id="page-74-0"></span>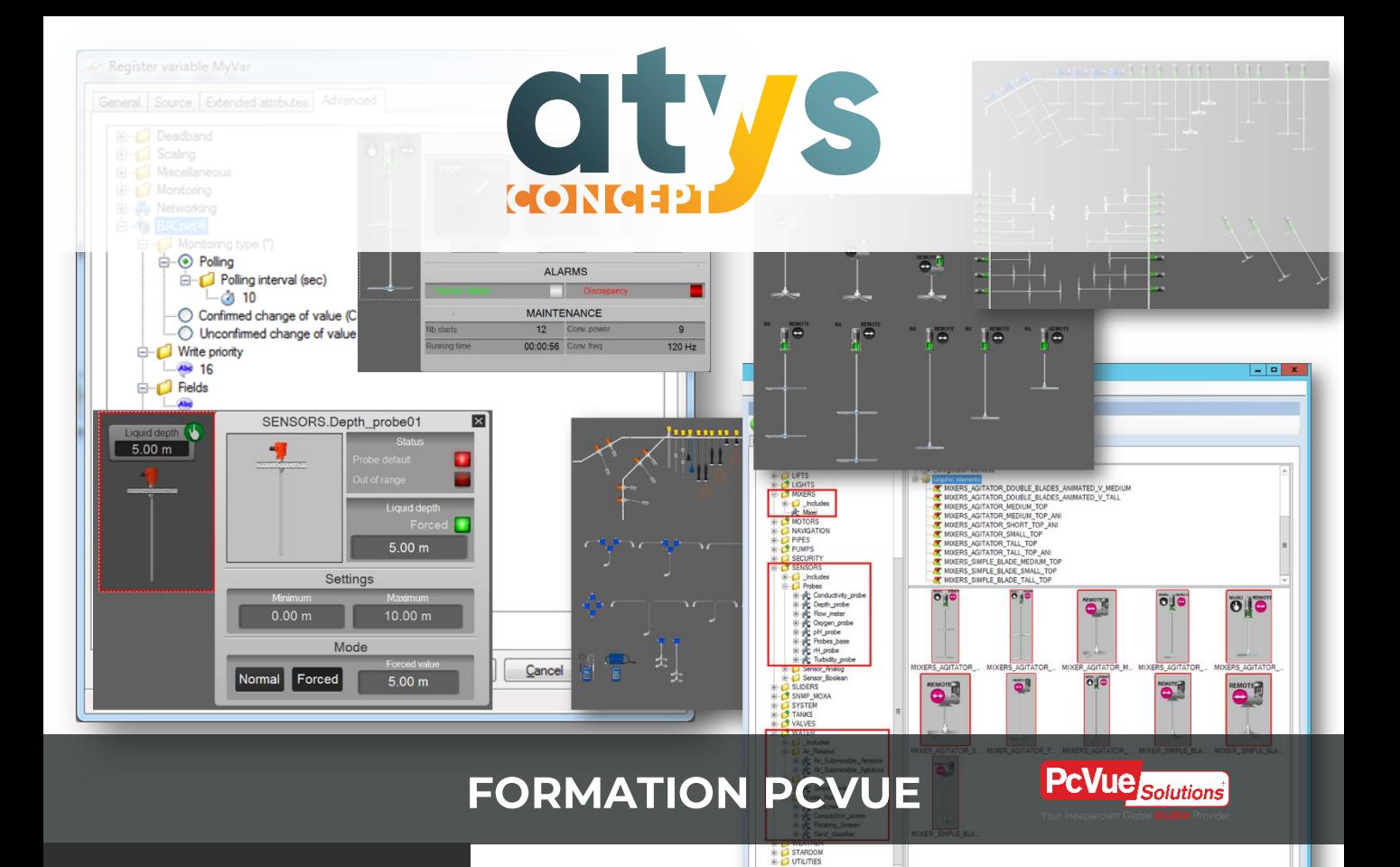

# **ATYSFORM134**

### WebVue: exploiter la supervision depuis un navigateur web

Formation sur dernière version en cours PcVue V15

**OBJECTIF** Acquérir les connaissances permettant de

déployer une supervision PcVue intégrant des clients exécutés depuis des navigateurs WEB.

#### **PUBLIC VISE**

Automaticiens et informaticiens industriels et assimilés connaissant déjà PcVue et le déploiement WEB qui souhaitent utiliser WEBVUE.

#### **PREREQUIS**

Avoir suivi la formation ATYSFORM1N ou justifier d'une expérience solide dans la réalisation d'applications PcVue monoposte. Avoir suivi la formation ATYSFORM133N ou "Nouveautés PcVue 12" (ATYSFORM101 ou ATYSFORM102 )

### **PROGRAMME**

### **Formation**

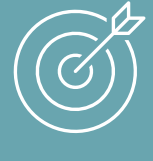

Adapter son application au fonctionnement depuis un client Web. Maitriser type et portée des variables.

### MATIN

- Présentation de l'organisation de la formation
- Configuration de l'application
	- o Paramètres WebVue dans les profils utilisateurs
	- o L'instruction Scada Basic WebVue
	- o Déterminer le contexte d'exécution dans un programme (variable et instruction)
	- o Afficher ou cacher certaines animations sur un client WEB
	- o Jouer des sons sur le client WEB
	- o Ouvrir un nouvel onglet de navigateur depuis WebVue
	- o Obtenir la liste des clients connectés
- Les limites de compatibilité
	- o Restrictions graphiques principales et détaillées
	- o Instructions WebVue : attention lors des migrations
- Les variables standard VS les variables IHM
- La propriété portée des variables
- uon / ino 1
- Dynamic Host configuration Protocol : service informatique qui attribue 2. une adresse IP unique aux équipement s venant à se connecter sur un Leseau Fthernet ICP-IP
- Chrome, Firefox, Edge, Opéra, Safari, Internet Explorer 3.
- A. Un navigateur est une application installée sur un PC ou sur un smartphone permettant d'afficher des pages WEB. Un moteur de recherche est un service WEB accessible depuis une page WEB permettant d'effectuer des recherches sur Internet (Google, Bing, Yahoo, GM9Uff, DuckDuckGo...
- Internet Information Services. C'est un serveur WEB disponible dans 5. l'environnement Windows.
- 6. A créer des sites WEB exposant les différents rôles ((WebVue, WebScheduler, TouchVue, SnapVue
- 7. Le serveur d'acquisition, le poste BackEnd, le serveur Web (il est à noter que dans certains cas le même poste peut assurer les 3 fonctions).
- 7. Sur quels postes doit être installée la console de déploiement Web ?
- 6. A quoi sert la console de déploiement Web Arc Informatique ?
- 5. Qu'est ce que IIS ?

**FORMATION PCVUE** 

ATYSFORM134

- 4. Faites vous la différence entre un moteur de recherche et un navigateur ?
- 3. Pouvez-vous citer deux navigateurs WEB ?
- 2. A quoi sert un serveur DHCP ?
- 1. Savez vous mettre deux PC sous Windows en réseau ?

Si vous rencontrez des difficultés pour répondre au quizz, contactez notre pôle formation afin que nous définissions avec vous un parcours de formation adapté.

02.40.11.33.60 [formation@atys-concept.com](mailto:formation@atys-concept.com?subject=Demande%20d)

Le quizz d'évaluation suivant vous permet de vous auto-évaluer afin de vous situer par rapport aux prérequis pour suivre cette formation dans les meilleures conditions et en retirer un maximum de bénéfices. 4 bonnes réponses sont conseillées pour suivre cette formation.

### **EVALUER SON NIVEAU PAR RAPPORT AUX PREREQUIS**

WebVue

### **FORMATION PCVUE** ATYSFORM134 **WebVue**

### **OUTILS PEDAGOGIQUES**

Le support de formation au format PDF est remis à chaque participant qui peut l'annoter au cours de la formation. Il constitue l'outil pédagogique principal de la formation. Il y est toujours fait référence afin que le bénéficiaire puisse se situer par rapport à l'avancée de la formation. Il est utilisé en alternance avec un tableau blanc interactif dans le cas de formations dans nos locaux.

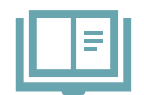

**Support de formation digital** 

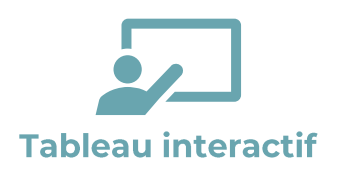

La formation dispensée dans nos locaux s'appuiera sur nos grands écrans interactifs permettant au formateur d'alterner entre vidéo projection (de son PC ou de ceux des bénéficiaires) et tableau blanc, d'annoter dynamiquement les supports et de basculer entre les différents outils logiciels. Les pages de tableau blanc utilisées au cours de la formation pourront être remises en fin de formation au bénéficiaire au format électronique.

Un PC est mis à disposition de chaque bénéficiaire. Le logiciel PcVue est installé en mode démonstration (sans licence) et permet la réalisation de tous les exercices amenant à constituer une application complète et réutilisable par le bénéficiaire après la formation.

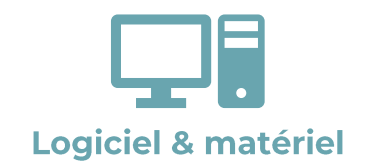

#### Formation dans vos locaux

Notre formateur s'adapte à votre environnement néanmoins un tableau blanc et un moyen de vidéo-projection sont indispensables. Chaque bénéficiaire devra disposer de son propre PC sur lequel PcVue sera installé.

**FORMATION PCVUE** ATYSFORM134 **WebVue** 

### **METHODES PEDAGOGIQUES ET EVALUATION**

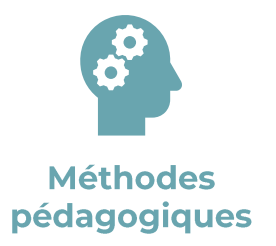

Le formateur utilise différentes méthodes pédagogiques au cours de la formation : expositive pour la présentation théorique, démonstrative pour les manipulations à réaliser dans PcVue et pour quelques points particuliers une méthode interrogative est utilisée afin d'aider les bénéficiaires à aller plus loin dans leur réflexion. Le bénéficiaire expérimente au travers de la réalisation d'exercices.

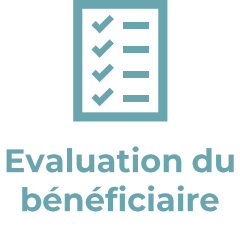

Toutes les fonctionnalités abordées font l'objet d'un exercice de mise en pratique. La vérification par le formateur de la réussite de ces exercices permet d'enclencher le traitement des séquences de formation suivantes et permet en cas de difficultés de revenir sur les points nécessitant un approfondissement (méthode agile).

Chaque nouvelle fonctionnalité étudiée fait l'objet d'une présentation générale (mise en situation, cas d'usage) et technique par le formateur et fait l'objet d'un exercice à réaliser par le bénéficiaire.

### **FORMATION PCVUE** ATYSFORM134 **WebVue**

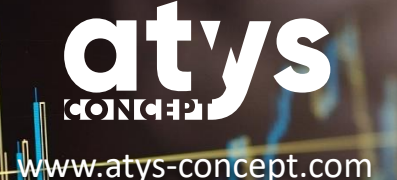

#### **TARIFS**

Intra entreprise : 480 € HT pour 4 personnes maximum. (Frais de déplacement non inclus)

02.40.11.33.60 [formation@atys-concept.com](mailto:formation@atys-concept.com?subject=Demande%20d)

#### **DUREE**

3 heures

#### **CALENDRIER**

• Intra entreprise : nous consulter.

Le délai moyen pour débuter la formation est de 6 semaines après confirmation de l'inscription.

ATYS CONCEPT se réserve le droit de modifier sans préavis le contenu de ce document.

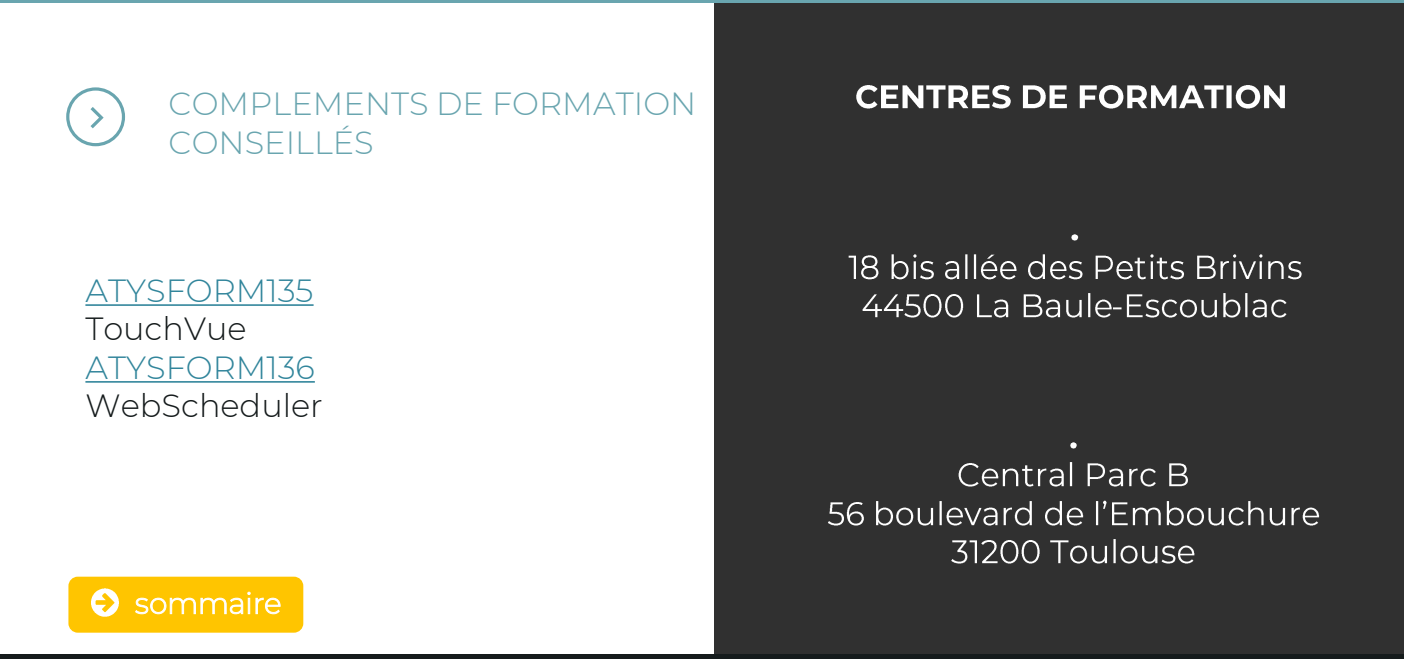

<span id="page-80-0"></span>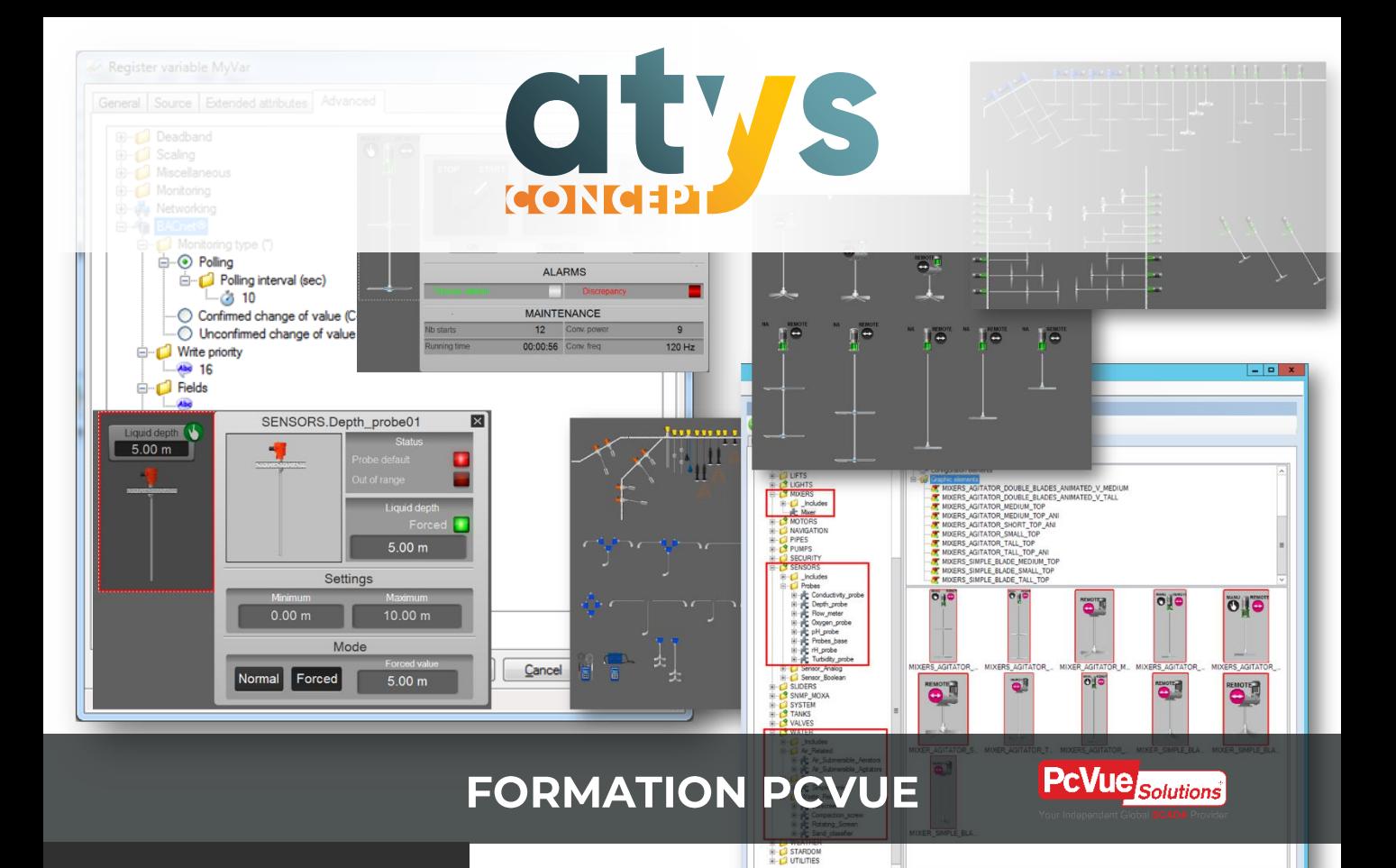

# **ATYSFORM135**

### **TouchVue: accès** mobile aux données de la supervision

Formation sur dernière version en cours PcVue V15

**OBJECTIF** Configurer PcVue pour une utilisation de l'application TouchVue. Découvrir les fonctionnalités de l'application pour smartphone.

#### **PUBLIC VISE**

Automaticiens et informaticiens industriels et assimilés connaissant déjà PcVue et le déploiement Web qui souhaitent utiliser TOUCHVUE.

#### **PREREQUIS**

Avoir suivi la formation ATYSFORM1N ou justifier d'une expérience solide dans la réalisation d'applications PcVue monoposte. Avoir suivi la formation ATYSFORM133N ou "Nouveautés PcVue 12" (ATYSFORM101 ou ATYSFORM102 ) Pouvoir justifier d'une expérience dans l'utilisation d'Application Architect ou avoir suivi la formation ATYSFORM100.

### **PROGRAMME**

### **Formation**

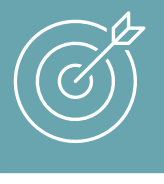

Paramétrer PcVue pour utiliser **TouchVue** Utiliser l'application TouchVue Afficher un synoptique dans TouchVue

### MATIN

- Présentation de l'organisation de la formation
- Configuration du Backend
- Configurations applicatives
	- o Paramètres WebVue dans les profils utilisateurs
	- o Personnalisation de liste d'alarme et de liste de consignation
	- o Utiliser les descriptions de branches
- Téléchargement et installation de l'application depuis les stores
- Paramétrage de la connexion de l'application à un serveur
- Utiliser l'application TouchVue:
	- o La notification d'alarmes
	- o Utiliser les outils de l'application :
	- o Liste d'alarmes
	- o Liste de consignations
	- o Lecture et modification des valeurs de variables.
	- o Gérer ses favoris
- Paramétrage au travers d'Application Architect
- UON/ INO 1
- Dynamic Host configuration Protocol : service informatique qui attribue 2. une adresse IP unique aux équipement s venant à se connecter sur un Lesean Ethernet TCP-ID
- uou/ino s
- Android, iOS (Harmony, Linux, Windows Phone en sont d'autres) 4.
- Internet Information Services. C'est un serveur WEB disponible dans 5. l'environnement Windows.
- 6. A créer des sites WEB exposant les différents rôles ((WebVue, WebScheduler, TouchVue, SnapVue
- 7. Le serveur d'acquisition, le poste BackEnd, le serveur Web (il est à noter que dans certains cas le même poste peut assurer les 3 fonctions)
- aon/ino .8
- 8. Savez-vous générer des synoptiques avec des symboles graphiques déjà instanciés avec Application Architect
- 7. Sur quel poste doit être installé la console de déploiement Web ?
- 6. A quoi sert la console de déploiement Web Arc Informatique ?
- smartphones les plus répandus ? 5. Qu'est ce que IIS ?
- 4. Connaissez-vous le nom des deux systèmes d'exploitation pour
- 3. Savez vous à quoi correspond une notification sur un Smartphone / Tablette ?

**EVALUER SON NIVEAU PAR RAPPORT AUX PREREQUIS**

Le quizz d'évaluation suivant vous permet de vous auto-évaluer afin de vous situer par rapport aux prérequis pour suivre cette formation dans les

meilleures conditions et en retirer un maximum de bénéfices.

- 
- 
- 2. A quoi sert un serveur DHCP ?
- 1. Savez vous connecter un smartphone / tablette à un réseau WIFI
- 6 bonnes réponses sont conseillées pour suivre cette formation. Si vous rencontrez des difficultés pour répondre au quizz, contactez notre pôle formation afin que nous définissions avec

vous un parcours de formation adapté.

02.40.11.33.60 [formation@atys-concept.com](mailto:formation@atys-concept.com?subject=Demande%20d)

[www.atys-concept.com](http://www.atys-concept.fr/) 

**OUTILS PEDAGOGIQUES**

Le support de formation au format PDF est remis à chaque participant qui peut l'annoter au cours de la formation. Il constitue l'outil pédagogique principal de la formation. Il y est toujours fait référence afin que le bénéficiaire puisse se situer par rapport à l'avancée de la formation. Il est utilisé en alternance avec un tableau blanc interactif dans le cas de formations dans nos locaux.

> La formation dispensée dans nos locaux s'appuiera sur nos grands écrans interactifs permettant au formateur d'alterner entre vidéo projection (de son PC ou de ceux des bénéficiaires) et tableau blanc, d'annoter dynamiquement les supports et de basculer entre les différents outils logiciels. Les pages de tableau blanc utilisées au cours de la formation pourront être remises en fin de formation au bénéficiaire au format électronique.

Un PC est mis à disposition de chaque bénéficiaire. Le logiciel PcVue est installé en mode démonstration (sans licence) et permet la réalisation de tous les exercices amenant à constituer une application complète et réutilisable par le bénéficiaire après la formation.

> Dans nos locaux ou dans vos locaux, chaque bénéficiaire devra disposer de son smartphone/tablette iOS ou Android sur lequel il aura la possibilité d'installer des applications depuis le store. Le bénéficiaire devra pouvoir établir une connexion Wifi sur l'un de ses propres réseaux ou sur les réseaux mis à sa disposition (dans nos locaux ou sur le routeur dont dispose le formateur).

#### Formation dans vos locaux

Notre formateur s'adapte à votre environnement néanmoins un tableau blanc et un moyen de vidéo-projection sont indispensables. Chaque bénéficiaire devra disposer de son propre PC sur lequel il disposera des droits d'administration nécessaires à l'installation de logiciels.

Pour se prémunir de problèmes d'administration informatique notre formateur aura en sa possession un routeur Wifi pour permettre au bénéficiaire de manipuler en se connectant à l'environnement de notre formateur si des raisons techniques l'empêchent d'utiliser le sien.

**Tableau interactif** 

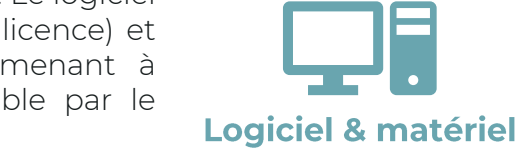

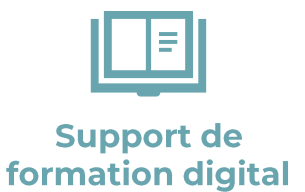

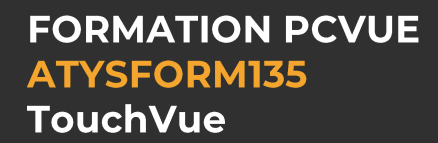

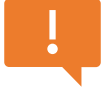

### **METHODES PEDAGOGIQUES ET EVALUATION**

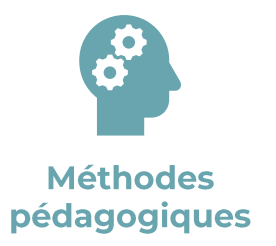

Le formateur utilise différentes méthodes pédagogiques au cours de la formation : expositive pour la présentation théorique, démonstrative pour les manipulations à réaliser dans PcVue et pour quelques points particuliers une méthode interrogative est utilisée afin d'aider les bénéficiaires à aller plus loin dans leur réflexion. Le bénéficiaire expérimente au travers de la réalisation d'exercices.

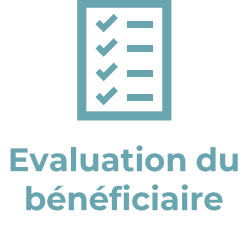

Toutes les fonctionnalités abordées font l'objet d'un exercice de mise en pratique. La vérification par le formateur de la réussite de ces exercices permet d'enclencher le traitement des séquences de formation suivantes et permet en cas de difficultés de revenir sur les points nécessitant un approfondissement (méthode agile). Le formateur s'adapte aux niveaux des participants pour assurer à chacun en fin de formation la complète maîtrise des fonctionnalités fondamentales de PcVue.

Chaque nouvelle fonctionnalité étudiée fait l'objet d'une présentation générale (mise en situation, cas d'usage) et technique par le formateur et fait l'objet d'un exercice à réaliser par le bénéficiaire.

## **FORMATION PCVUE ATYSFORM135 TouchVue**

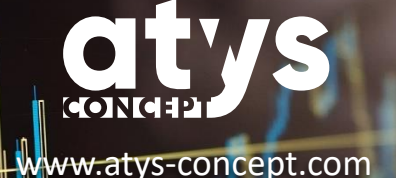

**TARIFS**

Intra entreprise : 480 € HT pour 4 personnes maximum. (Frais de déplacement non inclus)

02.40.11.33.60 [formation@atys-concept.com](mailto:formation@atys-concept.com?subject=Demande%20d)

#### **DUREE**

3 heures

#### **CALENDRIER**

• Intra entreprise : nous consulter.

Le délai moyen pour débuter la formation est de 6 semaines après confirmation de l'inscription.

ATYS CONCEPT se réserve le droit de modifier sans préavis le contenu de ce document.

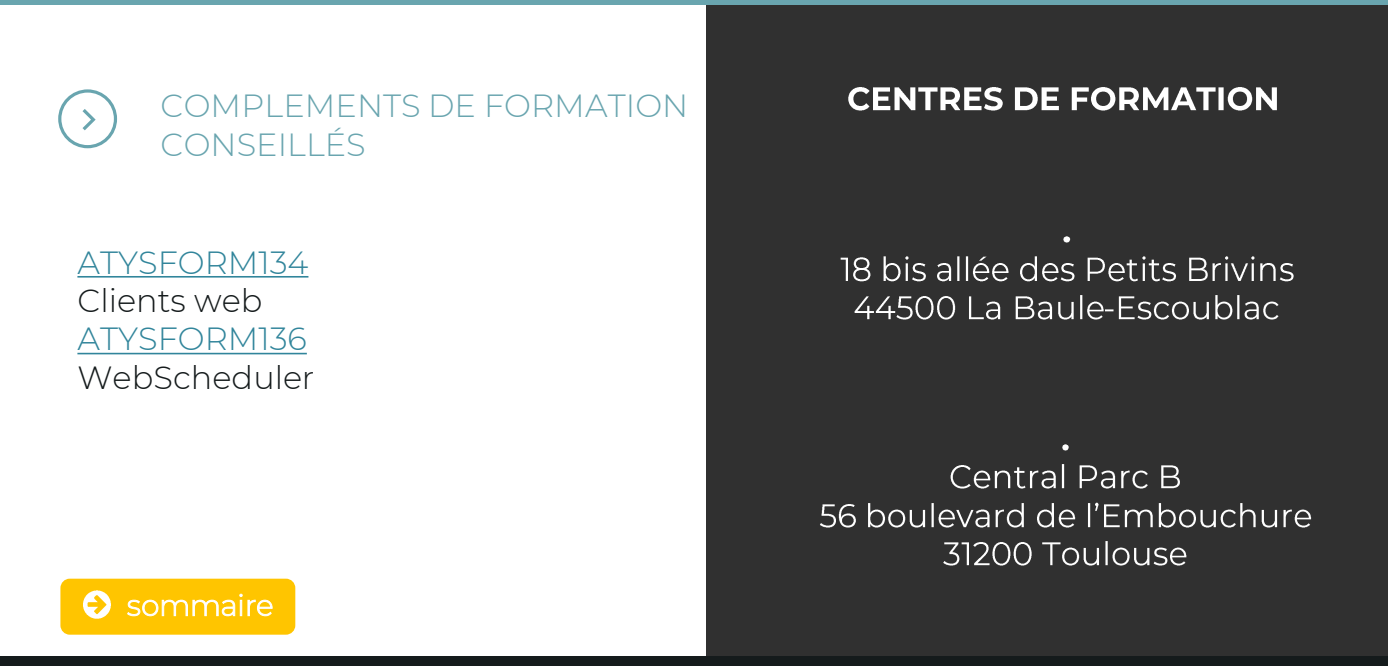

<span id="page-86-0"></span>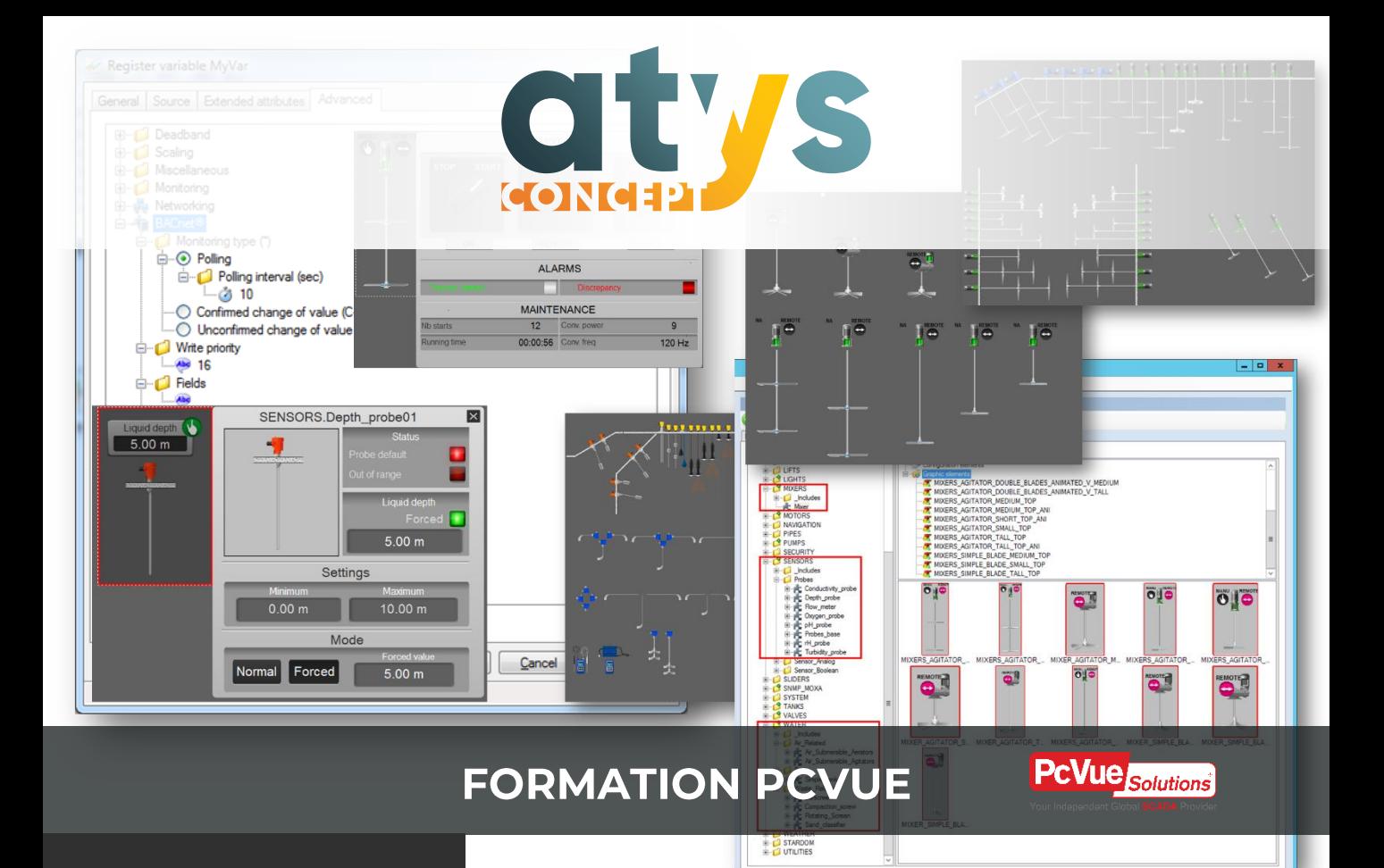

# **ATYSFORM136**

### **WebScheduler:** pilotage des équipements par planning horaire

Formation sur dernière version en cours PcVue V15

#### **OBJECTIF**

Paramétrer un fonctionnement sur table horaire des équipements (hors BACnet) depuis un navigateur Web.

Cette formation n'aborde pas le cas de Schedules et Calendars BACNet.

#### **PUBLIC VISE**

.

Automaticiens et informaticiens industriels et assimilés connaissant déjà PcVue et le déploiement WEB qui souhaitent utiliser WebScheduler.

#### **PREREQUIS**

Avoir suivi la formation ATYSFORM1N ou justifier d'une expérience solide dans la réalisation d'applications PcVue monoposte. Avoir suivi la formation ATYSFORM133N ou "Nouveautés PcVue 12" (ATYSFORM101 ou ATYSFORM102 )

### **PROGRAMME**

### **Formation**

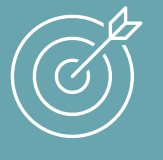

Configurer les tables horaires et le portail **WebScheduler** Exploiter les tables horaires

- Présentation de l'organisation de la formation
- Les tables horaires dans PcVue
	- o Rappel du principe des tables horaires
	- o Configuration du profil utilisateur
	- o Configuration des tables horaires dans PcVue
	- o Exploitation des tables horaires depuis PcVue
	- o Les types de table horaire supportés
	- o Gestion des jours fériés
- Les tables horaires depuis WebScheduler
	- o Règle de nommage pour structure arborescente
	- o Personnalisation du portail
	- o Le cas des architectures multiposte
	- o Gestion des jours fériés
- Exploitation des tables horaires au travers de WebScheduler
	- o Semaine standard VS période d'exceptions
	- o Modifications simultanée de plusieurs tables horaires

- uon/ino 1
- 2. Dynamic Host configuration Protocol : service informatique qui attribue une adresse IP unique aux équipement s venant à se connecter sur un réseau Ethernet TCP-IP
- S. Chrome, Firefox, Edge, Opéra, Safari, Internet Explorer
- A Un navigateur est une application installée sur un PC ou sur un smartphone permettant d'afficher des pages WEB. Un moteur de recherche est un service WEB accessible depuis une page WEB permettant d'effectuer des recherches sur Internet (Google, Bing, Yahoo, Qwauft, DuckDuckGo...
- Internet Information Services. C'est un serveur WEB disponible dans 5. l'environnement Windows.
- 6. A créer des sites WEB exposant les différents rôles ((WebVue, WebScheduler, TouchVue, SnapVue
- 7. Le serveur d'acquisition, le poste BackEnd, le serveur Web (il est à noter

) que dans certains cas le même poste peut assurer les 3 fonctions

- 7. Sur quel poste doit être installé la console de déploiement Web ?
- 6. A quoi sert la console de déploiement Web Arc Informatique ?
- 5. Qu'est ce que IIS ?
- 4. Faites vous la différence entre un moteur de recherche et un navigateur ?
- 3. Pouvez-vous citer deux navigateurs WEB ?

2. A quoi sert un serveur DHCP ?

1. Savez vous mettre deux PC sous Windows en réseau ?

Si vous rencontrez des difficultés pour répondre au quizz, contactez notre pôle formation afin que nous définissions avec vous un parcours de formation adapté.

02.40.11.33.60 [formation@atys-concept.com](mailto:formation@atys-concept.com?subject=Demande%20d)

Le quizz d'évaluation suivant vous permet de vous auto-évaluer afin de vous situer par rapport aux prérequis pour suivre cette formation dans les meilleures conditions et en retirer un maximum de bénéfices. 6 bonnes réponses sont conseillées pour suivre cette formation.

# **EVALUER SON NIVEAU PAR RAPPORT AUX PREREQUIS**

**FORMATION PCVUE** ATYSFORM136 WebScheduler

**FORMATION PCVUE ATYSFORM136** WebScheduler

### **OUTILS PEDAGOGIQUES**

Le support de formation au format PDF est remis à chaque participant qui peut l'annoter au cours de la formation. Il constitue l'outil pédagogique principal de la formation. Il y est toujours fait référence afin que le bénéficiaire puisse se situer par rapport à l'avancée de la formation. Il est utilisé en alternance avec un tableau blanc interactif dans le cas de formations dans nos locaux.

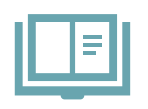

**Support de formation digital** 

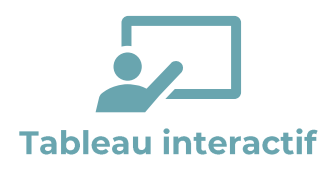

La formation dispensée dans nos locaux s'appuiera sur nos grands écrans interactifs permettant au formateur d'alterner entre vidéo projection (de son PC ou de ceux des bénéficiaires) et tableau blanc, d'annoter dynamiquement les supports et de basculer entre les différents outils logiciels. Les pages de tableau blanc utilisées au cours de la formation pourront être remises en fin de formation au bénéficiaire au format électronique.

Un PC est mis à disposition de chaque bénéficiaire. Le logiciel PcVue est installé en mode démonstration (sans licence) et permet la réalisation de tous les exercices amenant à constituer une application complète et réutilisable par le bénéficiaire après la formation.

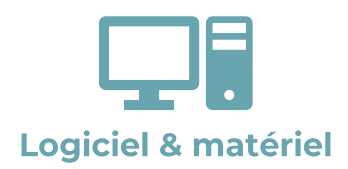

#### Formation dans vos locaux

Notre formateur s'adapte à votre environnement néanmoins un tableau blanc et un moyen de vidéo-projection sont indispensables. Chaque bénéficiaire devra disposer de son propre PC sur lequel il disposera des droits d'administration nécessaires à l'installation de logiciels.

Pour se prémunir de problèmes d'administration informatique notre formateur aura en sa possession un routeur Wifi pour permettre au bénéficiaire de manipuler en se connectant à l'environnement de notre formateur si des raisons techniques l'empêchent d'utiliser le sien.

### **METHODES PEDAGOGIQUES ET EVALUATION**

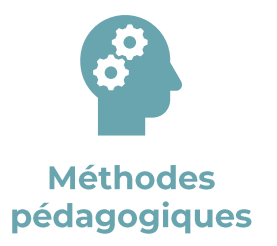

Le formateur utilise différentes méthodes pédagogiques au cours de la formation : expositive pour la présentation théorique, démonstrative pour les manipulations à réaliser dans PcVue et pour quelques points particuliers une méthode interrogative est utilisée afin d'aider les bénéficiaires à aller plus loin dans leur réflexion. Le bénéficiaire expérimente au travers de la réalisation d'exercices.

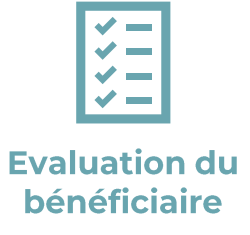

Toutes les fonctionnalités abordées font l'objet d'un exercice de mise en pratique. La vérification par le formateur de la réussite de ces exercices permet d'enclencher le traitement des séquences de formation suivantes et permet en cas de difficultés de revenir sur les points nécessitant un approfondissement (méthode agile). Le formateur s'adapte aux niveaux des participants pour assurer à chacun en fin de formation la complète maîtrise des fonctionnalités fondamentales de PcVue.

Chaque nouvelle fonctionnalité étudiée fait l'objet d'une présentation générale (mise en situation, cas d'usage) et technique par le formateur et fait l'objet d'un exercice à réaliser par le bénéficiaire.

# **FORMATION PCVUE** ATYSFORM136 WebScheduler

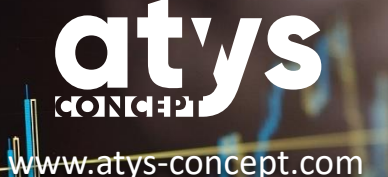

#### **TARIFS**

Intra entreprise : 480 € HT pour 4 personnes maximum. (Frais de déplacement non inclus)

02.40.11.33.60 [formation@atys-concept.com](mailto:formation@atys-concept.com?subject=Demande%20d)

#### **DUREE**

3 heures

#### **CALENDRIER**

• Intra entreprise : nous consulter.

Le délai moyen pour débuter la formation est de 6 semaines après confirmation de l'inscription.

ATYS CONCEPT se réserve le droit de modifier sans préavis le contenu de ce document.

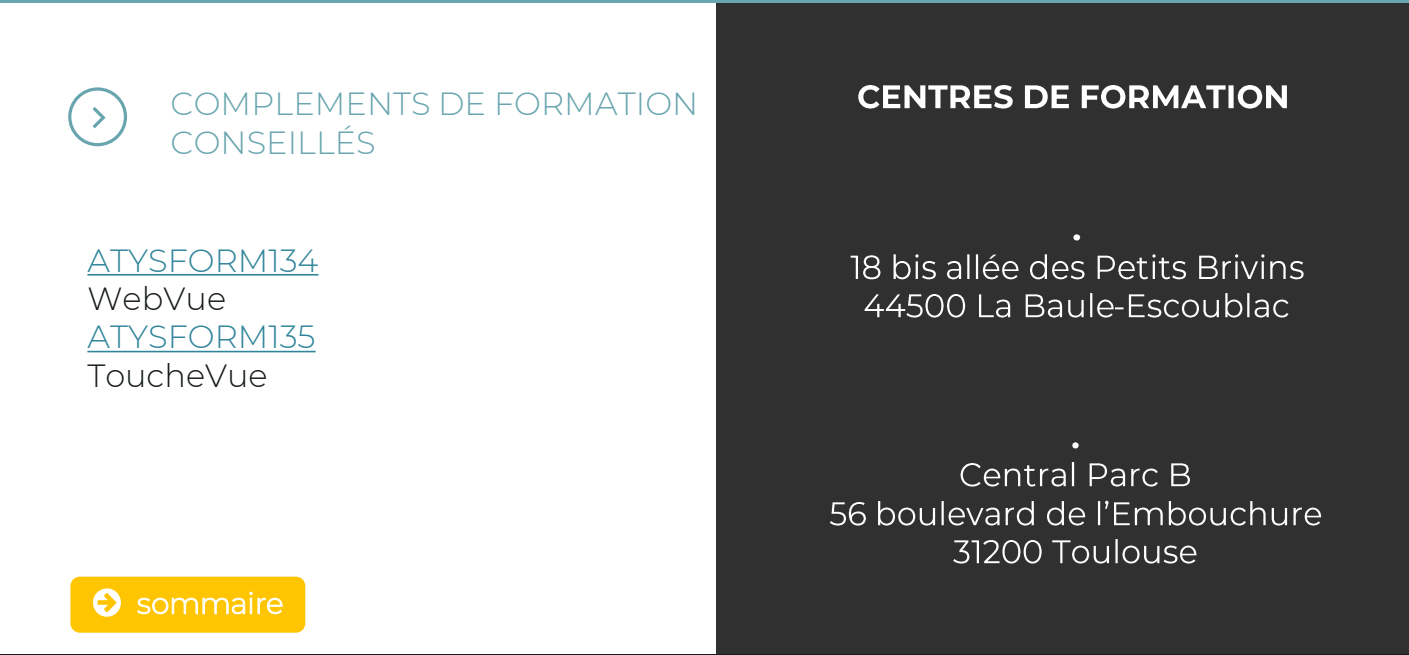

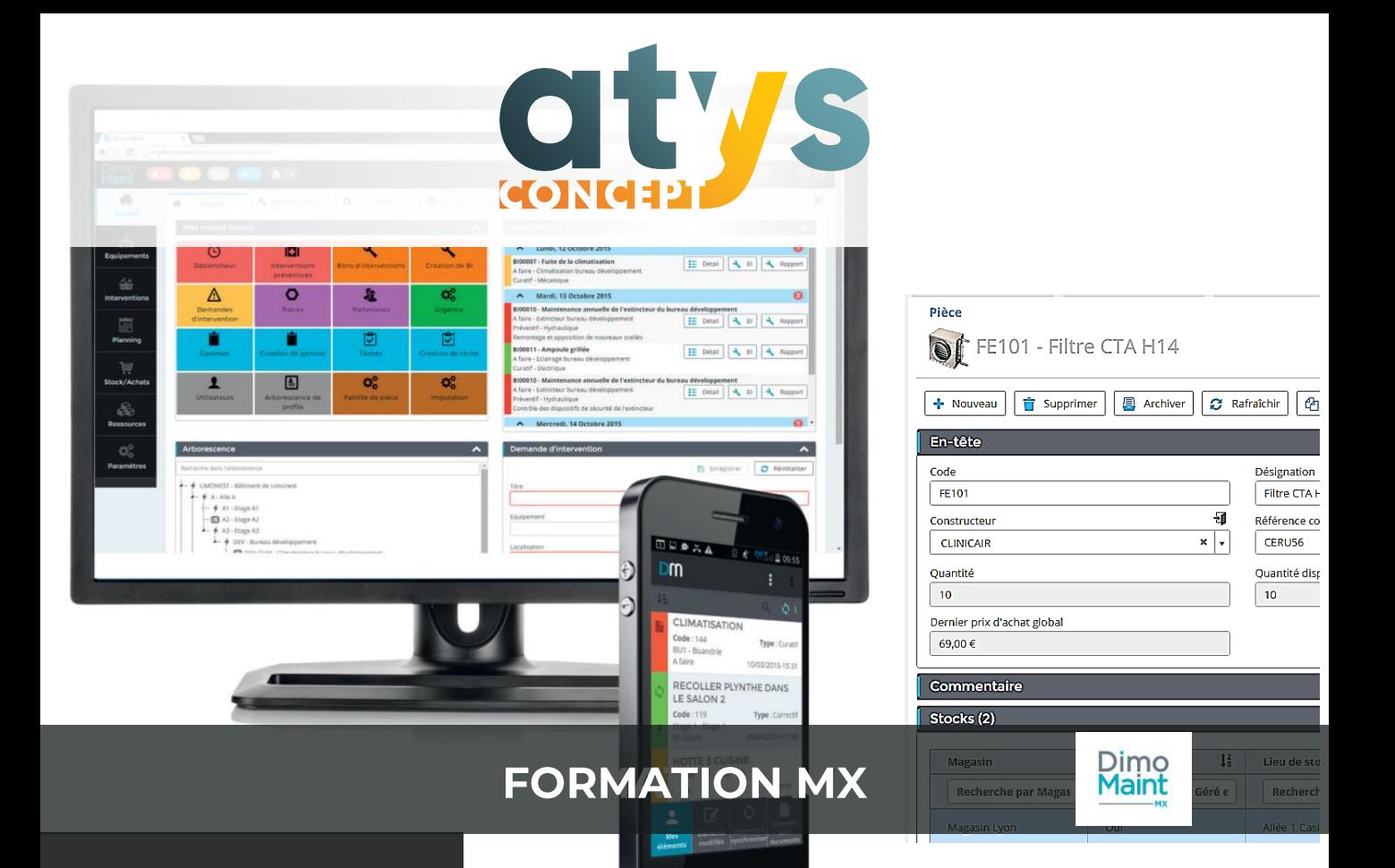

# ATYSFORM302

**Utiliser la GMAO MX** 

#### **OBJECTIF**

Utiliser le logiciel MX dans sa configuration décidée par l'administrateur de la GMAO.

#### **PUBLIC VISE**

Technicien de maintenance devant utiliser le logiciel MX à des fins d'exploitation : arborescence équipements, pièces détachées, réalisation de BT, utilisation des gammes, des préventifs, personnalisation des écrans, etc.

**PREREQUIS** Détail page suivante

Ceci n'est pas une formation au paramétrage du logiciel MX.

### **FORMATION MX** ATYSFORM302 **Utiliser la GMAO MX**

### **PREREQUIS**

Connaître le fonctionnement général et l'organisation de la maintenance de son entreprise (gestion des stocks, des pièces, des commandes, des fournisseurs, des interventions et des travaux).

Maîtriser l'utilisation d'un navigateur Web (par exemple Chrome, Firefox, Edge, Safari, etc.).

La GMAO doit avoir été déployée préalablement par les personnes en charge de son administration et les dictionnaires de données importés. Le logiciel doit être prêt à l'emploi et les utilisateurs doivent disposer des accès au logiciel MX (Saas).

Si vous ne répondez pas de façon certaine à la liste des prérequis, contactez notre pôle formation qui vérifiera avec vous les possibilités de suivre cette formation.

### **EVALUER SON NIVEAU PAR RAPPORT AUX PREREQUIS**

Le quizz d'évaluation suivant vous permet de vous auto-évaluer afin de vous situer par rapport aux prérequis pour suivre cette formation dans les meilleures conditions et en retirer un maximum de bénéfices. 5 bonnes réponses sont conseillées pour suivre cette formation.

Si vous rencontrez des difficultés pour répondre au quizz, contactez notre pôle formation afin que nous définissions avec vous un parcours de formation adapté.

02.40.11.33.60 [formation@atys-concept.com](mailto:formation@atys-concept.com?subject=Demande%20d)

- 1. Suis-je familier avec le vocabulaire abrégé lié à la maintenance ?
	- a. Qu'est-ce qu'une DI
	- b. Qu'est-ce qu'une IP
	- c. Qu'est-ce qu'un BT ou BI
- 2. Qu'est-ce qu'une maintenance curative ?
- 3. Qu'est-ce qu'une nomenclature ?
- 4. Qu'est-ce qu'une gamme ?
- 5. Etes-vous en capacité de citer le nom de deux navigateurs WEB ?
- 6. Utilisez-vous régulièrement à titre professionnel ou personnel un navigateur WEB?
- 7. Savez-vous utiliser plusieurs onglets pointant vers un même site avec votre navigateur préféré ?

Réponses page suivante

1.

- DI est l'abréviation d'une Demande d'Intervention. Un utilisateur de GMAO peut a. procéder à la création d'une DI lorsqu'il constate un fonctionnement anormal d'un équipement ou lorsque celui-ci lui est rapporté par un tiers.
- IP est l'abréviation d'une Intervention Préventive. Une Intervention Préventive b. peut par exemple être créée automatiquement afin de déclencher une action de maintenance au bout d'un certain temps d'usage ou nombre de cycles.
- BT est l'abréviation d'un Bon de Travaux, BI est l'abréviation d'un Bon c. d'Intervention. Un bon de travaux est généré à la suite du déclenchement d'une IP ou à la validation d'une DI. Le BT permet alors de planifier et d'affecter l'action à réaliser à une ressource.

2. Par opposition à la maintenance préventive déclenchée périodiquement pour réaliser un entretien préalable à une éventuelle panne de l'équipement, la maintenance curative consiste à réaliser une intervention de dépannage une fois que l'équipement est réellement tombé en panne.

3. En GMAO la nomenclature est la liste de toutes les pièces détachées utilisées dans la maintenance d'un équipement.

4. La gamme est une liste chronologique d'instructions à réaliser pour réaliser la maintenance d'un équipement.

5. Brave, Chrome, Edge, Firefox, Opéra, Safari sont des navigateurs WEB à ne pas confondre avec les moteurs de recherche (Bing, DuckDuckGo, Google, Lilo, Qwant)

6. Réponse attendue : oui

7. Réponse attendue : oui

### **EVALUER SON NIVEAU PAR RAPPORT AUX PREREQUIS**

### **PROGRAMME**

### **JOUR 1**

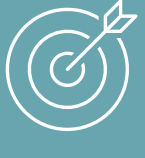

Connaître le logiciel configuré Maîtriser les fiches équipements Gérer la maintenance des équipements

### MATIN

- Présentation de l'organisation système de maintenance tel que défini par les administrateurs.
	- o Liste des équipements du site, fonctionnement général du site.
	- o Arborescence des équipements mise en place.
	- o Périmètre fonctionnel d'utilisation de l'outil de GMAO pour les techniciens
	- o Présentation de la codification des équipements, des pièces, des gammes et des fournisseurs.
	- o Présentation de la gestion des pièces en magasin.
- Découverte du logiciel et de son interface.
	- o Les écrans utilisés par les collaborateurs.
	- o Accessibilité selon les profils utilisateurs.

#### APRES-MIDI

Découverte d'un fiche équipement et des informations techniques

associées.

- o Informations techniques de la fiche équipement.
- o Association de fichiers et photos à l'équipement.
- o Présentation des nomenclatures associées à un équipement.
- o Utilisation des effets, causes et remèdes pour analyser les défaillances.
- Gestion de la maintenance des équipements.
	- o Présentation fonctionnelle de l'utilisation des gammes.
	- o Présentation fonctionnelle de l'utilisation de préventif (IP) sur les équipements.
	- o Gestion du planning et des ressources.

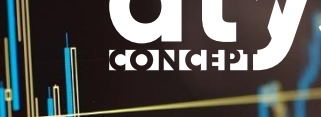

### **PROGRAMME**

### **JOUR 2**

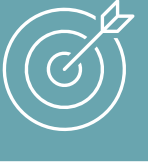

Comprendre les workflows paramétrés Exploiter MX à des fins d'analyse Personnaliser les interfaces

### **MATIN**

- Présentation fonctionnelle d'un Workflow des travaux.
	- o Présentation du Workflow : DI ou IP > BI ou BT > Archivage.

#### APRES-MIDI

- Les fonctionnalités d'analyse.
	- o Analyse des coûts et rapport financier de la maintenance.
	- o Valorisation du stock.
- Personnalisation des écrans.
	- o Présentation des widgets disponibles.
	- o Création d'un écran d'accueil personnalisé pour les techniciens.

### **FORMATION MX** ATYSFORM302 **Utiliser la GMAO MX**

### **OUTILS PEDAGOGIQUES**

Un support de formation (remis à chaque participant qui peut annoter ces documents au cours de la formation) constitue les outils pédagogiques principaux de la formation.

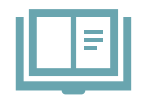

**Support de formation digital** 

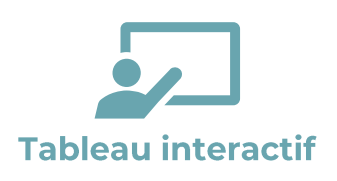

La formation dispensée dans nos locaux s'appuiera sur nos grands écrans interactifs permettant au formateur d'alterner entre vidéo projection (de son PC ou de ceux des bénéficiaires) et tableau blanc, d'annoter dynamiquement les supports et de basculer entre les différents outils logiciels. Les pages de tableau blanc utilisées au cours de la formation pourront être remises en fin de formation au bénéficiaire au format électronique.

Un PC est mis à disposition de chaque bénéficiaire. Le logiciel MX est accessible depuis un navigateur.

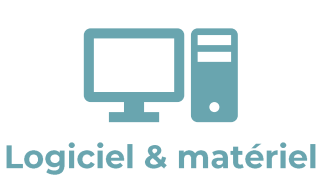

#### Formation dans vos locaux

Réalisée dans vos locaux cette formation nécessite que tous les participants disposent de leur propre PC connecté à Internet pour pouvoir utiliser le logiciel. La lecture et l'annotation de fichiers pdf devra être possible depuis ce PC. Un écran de vidéo projection ainsi qu'un paper-board et / ou tableau blanc sont nécessaires. Le formateur devra depuis son propre PC pouvoir utiliser une connexion Internet de votre fourniture pour accéder lui aussi au logiciel et ainsi illustrer ses propos.

### **METHODES PEDAGOGIQUES ET EVALUATION**

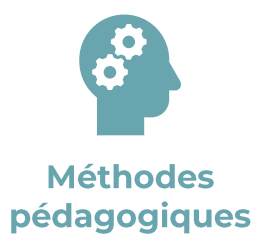

Les savoirs à acquérir sont exposés et montrés, puis expérimentés par l'apprenant, que notre formateur interroge régulièrement afin de l'accompagner dans son apprentissage. Une très large place est laissée à la manipulation.

Le formateur adaptera sa formation en fonction du paramétrage réalisé lors de l'étape de déploiement du logiciel et en fonction de la composition du groupe si ceux-ci sont de différents profils.

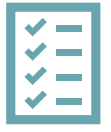

### L'évaluation est réalisée de façon permanente au travers des différents exercices proposés par notre formateur aux bénéficiaires qui les réalisent sous son contrôle

### **Evaluation du bénéficiaire**

# **FORMATION MX** ATYSFORM302 **Utiliser la GMAO MX**

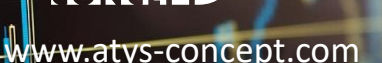

#### **TARIFS**

Intra entreprise : 2 240 € HT pour 4 personnes maximum (au-delà nous consulter). (Frais de déplacement non inclus)

02.40.11.33.60 [formation@atys-concept.com](mailto:formation@atys-concept.com?subject=Demande%20d)

#### **DUREE**

2 jours

#### **CALENDRIER**

• Intra entreprise : nous consulter.

Le délai moyen pour débuter la formation est de 2 à 3 semaines après la finalisation du déploiement de la GMAO.

ATYS CONCEPT se réserve le droit de modifier sans préavis le contenu de ce document.

#### COMPLEMENTS DE FORMATION  $\sum$ CONSEILLÉS

Suivant votre contexte projet, nous pouvons vous conseiller des formations sur un point précis ou encore une formation sur mesure. [Contactez-nous](mailto:commercial@atys-concept.com?subject=Demande%20d) pour faire un point.

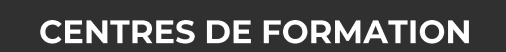

18 bis allée des Petits Brivins 44500 La Baule-Escoublac

Central Parc B 56 boulevard de l'Embouchure 31200 Toulouse

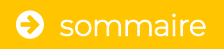

Déclaration d'activité enregistrée auprès du préfet de région Pays de La Loire N° 52440883244 (cet enregistrement ne vaut pas agrément de l'État)

#### Formations Inter-entreprises.

Elles sont dispensées à différentes entreprises. Elle se déroule dans nos locaux pour un minimum de 2 bénéficiaires et pour un maximum de 4.

#### Formation Intra-entreprise.

Elle est dédiée à une seule entreprise et vise à orienter la formation standard vers des cas concrets correspondants aux fonctionnalités nécessaires à la réalisation du projet du client. Néanmoins la formation s'articule toujours autour du contenu de la formation standard et elle n'a pas vocation à déboucher sur un livrable.

Elle se déroule au choix dans nos locaux ou dans les locaux du client (pour un maximum de 4 bénéficiaires) à des dates qui sont définies avec notre service formation dans un délai moyen de 6 semaines après réception de commande.

Lors d'une formation Intra entreprise dans les locaux du client, de dernier doit assurer la logistique minimum suivante :

- Tableau blanc ou papier.
- 1 surface de vidéo projection (écran, tableau ou mur blanc) avec éventuellement un vidéoprojecteur 1920x1080
- 1 PC par personne avec minimum Windows 7, 1 Processeur i5 Core à 3Ghz, 4 Go de mémoire vive et 40Go disponibles sur le disque dur.

#### Prix des formations

Se reporter à la fiche formation pour connaître la durée, le prix et les possibilités de réalisation en inter et/ou intra entreprises. Les tarifs de base sont 1066 euros HT par jour pour un maximum de 4 personnes pour une formation intra et 406 euros HT par jour et par personne pour une formation inter. Une journée de formation dure 7 heures hors pause déjeuner.

#### Frais relatifs aux prestations

Les tarifs de toutes nos formations s'entendent hors frais.

Dans le cas de formations dans nos locaux aucun des frais des participants n'est donc pris en charge.

Dans le cas de formations dans les locaux du client et sans autres précisions dans le devis, les frais du prestataire sont facturés au réel avec si nécessaire duplicata des justificatifs. À la demande, il est possible de forfaitiser dans le devis le montant des frais relatifs aux prestations.

#### Conditions de paiement et de facturation

Facturations des formations : 100% à l'issue des formations

### Retard de paiement

Tout retard de paiement entraîne de plein droit l'exigibilité d'intérêts fixes à un taux correspondant au taux de base bancaire en vigueur, majoré de trois points, outre les frais de recouvrement. Ce sans aucune mise en demeure préalable et ceci par dérogation expresse aux articles 1146 et 1153 du code civil.

### Conditions d'annulation de formation

Une formation peut être annulée sans frais jusqu'à 15 jours ouvrés avant la date du début de la formation. Toute formation annulée moins de 15 jours ouvrés avant la date du début de la formation fera l'objet d'une facturation de 30% du montant restant dû de la formation.

Toute formation annulée moins de 8 jours ouvrés avant la date de début de la formation fera l'objet d'une facturation de 50% du montant restant dû de la formation.

Il est à noter que toute formation qui ne peut pas être réalisée du fait du client est régit par les mêmes règles de facturation prévues pour une annulation.

### Conditions particulières inscrites dans une offre de prix

En cas de doublons, les détails de l'offre de prix prévalent sur ces Conditions Générales.

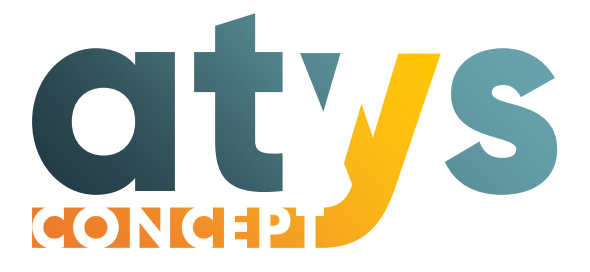

# Solutions de pilotage et d'optimisation des installations

Depuis 1996, ATYS CONCEPT accompagne des entreprises de toutes tailles et de tous secteurs dans l'amélioration de leur performance.

SIEGE SOCIAL 18 bis allée des Petits Brivins 44500 La Baule-Escoublac

AGENCE SUD-OUEST Central Parc B 56 bd de l'Embouchure 31200 Toulouse

02.40.11.33.60 contact@atys-concept.com

[www.atys-concept.com](http://www.atys-concept.fr/)